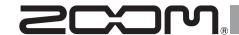

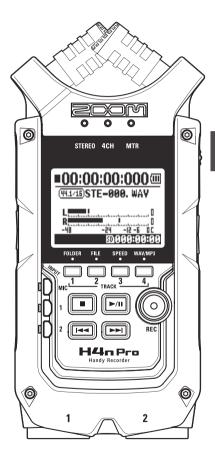

# H41 Pro Handy Recorder

# **OPERATION MANUAL**

#### © 2016 ZOOM CORPORATION

Copying or reprinting this manual in part or in whole without permission is prohibited.

## **H4n Pro features**

Thank you very much for purchasing our ZOOM H4n Pro Handy Recorder. The H4n Pro has the following special features.

#### · An all-in-one handy recorder.

The H4n Pro is lightweight (294 g) with a very compact design and is equipped with high quality stereo condenser microphones arranged in an XY pickup pattern, a built-in speaker, SD card recording, a mixer and internal effects. You can enjoy recording and creating your own music anytime, anywhere with the H4n Pro.

#### · Versatile field recorder with multi-track capability.

The H4n Pro is capable of recording in several different operation modes. STEREO mode enables high-quality stereo recording. 4CH mode can record 2 sound sources simultaneously in stereo. MTR mode allows playback of 4 tracks and recording of 2 tracks simultaneously. You can use it as a field recorder to record melodies and band performances on-the-fly and to capture sound effects. You can also use it as a multitrack recorder to make songs by overdubbing instruments and vocals. Furthermore, in STAMINA mode you can record in stereo for up to 11 hours using batteries only.

#### · New 90/120°-variable XY stereo mic

The H4n Pro allows you to adjust the angle of the onboard microphones to address a wider range of recording scenarios. Set the microphones to  $120^{\circ}$  for a wider area of sound, or set them to  $90^{\circ}$  for a more focused sound source. Either way, the mics retain their XY configuration, so you can record natural stereo sound with no phase cancellation.

#### Connect mics and guitars directly using combined XLR/ standard phone jacks

The H4n Pro includes input jacks for connections that can accommodate a variety of recording styles. Microphones, including stereo mics and condensers, electric guitars, basses and keyboards can all be connected directly.

#### · Use as an audio interface and SD card with a computer

An onboard USB 2.0 Hi-Speed port allows direct connection to a computer. You can use it as an audio interface with built-in effects (sampling rate limited to 44.1 kHz when using the effects). You can also use the H4n Pro as an SD card reader for your computer. You can transfer recorded files to your computer and use them to create audio CDs or work with them in DAW software.

#### Tuner, metronome, karaoke and various other functions

The tuner functions include not only a standard chromatic tuner, but also support less common tunings, such as for 7-string guitars and 5-string basses. The metronome function is convenient for practice and multitrack recording. You can also use the H4n Pro as a practice device.

Use the SPEED function to adjust the playback speed from 50–150%. The KARAOKE functions include center canceling for stereo files and variable key control, making it valuable for language learning and voice training.

Please read this manual carefully to fully understand the functions of the H4n Pro so that you can make the most of it for many years. After reading this manual, please keep it with the warranty in a safe place.

# The H4n Pro is ideal for these applications

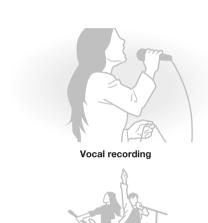

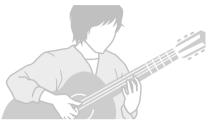

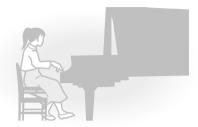

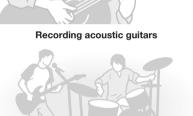

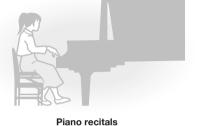

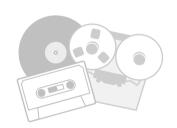

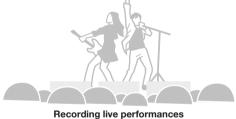

**Band practices** 

Transferring analog sound sources to digital

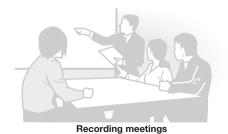

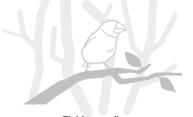

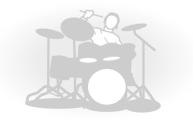

Field recording

Drum practice recording

# **Contents**

| H4n Pr                                      | o features                                                  | 001 | 6-4    | Setup: INPUT 1/2 connections and phantom power                    | 030 |
|---------------------------------------------|-------------------------------------------------------------|-----|--------|-------------------------------------------------------------------|-----|
| The H4n Pro is ideal for these applications |                                                             | 002 | 6-5    | Using as a USB audio interface                                    | 031 |
| Contents                                    |                                                             | 003 | 6-6    | Setup: Using as a USB SD card reader                              | 033 |
| Safety precautions for users                |                                                             | 006 | 6-7    | Setup: Built-in speaker                                           | 034 |
| Copyright warnings                          |                                                             | 007 | 7-1    | Mode overview                                                     | 035 |
| Getting started                             |                                                             |     | 7-2    | Switching and confirming modes                                    | 036 |
| acti                                        | ng starteu                                                  |     | 7-3    | Mode details                                                      | 037 |
| 1-1                                         | Recording flow using the H4n Pro                            | 009 | 8-1    | Mode screens: STEREO and STAMINA modes                            | 038 |
| 1-2                                         | Easy recording guide (STEREO mode)                          | 011 | 8-2    | Mode screens: 4CH mode                                            | 039 |
| 2-1                                         | Names and functions of parts                                | 013 | 8-3    | Mode screens: MTR mode                                            | 040 |
| 3                                           | Battery/Power setting                                       | 015 | 8-4    | Mode screens: MAIN MENU                                           | 041 |
| 4-1                                         | Using the POWER/HOLD switch and turning the power on/off    | 017 | 9      | Optional remote control operation                                 | 043 |
| 4-2                                         | Using recording and transport buttons                       | 019 | Oper   | ations                                                            |     |
| 4-3                                         | Using TRACK 1-4 buttons                                     | 020 | Орег   | auons                                                             |     |
| 4-4                                         | Using INPUT MIC, 1 and 2 buttons                            | 021 | 1-01   | Settings/recording: Setting input sources and recording levels    | 045 |
| 4-5                                         | Using REC LEVEL and VOLUME buttons                          | 022 | 1-02   | Settings/recording: Recording in STEREO and STAMINA modes $\dots$ | 047 |
| 4-6                                         | Using the DIAL and the MENU button                          | 023 | 1-03   | Settings/recording: Recording format (REC FORMAT)                 | 049 |
| 5-1                                         | Loading an SD card                                          | 025 | 1-04   | Settings/recording: File name (FILE NAME)                         | 050 |
| 5-2                                         | Setting the date and time (DATE/TIME)                       | 026 | 1-05   | Settings/recording: 4CH mode recording                            | 051 |
| 6-1                                         | Setup: Connecting external devices                          | 027 | 1-06-1 | Settings/recording: MTR mode recording (REC MODE)                 | 053 |
| 6-2                                         | Setup: Built-in microphones                                 | 028 | 1-06-2 | Settings/recording: MTR mode recording (OVER WRITE)               | 055 |
| 6-3                                         | Setup: Built-in microphones/external mic with plug-in power | 029 | 1-06-3 | Settings/recording: MTR mode recording (ALWAYS NEW)               | 056 |

| 1-07   | Settings/recording: TRACK MENU                            | 057 | 3-03-5 | EFX module editing (EFFECT EDIT: EFX)                   | 086 |
|--------|-----------------------------------------------------------|-----|--------|---------------------------------------------------------|-----|
| 1-08-1 | Settings/recording: Automatic re-recording (PUNCH IN/OUT) | 059 | 3-03-6 | EFFECT EDIT: LEVEL/RENAME                               | 087 |
| 1-08-2 | Settings/recording: Manual re-recording (PUNCH IN/OUT)    | 061 | 3-03-7 | EFFECT EDIT: STORE                                      | 088 |
| 2-01-1 | Recording functions: AUTO REC                             | 063 | 3-03-8 | Importing patches from other projects (EFFECT IMPORT)   | 089 |
| 2-01-2 | Recording functions: AUTO REC STOP                        | 064 | 3-04-1 | Karaoke preparation (KARAOKE)                           | 091 |
| 2-02   | Recording functions: PRE REC                              | 065 | 3-04-2 | Karaoke recording (KARAOKE)                             | 093 |
| 2-03   | Recording functions: LO CUT                               | 066 | 4-01   | Playback: File Playback (STEREO, 4CH and STAMINA modes) | 094 |
| 2-04   | Recording functions: COMP/LIMIT                           | 067 | 4-02   | Playback: PLAY MODE                                     | 095 |
| 2-05   | Recording functions: REC LEVEL AUTO                       | 069 | 4-03   | Playback: Setting marks                                 | 096 |
| 2-06   | Recording functions: MONITOR                              | 070 | 4-04   | Playback: AB REPEAT                                     | 097 |
| 2-07   | Recording functions: INPUT 1/2 LEVEL LINK                 | 071 | 4-05   | Playback: SPEED                                         | 099 |
| 2-08   | Recording functions: MONO MIX                             | 072 | 4-06   | Playback: MIXER                                         | 100 |
| 2-09   | Recording functions: MS STEREO MATRIX                     | 073 | 4-07   | Playback: Playing files (MTR mode)                      | 101 |
| 3-01-1 | Tuner: CHROMATIC TUNER                                    | 075 | 4-08   | Playback: Specifying a counter time                     | 102 |
| 3-01-2 | Tuner: other TUNER types                                  | 076 | 5-01   | Editing/Output: FOLDER SELECT                           | 103 |
| 3-01-3 | Tuner: TUNER CALIB                                        | 077 | 5-02   | Editing/Output: FILE SELECT                             | 104 |
| 3-01-4 | Tuner: TUNER INPUT                                        | 078 | 5-03   | Editing/Output: FILE INFORMATION                        | 105 |
| 3-02   | Metronome (METRONOME)                                     | 079 | 5-04   | Editing/Output: FILE DELETE                             | 106 |
| 3-03-1 | Effects overview                                          | 081 | 5-05   | Editing/Output: FILE DELETE ALL                         | 107 |
| 3-03-2 | Effects (EFFECT)                                          | 083 | 5-06   | Editing/Output: FILE COPY                               | 108 |
| 3-03-3 | Patch editing (EFFECT EDIT)                               | 084 | 5-07   | Editing/Output: FILE RENAME                             | 109 |
| 3-03-4 | PRE AMP module editing (EFFECT EDIT: PRE AMP)             | 085 | 5-08   | Editing/Output: FILE MP3 ENCODE                         | 111 |

| 5-09 | Editing/Output: FILE NORMALIZE      | 112 |
|------|-------------------------------------|-----|
| 5-10 | Editing/Output: FILE STEREO ENCODE  | 113 |
| 5-11 | Editing/Output: MARK LIST           | 115 |
| 5-12 | Editing/Output: DIVIDE              | 116 |
| 5-13 | Editing/Output: MOVE                | 117 |
| 5-14 | Editing/Output: NEW PROJECT         | 118 |
| 5-15 | Editing/Output: PROJECT SELECT      | 119 |
| 5-16 | Editing/Output: PROJECT DELETE      | 120 |
| 5-17 | Editing/Output: PROJECT RENAME      | 121 |
| 5-18 | Editing/Output: PROJECT COPY        | 122 |
| 5-19 | Editing/Output: PROJECT BOUNCE      | 123 |
| 5-20 | Editing/Output: PROJECT PROTECT     | 125 |
| 6-01 | Utilities: DISPLAY BACK LIGHT       | 126 |
| 6-02 | Utilities: MEMORY REC               | 127 |
| 6-03 | Utilities: DISPLAY CONTRAST         | 129 |
| 6-04 | Utilities: BATTERY TYPE             | 130 |
| 6-05 | Utilities: VERSION                  | 131 |
| 6-06 | Utilities: FACTORY RESET            | 132 |
| 6-07 | Utilities: REMAIN                   | 133 |
| 6-08 | Utilities: FORMAT                   | 134 |
| 6-09 | Utilities: VERSION UP               | 135 |
| 6-10 | Utilities: Using H2 and H4 SD cards | 136 |

#### Reference

| Main specifications by mode          | 139 |
|--------------------------------------|-----|
| Settings available in each mode      | 140 |
| MTR mode effect types and parameters | 141 |
| H4n Pro patch list                   | 147 |
| H4n Pro specifications               |     |
| Troubleshooting                      |     |
| Index                                | 151 |

## Safety precautions for users

#### SAFETY PRECAUTIONS

In this manual, warning and caution symbols are used to highlight dangers of accidents and troubles. Users should read them to prevent accidents. The meanings of these symbols are as follows:

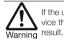

If the users ignore this symbol and handle the device the wrong way, serious injury or death could result

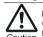

If the users ignore this symbol and handle the device the wrong way, bodily injury and damage to the equipment could result.

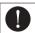

An action that is mandatory

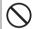

An action that is prohibited

Please read through the following safety tips and precautions to ensure hazard-free use of the H4n Pro.

#### Power requirements

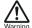

AC adapter operation

- Make sure to use only a DC5 center plus 1A (ZOOM AD 14) AC adapter. The use of other than the specified type could damage the unit and pose a safety hazard.
  - Connect the AC adapter only to an AC outlet that supplies the rated voltage required by the adapter.
- When disconnecting the AC adapter from the AC outlet, make sure to grasp the adapter itself. Never pull on the cable.
- During lightning or when not using for an extended period, disconnect the AC adapter from the AC outlet.

#### Battery operation

Use 2 commercially-available 1.5V AA batteries (alkaline dry cell batteries or nickel metal hydride batteries).

- When not using for an extended period, remove the batteries from the unit.
- If battery leakage has occurred, wipe the battery compartment and battery terminals carefully to remove all remnant of battery fluid.
- When using the unit, the battery compartment cover should be closed.

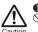

Install batteries with the correct +/- orientations.
 Do not use new and old batteries together. Do not use batteries of different brands or types together.

#### Environment |

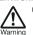

- Extreme temperatures
- · Heat sources such as radiators or stoves
- High humidity or moisture
- . Excessive dust or sand
- · Excessive vibration or shock

#### Handling I

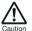

- The H4n Pro is a precision instrument. Do not exert undue pressure on the keys and other controls. Take care not to drop or bump it, and do not subject it to shock or excessive pressure, which can cause serious trouble.
- Take care that no foreign objects (coins, pins, etc.) or liquids (water, alcoholic drinks or juice) enter the unit.
- On not place the H4n Pro speaker close to other precision instruments (watches and computers), electronic medical instruments or magnetic cards.

#### Connecting cables and input and output jacks

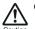

You should always turn off the power to the H4n Pro and all other equipment before connecting or disconnecting any cables. Make sure to disconnect all connection cables and the power cord before moving the H4n Pro.

#### Alterations |

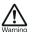

Never open the case of the H4n Pro or attempt to modify the product in any way since this could result in damage to the unit.

#### Volume

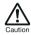

Do not use the H4n Pro at a loud volume for a long time since this could cause hearing impairment.

#### **USAGE PRECAUTIONS**

#### Electrical interference

mize the risk of damage.

For safety considerations, the H4n Pro has been designed to provide maximum protection against the emission of electromagnetic radiation from inside the device, and protection from external interference. However, equipment that is very susceptible to interference or that emits powerful electromagnetic waves should not be placed near the H4n Pro, as the possibility of interference cannot be ruled out entirely. With any type of digital control device, the H4n Pro included, electromagnetic interference could cause malfunction and could corrupt or destroy data. Care should be taken to mini-

#### Cleaning

Use a soft, dry cloth to clean the H4n Pro. If necessary, slightly moisten the cloth. Do not use abrasive cleanser, wax, or solvents (such as paint thinner or cleaning alcohol), since these may dull the finish or damage the surface.

#### Breakdown and malfunction

If the unit becomes broken or malfunctions, immediately disconnect the AC adapter, turn the power off and disconnect other cables. Contact the store where you bought the unit or ZOOM service with the following information: product model, serial number and specific symptoms of breakdown or malfunction, along with your name, address and telephone number.

Please keep this manual in a convenient place for future reference.

# **Copyright warnings**

#### ■ Recording of live performances

Many artists and most live venues do not allow recording and photography and will check for cameras and recorders at the entrance. Even if recording is allowed, it is prohibited to sell, distribute, or upload to the Internet without the organizers authorization. Copyright violation is a crime.

#### ■ Music CDs and downloaded sound sources

Using music recorded on CDs and other media as well as downloaded sound sources for purposes other than personal enjoyment (including, for example, playing them in a concert hall or other location and altering songs) could be a violation of copyright laws.

Zoom Corporation will not assume any responsibility related to infringements of copyrights.

#### Trademarks:

• The SD and SDHC logos are trademarks.

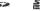

- MPEG Layer-3 audio compression technology is licensed from Fraunhofer IIS and Sisvel S.p.A.
- Windows®, Windows® 10, Windows®8, Windows® 7 and Windows Vista® are trademarks or registered trademarks of Microsoft® Corporation.
- Macintosh and Mac OS are trademarks of Apple Inc.
- Other product names, registered trademarks and company names in this document are the property of their respective companies.

For the purpose of improvement, product specifications and appearance are subject to change without notice.

# **Getting started**

# 1-1 Recording flow using the H4n Pro

The following is the basic flow of recording operations for the H4n Pro. Depending on the recording application, you can select which recording mode and audio quality setting is right for the situation.

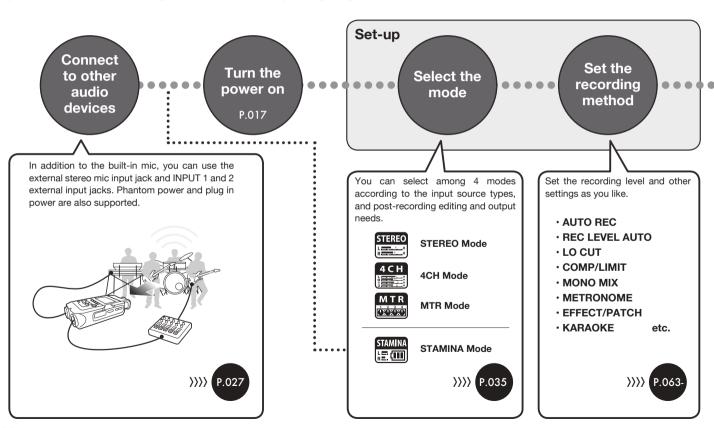

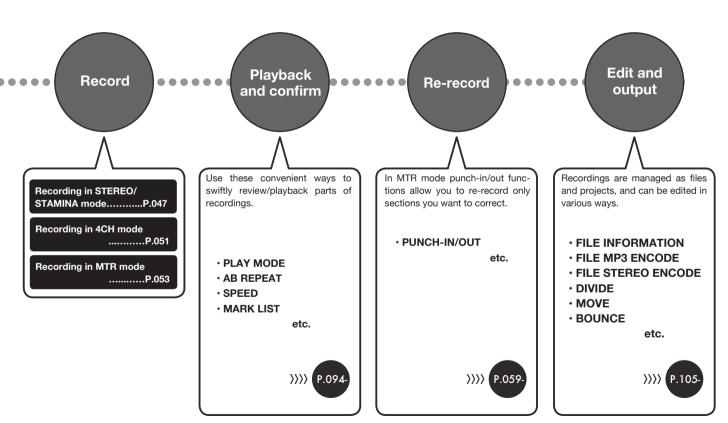

# 1-2 Easy recording guide (STEREO mode)

The following are basic recording instructions using the built-in stereo mic and built-in speaker in STEREO mode.

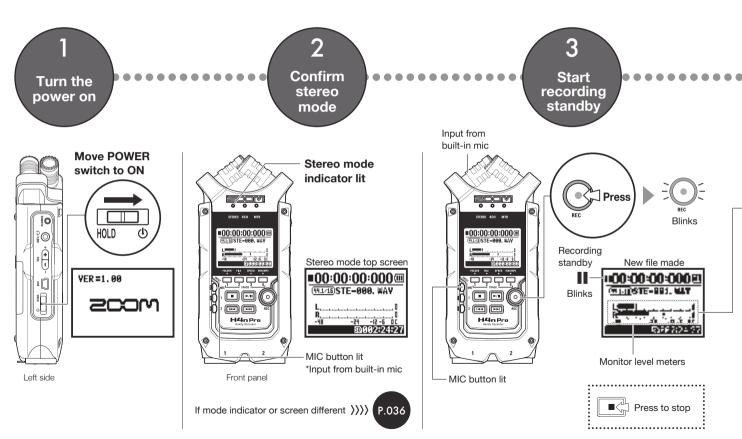

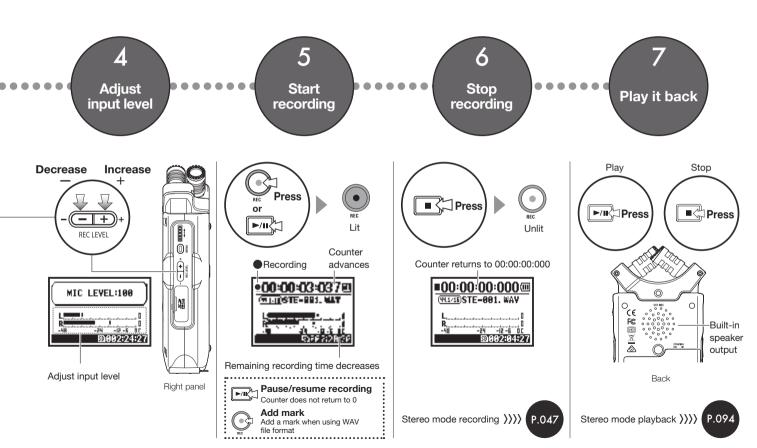

# 2-1 Names and functions of parts

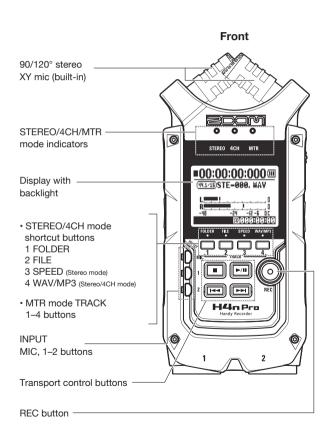

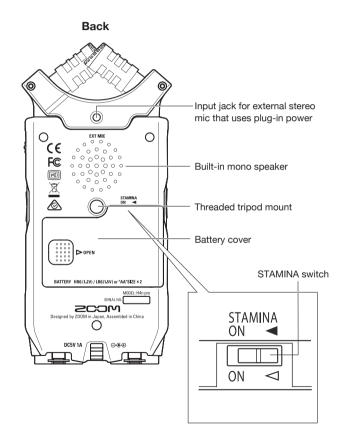

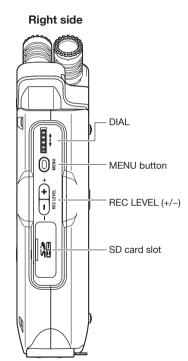

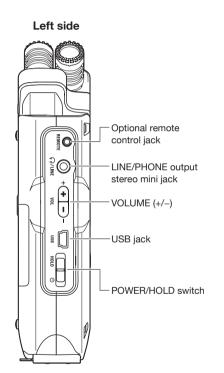

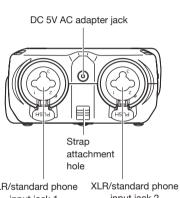

**Bottom** 

XLR/standard phone input jack 2 input jack 1

# 3 Battery/Power setting

The H4n Pro can be powered by a standard power outlet or batteries.

#### Using a standard power outlet

Always use the specified AC adapter.

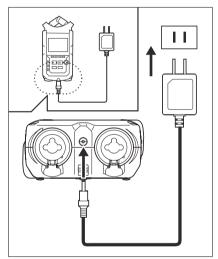

Specified AC adapter: ZOOM AD-14A/D

Use of an AC adapter other than the specified model could cause malfunction.

#### · Using batteries

Install two AA batteries.

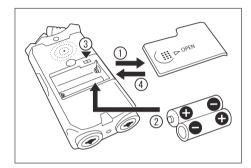

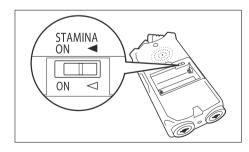

# Open the battery compartment cover.

#### NOTE:

#### Make sure the power is off!

Confirm that the power is off whenever you open the battery compartment cover or connect/disconnect the AC adapter. Failure to do so could damage recording data.

2 Insert the batteries.

(Follow the +/- orientation.)

# 3 Set the STAMINA switch.

Ordinary use (using AC adapter or batteries)

ON: STAMINA mode on (conserves power when using batteries)

Close the battery compartment cover.

Ref. Stamina mode explanation P.035

#### · Remaining battery charge

When a "Low Battery!" warning appears, immediately turn the unit off and replace the batteries, or switch to an AC adapter.

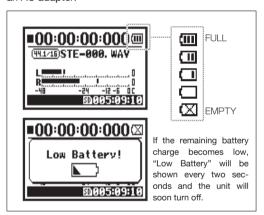

#### NOTE:

#### Usable batteries

You can use conventional alkaline and nickel metal hydride rechargeable batteries.

#### Power supply from USB

Connect a USB cable that is already connected to the computer to the unit while it is off. Power will be supplied by USB bus power and the unit will turn on automatically. This function is only available when the H4n Pro is used as an SD card reader or an audio interface.

#### HINT:

#### To measure the battery charge accurately

The remaining battery charge can be measured more precisely by using the H4n Pro battery type setting.

#### Date and time setting retention

If the batteries die or the power supply is interrupted, the H4n Pro will retain the date and time setting for about three minutes. After this, these settings will be reset to their default values.

#### Power supply indicator

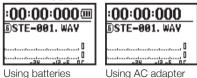

Ref. S USB bus power P.033
Ref. S Battery type P.130

#### Using the POWER/HOLD switch and turning the power on/off 4-1

# Left side REMO VOL (**+**) POWER/HOLD switch

## Turning the power on and starting up

- Turn all connected equipment off first.
- Insert an SD card.
- Slide the POWER switch to turn the power on and start up.

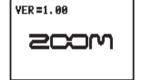

**Turn connected** instruments and monitoring equipment on in that order.

#### NOTE:

- Before turning the power on, lower the volume of instruments and monitors connected to the H4n Pro.
- If the display reads "No Card" when starting up, make sure that an SD card is inserted
- correctly. • If the display says "Reset DATE/TIME" when starting up, the date and time have been

Reset DATE/TIME

No Card

P.026 Ref. 🖾 Date and time setting

set to their default

values.

#### HINT: Turning multiple devices on

When many devices are connected, turn them on in the following order.

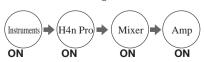

#### Turning the power off and shutting down

Turn the monitoring system and connected instruments off in that order first.

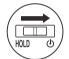

Slide the POWER switch to turn the power off.

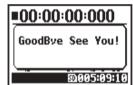

#### **HINT:** Order for turning off equipment

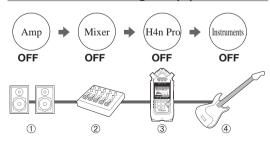

#### **HOLD Function**

The H4n Pro features a HOLD function that disables button operation to prevent misoperation during recording.

#### **Activating the HOLD function**

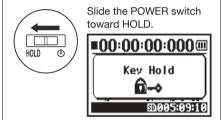

If you press any button while HOLD is active, the screen will display "Key Hold" for two seconds. To deactivate HOLD, slide the POWER switch away from HOLD.

# 4-2 Using recording and transport buttons

The functions of the REC, STOP, PLAY/PAUSE, FF and REW buttons depend on the mode.

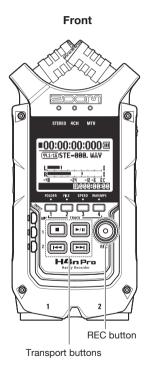

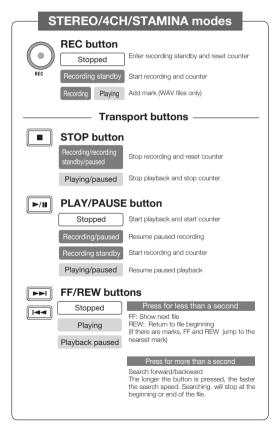

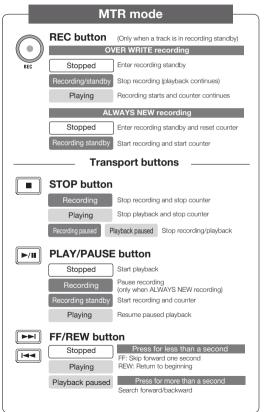

## 4-3 Using TRACK 1–4 buttons

The of TRACK 1-4 buttons have different functions depending on the MODE.

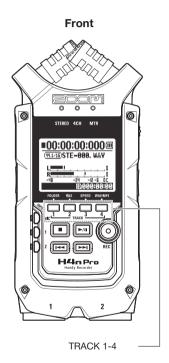

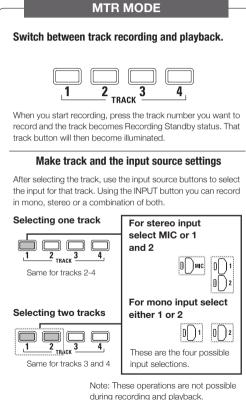

# Move to the FOLDER SELECT menu Move to the FILE menu Move to the SPEED menu (only STEREO MODE) Move to the REC FORMAT menu (STEREO MODE, 4CH MODE) These operations are not available during recording and playback.

#### HINT:

#### When stereo link active

When tracks are stereo-linked, pressing the button for one track will have the same effect on the linked track.

Ref. Stereo link P.058

# 4-4 Using INPUT MIC, 1 and 2 buttons

These buttons have different functions depending on the various modes.

#### **FRONT**

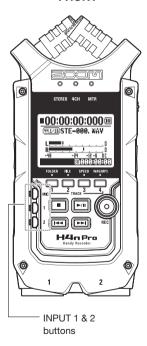

#### STEREO/STAMINA MODE

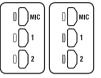

#### Select INPUT MIC, 1 or 2 and the corresponding button lights.

If you select INPUT 1 or 2, buttons will light after the selection. (Once lit, the buttons do not respond.) Any other input source settings, such as REC LEVEL, will be made for the lit source.

Note: If the selected input clips, its button will blink.

#### **4CH MODE**

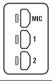

#### Use all input sources. MIC, 1 and 2 all light.

When you switch to 4CH, the H4n Pro will receive two stereo inputs: one from MIC and one from 1 and 2 together. When you press a lit button, the channel input level is shown and you can adjust its recording level (REC LEVEL).

Note: When an input clips the corresponding button blinks.

#### **MTR MODE**

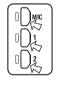

# Set MIC, 1 and 2 individually for stereo and mono input. The corresponding button lights.

You can select INPUT MIC, 1 and 2 individually.

- When you use the built-in or an external stereo microphone, select INPUT MIC.
- For stereo input using the external input jacks, use both INPUT 1 and 2. Press either INPUT 1 or 2 button and then press another button.

Note: If the selected input clips, its button will blink.

#### HINT:

#### What is clipping?

If the input level reaches the maximum that the H4n Pro can record (0 dB), the recorded sound could be distorted. The recording level should be adjusted.

# 4-5 Using REC LEVEL and VOLUME buttons

These keys allow you to adjust the levels of recording input and output volume. (All the modes are the same.)

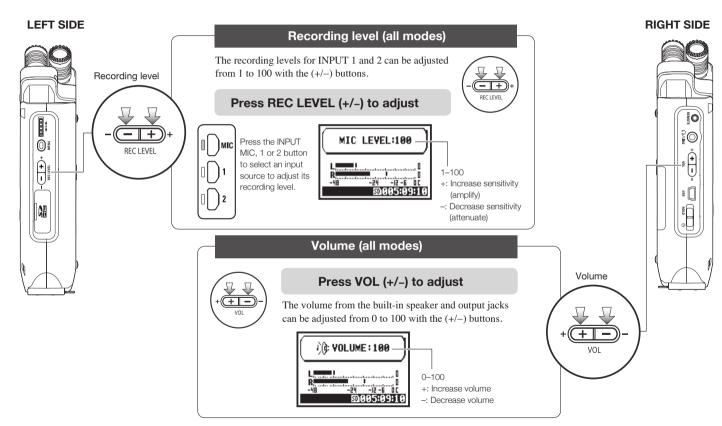

#### 4-6 Using the DIAL and the MENU button

The DIAL and the MENU button are used for various settings while recording and during playback. Here are explanations about their basic operations.

#### **RIGHT SIDE**

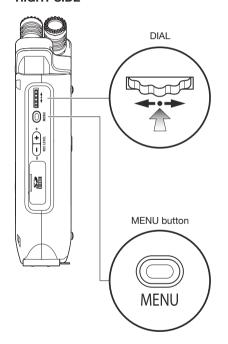

#### **Basic DIAL operations**

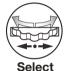

#### Rotate the DIAL to select an item

Rotate the DIAL, and the cursor on the display will move with the DIAL

# **Press**

#### Press the DIAL to confirm the selection

Press to DIAL and your selection will be confirmed.

- → When there are additional selections, press to move to the next screen.
- → When you complete selection, the screen returns to the previous one.

#### **Basic MENU button operation**

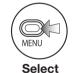

#### Opening the MENU screen

Press the MENU button to make settings for recording, playback and other functions.

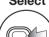

#### Canceling a setting change

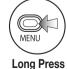

Press the MENU button during any setting operation, to cancel the operation and return to the previous screen.

To cancel a setting operation and return to the top screen of the mode, press the MENU button for more than 2 seconds.

#### Operation when the [] cursor appears (date and time setting, changing file names, etc)

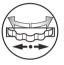

Turn the DIAL to move the cursor.

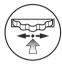

Press the DIAL to change numbers and letters.

#### DIAL operation on the top screen

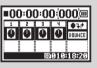

Turn the DIAL to move the cursor on the top screen. Press to enable counter adjust-

ment or open the setting menu. (Only in MTR mode.)

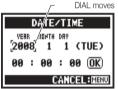

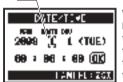

When the item is highlighted, rotate the DIAL to change the numbers and letters. Press the DIAL to confirm.

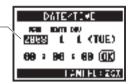

#### Selecting items in lists

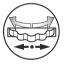

Turn the DIAL to scroll through a list.

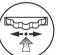

Push the DIAL to confirm a selection.

#### About the → in selection lists

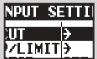

When you see an →, there are more selections on the next screen.

Select the arrow

and press the DIAL to move to the next screen.

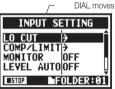

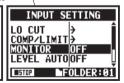

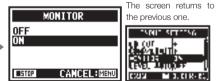

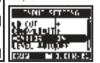

# 5-1 Loading an SD card

The SD card is required to record. Make sure to turn off power before inserting or removing the SD card.

How to install an SD card

How to remove an SD card

Make sure power is off.

Make sure power is off.

2 Insert the SD card into the slot.

Push the SD card in to remove it from the slot.

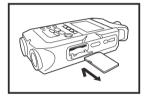

SD card recording capacity (approximate)

| 4GB SDHC card                         | Recording time (approximate) |
|---------------------------------------|------------------------------|
| 44.1 kHz/16-bit WAV<br>(stereo track) | 380 minutes                  |
| 44.1kHz/128kbps MP3<br>(stereo track) | 68 hours                     |

#### NOTE:

#### **TURN THE POWER OFF!**

Never insert or remove an SD card while the power is on. This could destroy data.

# CAUTIONS WHEN INSERTING SD CARDS

- You can use 16MB to 32GB SD cards.
   For a list of operation-certified SD cards please refer to the ZOOM website: http://www.zoom.co.jp/
- If you use an SD card that was used by a computer, digital camera or other machine, formatting in the H4n Pro is required.
- If "No Card" appears on the display at startup, check if the SD card is correctly inserted.
- When "Format Card" appears on the display at startup, this means the SD card has not been formatted in the H4n Pro. To format it, press the DIAL and select YES.
- When the startup screen says "Card Protect", the card is write-protected. To disable this, slide the lock switch on the SD card.

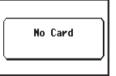

No SD card warning when starting up.

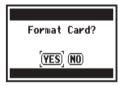

This warning will appear if an SD card is not in a recognized format. Select YES to format the card. This will delete all of its data.

Ref. S Using H2 and H4 SD cards P.136

# 5-2 Setting the date and time (DATE/TIME)

Each file will automatically record the date/time.

To facilitate searching for files by date, be sure to set the date/time after every battery change.

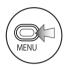

Press.

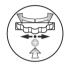

**?** Select SYSTEM and press.

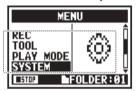

3

Select DATE/TIME and press.

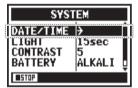

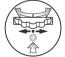

Select OK and press.

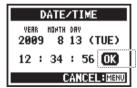

Set YEAR → MONTH → DAY → TIME (hour: minute: second)

Select the item on DATE/TIME:

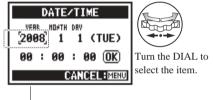

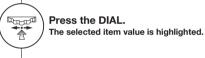

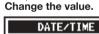

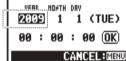

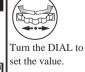

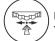

Press the DIAL.

The cursor appears again.

#### NOTE:

If "Reset DATE/TIME" appears during startup, the date/time needs to be set.

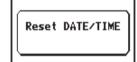

- If no power source is connected for more than three minutes, the DATE/TIME setting will reset to the default value.
- You cannot set this during recording and playback.

# 6-1 Setup: Connecting external devices

The H4n Pro offers versatile connectivity with options for any recording application.

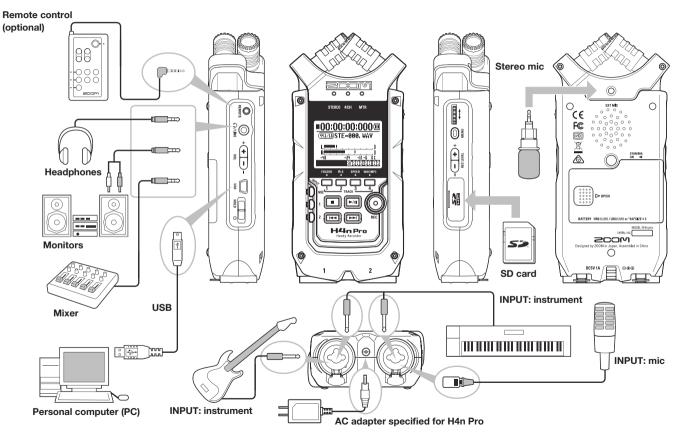

# 6-2 Setup: Built-in microphones

These are the special features of the H4n Pros built-in microphones.

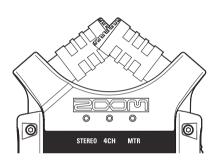

# High quality microphones in an XY pattern ensure a natural stereo image when recording sounds.

Stereo recording is often done by placing two microphones in a V-shaped configuration. Pointing microphones outward will result in stereo separation, but the recording will lack definition around the center, resulting in a poor stereo image.

The H4n Pro utilizes an XY stereo mic configuration. By placing two microphones in a crossed pattern (opposite angles), the H4n Pro can cover a wide area and capture sound sources in the center with clarity and definition. Sounds reach both mics simultaneously, so no phase cancellation occurs between right and left channels.

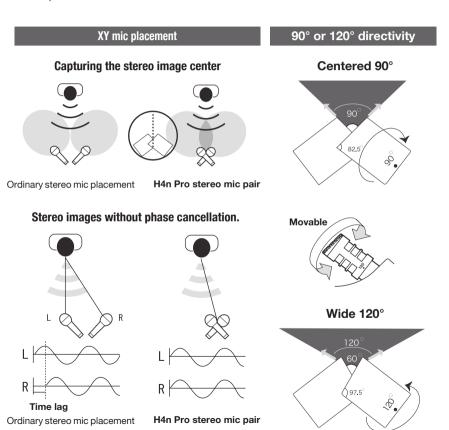

# 6-3 Setup: Built-in microphones/external mic with plug-in power

The input jack for the external microphone is suitable for microphones that require plug-in power.

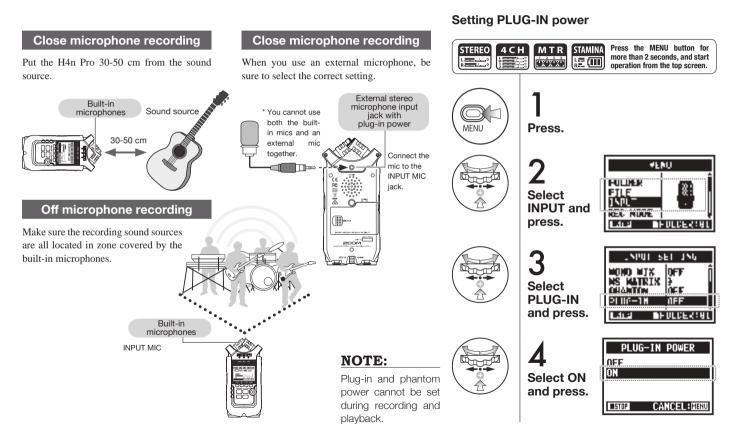

# 6-4 Setup: INPUT 1/2 connections and phantom power

Use INPUT 1 and 2 to connect to a guitar, bass or keyboard, for example.

#### **Connecting instruments**

You can directly plug a guitar or a bass into either INPUT 1 or INPUT 2.

Plug a keyboard with stereo output into both INPUT 1 and 2.

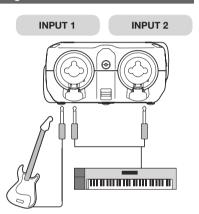

#### **Connecting microphones**

Connect microphones with XLR plugs to INPUT 1 and INPUT 2. If you need phantom power, such as when using a condenser microphone, make the following setting.

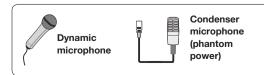

#### NOTE:

Some condenser microphones cannot operate with +24V phantom power, but compared to the +48V setting this reduces power consumption during battery operation.

#### **Setting PHANTOM power**

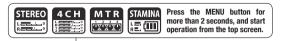

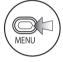

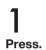

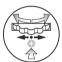

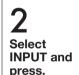

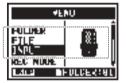

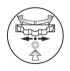

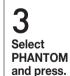

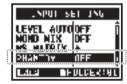

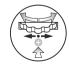

Select the voltage and press.

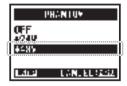

# 6-5 Using as a USB audio interface

The H4n Pro can be used as a two-in/two-out USB interface at 44.1 or 48 kHz.

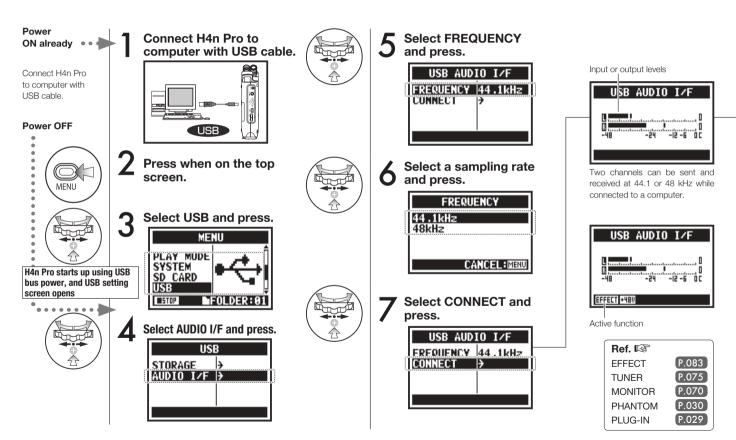

#### Button operation in AUDIO I/F menu

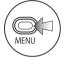

#### Press.

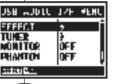

Select and press.

# AUDIO I/F MENU

| EFFECT     | Use effects (only 44.1 kHz) |
|------------|-----------------------------|
| TUNER      | Use tuner                   |
| MONITOR    | Enable monitoring           |
| PHANTOM    | Enable phantom power        |
| PLUG-IN    | Enable plug-in power        |
| DISCONNECT | End connection              |

# These buttons are usable during setting

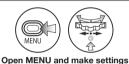

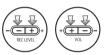

Adjust input and output levels

#### NOTE:

- You cannot change the sampling rate while the computer identifies the H4n Pro as an audio interface.
- When connecting as an interface, make sure the sampling rate (step 6) matches the recording software and playback file.
- You cannot changed this setting during recording and playback.

#### HINT:

#### Audio interface use

- You can record and playback signals directly to and from your DAW software using the H4n Pro.
- In this mode, you can use the H4n Pros built-in effects on input signals if the sampling rate is set to 44.1kHz.
- No specific driver is needed to use the H4n Pro as a USB audio interface.
- When using a DAW or other software, refer to its manual.

#### Selection of input source

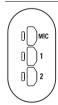

When you select an input the corresponding button lights, confirming the selection. To turn off the input, press the corresponding button so the light turns off. To monitor input signals, you must turn MONITOR on

Note: If no input is selected and no input buttons are lit, no signal is being sent to the computer.

# 6-6 Setup: Using as a USB SD card reader

When you use the H4n Pro as an SD card reader, make the following settings.

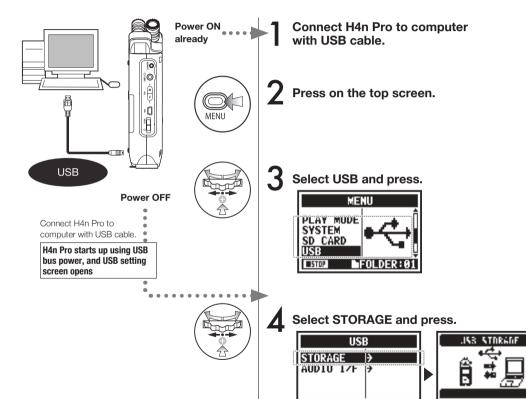

#### NOTE:

- Before physically unplugging the USB cable (and H4n Pro) from the computer, be sure to use the "Safely Remove Hardware" function on the computer first. Unplugging the USB cable (and H4n Pro) without doing this could damage files.
- Compatible operating systems: Windows Vista and newer Mac OS X (10.6 and newer)

#### HINT:

Connection complete

#### **USB** bus power

USB bus power is a way to supply power from a computer through the USB cable.

Connecting the H4n Pro by USB when its power is off causes it to automatically start up and show the USB menu.

#### SD card reader use

- Use files recorded by the H4n Pro on your computer.
- Use audio files created on a computer on the H4n Pro.

# 6-7 Setup: Built-in speaker

The H4n Pro is equipped with a built-in mono speaker.

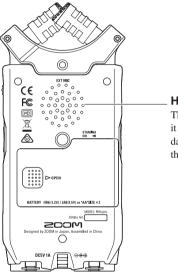

#### H4n Pro built-in speaker

This is a mono speaker for playback. Use it to easily play and listen to recorded data without connecting headphones to the LINE/PHONE jack.

#### NOTE:

#### Speaker output is disabled:

- When the LINE/PHONE jack is connected
- When MONITOR setting is ON
- When in recording standby in MTR mode

#### Speaker can be used:

- · During file playback
- When used as an audio interface
- When nothing is connected to the LINE/PHONE jack

## 7-1 Mode overview

The H4n Pro has four operation modes: STEREO, STAMINA, 4CH (4-channel) and MTR (multitrack). Choose the mode according to your need.

#### · STEREO mode

You can easily create a stereo recording using the built-in microphones or an external microphone.

The STEREO mode is convenient for recording live band performances, acoustic instruments, voices, lectures, and subtle soundscapes. You can then use it to play stereo WAV and MP3 files.

#### · STAMINA mode

This mode enables longer battery life. STAMINA mode is similar to STEREO mode, but has less functions.

The continuous usage time with alkaline batteries is approximately 11 hours (but could be less depending on usage).

When in STAMINA mode, the H4n Pro can only record/playback in WAV 44.1kHz/16-bit and MP3 formats.

To enable STAMINA mode when using batteries, set the STAMINA switch before turning the power on.

▶P015

#### · 4CH mode

In 4CH mode, you can record two stereo signals simultaneously. You can capture live sounds via the builtin mics and direct instruments via external inputs at the same time.

#### · MTR mode

You can record using effects in this mode. You can also overdub recordings and use sound files previously recorded using the other modes.

When creating a demo, you can record backing tracks at home and record instrumental tracks in the studio while listening to the backing tracks.

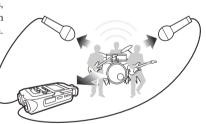

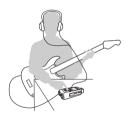

- One-pass stereo recording of live performances and rehearsals
- Direct recording of a single instrument
- Field recording
- Voice memos
- Recording meetings

- Field recording
- · Live outdoor recording
- At conferences and in other situations when changing batteries is difficult
- Simultaneous recording with both line input and mics
- Surround recording via front and rear microphone placement
- Simultaneous recording of both ambient and direct sound sources
- Recording both ambient and direct sounds to add a live feel to recorded performances

- · Recording parts one track at a time
- Overdubbing
- · Recording using effects
- Mixing track levels after recording
- Indoor and outdoor rehearsals

### 7-2 Switching and confirming modes

Be sure to select the appropriate mode for your application.

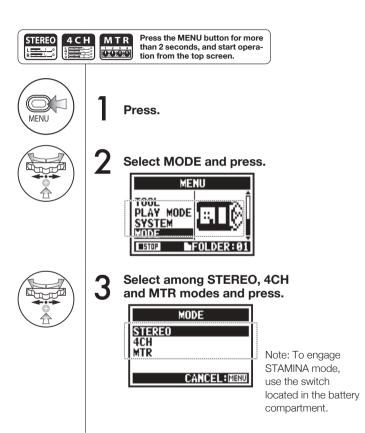

#### HINT:

#### Mode confirmation

- The current mode is indicated by a mode indicator LED on the front panel.
- The H4n Pro will power up in the same mode it was in when turned off.
- When starting up for the first time, the default mode is STEREO.

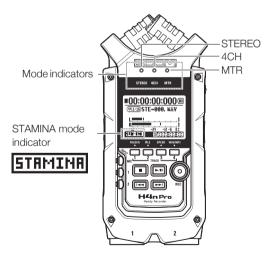

### 7-3 Mode details

Input and output levels as well as saving and file formats are different in each mode.

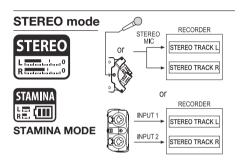

In STEREO mode, you can select 2 different inputs either INPUT MIC or INPUT 1 and 2, and record and play one stereo file at a time.

Files are saved in one of the ten sub-folders in the STEREO folder.

In STAMINA mode, the functions are limited to maximize the battery life time.

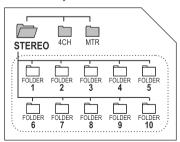

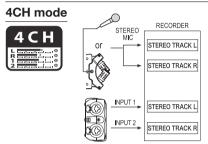

In 4CH MODE, the H4n Pro records two stereo WAV files: one stereo WAV file for the built-in mic or stereo mic input and one stereo WAV file for INPUT 1 and 2.

These FILES are saved in one of the ten 4CH sub-folders.

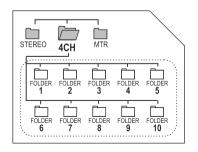

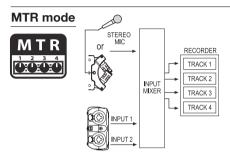

You can record tracks in MONO or STEREO from INPUT 1, INPUT 2 and a stereo microphone.

You can combine them with tracks recorded in other modes and overdub existing tracks.

In MTR mode, project data and settings are saved as a project in the MTR folder.

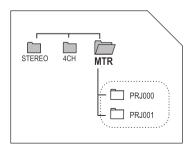

### 8-1 Mode screens: STEREO and STAMINA modes

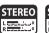

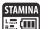

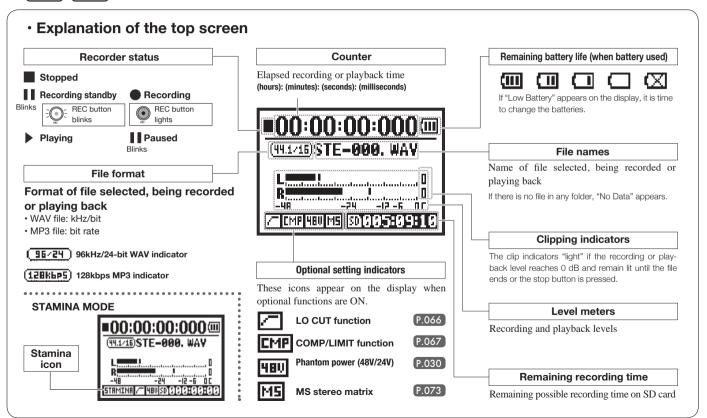

### 8-2 Mode screens: 4CH mode

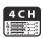

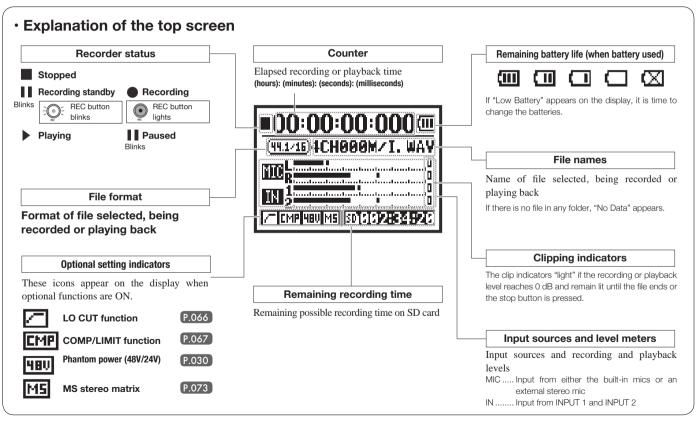

### 8-3 Mode screens: MTR mode

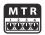

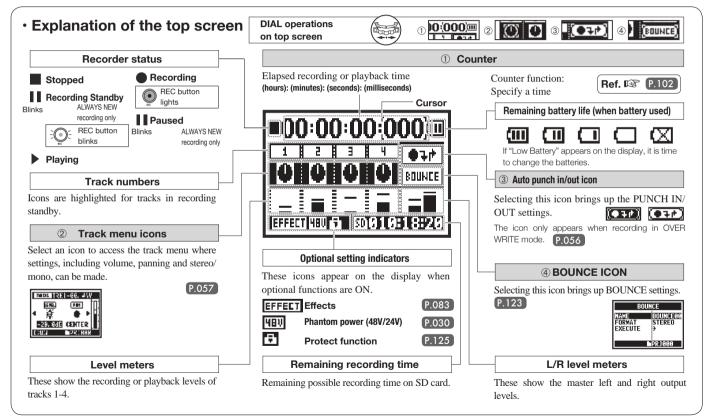

#### Mode screens: MAIN MENU 8-4

This is a list of the menu items that appear for each mode when the MENU button is pressed.

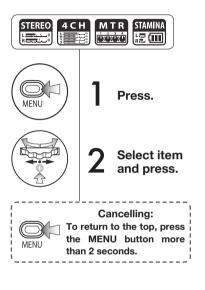

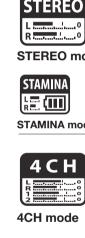

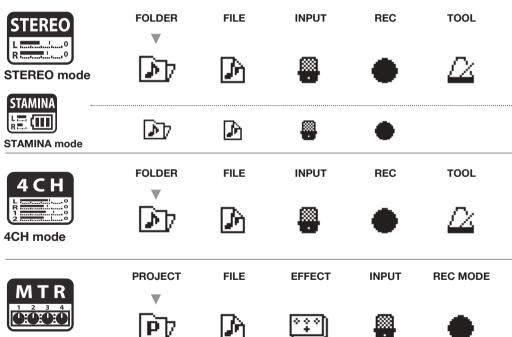

#### HINT:

The Vicon marks the item first shown in the MENU after the unit is started or the mode is switched. After the menu has been opened previously, the last used item will be shown first.

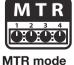

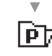

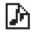

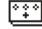

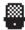

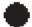

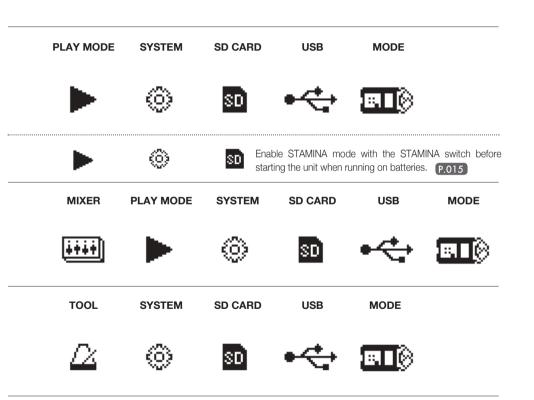

#### Information at MENU screen bottom

On menu pages where recording and playback are possible, the current status is shown at the bottom left of the screen.

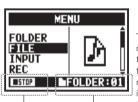

The current folder number is shown at the bottom right of the screen, (in Stereo, 4CH and Stamina modes).

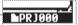

In MTR mode, the current project name is shown.

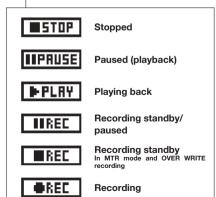

### 9 Optional remote control operation

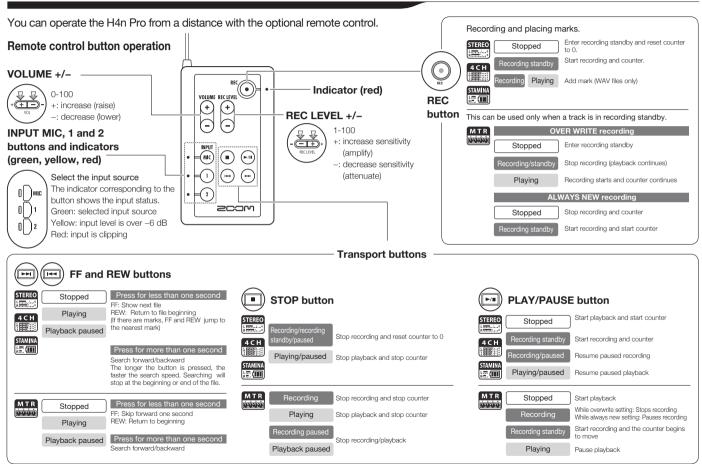

# **Operations**

#### 1-01 Settings/recording: Setting input sources and recording levels

Make recording settings for the built-in mics and external input jacks.

#### STEREO MODE

Use either MIC or INPUT 1 and 2 as the stereo input source.

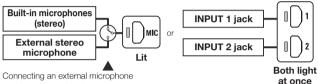

sets input automatically

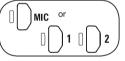

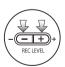

#### HINT:

INPUT 1 and 2 recording levels can be set independently.

Ref. Recording functions: INPUT 1/2 LEVEL LINK P.071

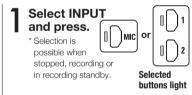

Use REC LEVEL to adjust the levels.

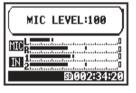

#### **4CH MODE**

Use both MIC and INPUT 1 and 2 as stereo inputs.

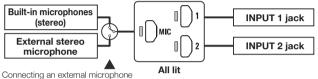

sets input automatically

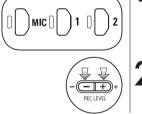

Select INPUT and press.

The recording level of the selected is shown

Use REC LEVEL to adjust the levels.

#### HINT:

On the 4CH mode top screen, if you press a REC LEVEL button, "REC LEVEL TARGET" appears. Select the input and adjust it.

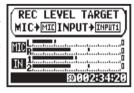

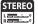

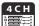

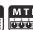

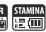

#### MTR MODE

All tracks can be independently set for mono or stereo input.

#### Select input for each individual track and adjust.

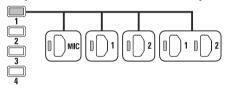

#### Select input for two tracks and adjust.

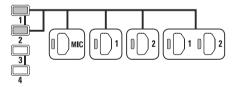

| TRACK 1 | TRACK 2     | TRACK 3 | TRACK 4 |  |
|---------|-------------|---------|---------|--|
| Mono    | Stereo Mono |         | Mono    |  |
| Ste     | reo         | Mono    | Mono    |  |
| Mono    | Mono        | Stereo  |         |  |
| Stereo  |             | Stereo  |         |  |

#### Set the REC LEVEL

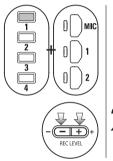

Press the selected track and input button.

2 Use REC LEVEL to adjust the level.

#### HINT:

In MTR mode, you can record multiple tracks separately. You can also select any input for each track when recording.

### 1-02 Settings/recording: Recording in STEREO and STAMINA modes

These are the steps to record in STEREO or STAMINA mode.

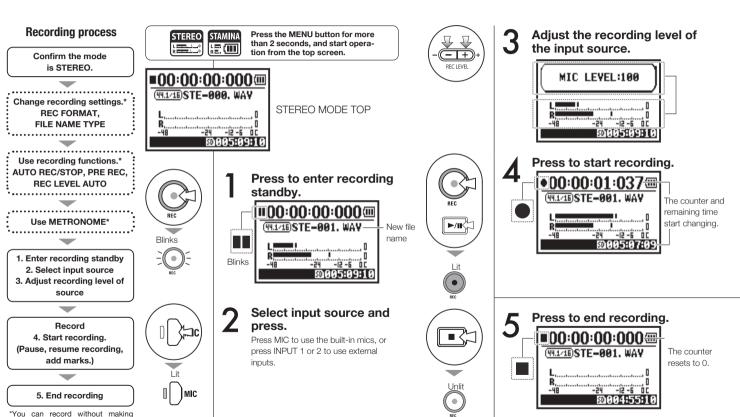

these settings.

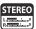

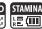

# **Pausing** Blinks Press | Blinks Counter does not return to 0. **RECORDING AGAIN** Lit **Press** • 00:00:01:037 (49.1/16)STE-001, WAV

#### HINT:

#### **Recording format**

In STEREO mode you can record in 19 different WAV and MP3 file formats. The recording format must be selected before recording a file begins.

#### File naming

Recorded files are named automatically. Choose from two formats. The default format is DEFAULT. DEFAULT: STF-xxx DATE: 090531-xxx The recording date is in When you pause recording yymmdd format.

#### Marks

When the recording format is WAV, you can mark a file by pressing the REC button while recording. You can move swiftly to marked positions during playback. of a WAV file, a mark will be added at the paused point.

#### NOTE:

During recording and playback, the recording format and file name type cannot be changed.

| Ref. 🖾         |       |           |       |
|----------------|-------|-----------|-------|
| REC FORMAT     | P.049 | FILE NAME | P.050 |
| Mark setting   | P.096 | METRONOME | P.079 |
| AUTO REC       | P.063 | PRE REC   | P.065 |
| REC LEVEL AUTO | P.069 |           |       |

## 1-03 Settings/recording: Recording format (REC FORMAT)

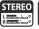

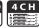

Set the recording format (REC FORMAT) before recording.

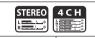

Press the MFNU button for more than 2 seconds, and start operation from the top screen.

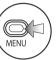

Press.

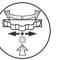

Select REC and press.

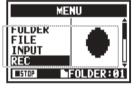

Select REC FORMAT and press.

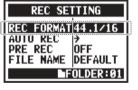

Select one and press.

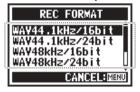

#### NOTE:

#### How to use WAV and MP3 format

- WAV files with no compression are used for high-quality sound recording. Since data is not compressed, files are larger than MP3 files.
- MP3 files have lower sound quality because of data compression, but are useful to save SD card capacity and record more.

#### HINT:

#### **Types of WAV files**

44.1/48/96 kHz indicates the sampling rate of the analog-to-digital conversion. 16/24-bit indicates the bit depth of the analog-to-digital conversion.

The larger the number, the higher the sound quality, and the larger the file size.

WAV files recorded in STEREO/4CH/STAMINA mode comply with BWF (Broadcast Wave Format) and include marks and creation dates.

#### Types of MP3 files

Select the bit rate, which is the amount of data per second. The higher the number, the lower the rate of compression and the better the sound quality. MP3 files that are more compressed occupy less space on SD cards.

VBR (Variable Bit Rate) means the bit rate is automatically adjusted based on the input information.

| REC FORMAT  |                                                                                                    |  |  |  |  |
|-------------|----------------------------------------------------------------------------------------------------|--|--|--|--|
| STEREO mode |                                                                                                    |  |  |  |  |
| WAV         | 44.1kHz/16bit<br>44.1kHz/24bit<br>48kHz/16bit<br>48kHz/24bit<br>96kHz/16bit<br>96kHz/24bit                                         |  |  |  |  |
| MP3         | 48kbps<br>56kbps<br>64kbps<br>80kbps<br>96kbps<br>112kbps<br>128kbps<br>160kbps<br>192kbps<br>224kbps<br>256kbps<br>320kbps<br>VBR |  |  |  |  |
| 4CH mode    |                                                                                                    |  |  |  |  |
| WAV         | 44.1kHz/16bit<br>44.1kHz/24bit<br>48kHz/16bit<br>48kHz/24bit                                                                       |  |  |  |  |

**Shortcut** 

Default: WAV44.1 kHz/16bit

Press TRACK

on the top screen.

### 1-04 Settings/recording: File name (FILE NAME)

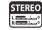

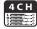

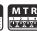

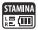

When recording, the file name is automatically assigned. Follow these procedures to change the format.

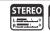

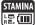

Press the MENU button for more than 2 seconds, and start operation from the top screen.

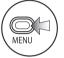

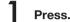

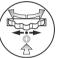

Select REC and press.

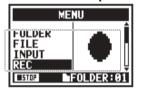

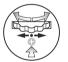

Select FILE NAME and press.

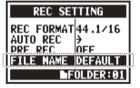

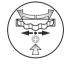

Select and press.

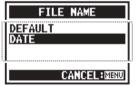

The default setting is DEFAULT.

|                                                              | File Name                                                                             |  |  |  |
|--------------------------------------------------------------|---------------------------------------------------------------------------------------|--|--|--|
| STEREO mode                                                  |                                                                                       |  |  |  |
| DEFAULT                                                      | STE/MONOxxx.wav/mp3 (STE: stereo, MONO: mono; XXX: 3-digit number; wav/mp3 extension) |  |  |  |
| DATE 090531-xxx.wav/mp3 (yymmdd; 3-digit number; wav/r sion) |                                                                                       |  |  |  |

| c.c.,y                                                                                                    |  |  |
|----------------------------------------------------------------------------------------------------|--|--|
|                                                                                                    |  |  |
| 4CH mode                                                                                                    |  |  |
| No change  4CH-xxxM.wav File recorded using the built-in microphones 4CH-xxxI.wav File recorded using the external input |  |  |
|                                                                                                    |  |  |
| MTR mode                                                                                                    |  |  |

|            | MTR mode                                                       |
|------------|----------------------------------------------------------------|
| Stereo and | TRK1-xx.wav (TRK: track number; 2-digit number, extension)     |
| mono files | For stereo tracks, track numbers like 12 for L and R are used. |

#### NOTE:

- You can set the DATE type only in STEREO mode.
- You can use other file names in STEREO and MTR mode. Use FILE RENAME to make these settings.

Ref. Iॐ FILE RENAME P.109

### 1-05 Settings/recording: 4CH mode recording

This is the method to record 4 channels (2 stereo) from the built-in mic and the external input jacks.

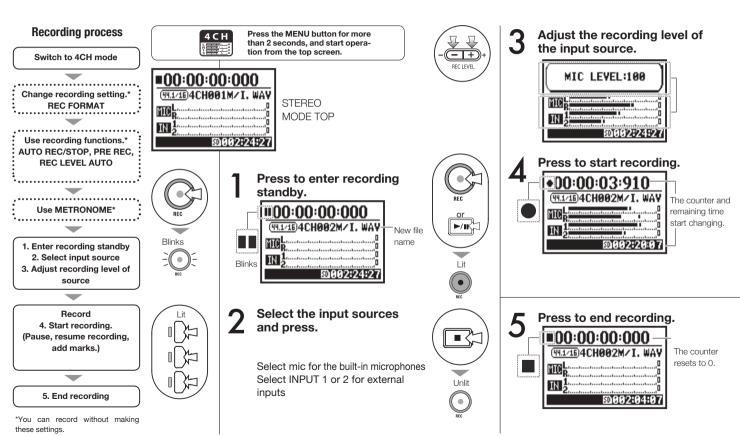

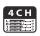

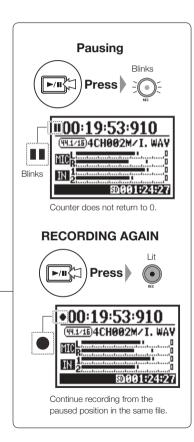

#### HINT:

#### File naming

In 4CH mode the input from the built-in and the external inputs are saved separately as stereo WAV files

Those 2 files are always managed as a pair and named as follows according to the input.

MIC file: 4CHxxxM.wav INPUT 1/2 file: 4CHxxxl.wav On screen, the 2 files are shown together as M/I.

\* You cannot change the file names.

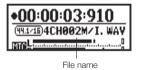

#### **Recording format**

Change before recording.

#### Marks

When the recording format is WAV, you can mark a file by pressing the REC button while recording. You can move swiftly to marked positions during playback. When you pause recording of a WAV file, a mark will be added at the paused point.

#### NOTE:

During recording and playback, the recording format and file name type cannot be changed.

| - 1 |                |       |             |       |
|-----|----------------|-------|-------------|-------|
|     | Ref. 🖾         |       |             |       |
|     | REC FORMAT     | P.049 | FILE NAME   | P.050 |
|     | Mark setting   | P.096 | METRONOME   | P.079 |
|     | AUTO REC       | P.063 | PRE REC     | P.065 |
|     | REC LEVEL AUTO | P.069 | Mode change | P.036 |
| Ц   |                |       |             |       |

### 1-06-1 Settings/recording: MTR mode recording (REC MODE)

Using multiple tracks, you can combine mono and stereo recordings.

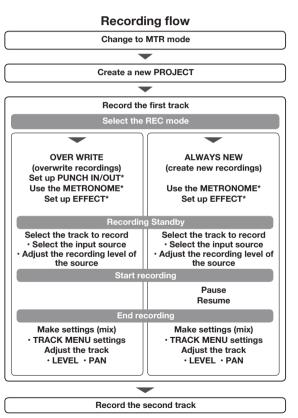

#### \*You can record without making these settings.

#### Set REC MODE to OVER WRITE or ALWAYS NEW

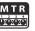

Press the MENU button for more than 2 seconds, and start operation from the top screen.

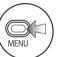

Press.

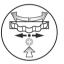

Select REC MODE and press.

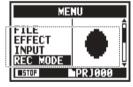

Select either OVER WRITE or ALWAYS NEW and press.

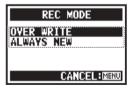

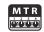

#### Input sources and tracks

When recording only one track

When recording two tracks

1. Input source is either INPUT 1 or INPUT 2

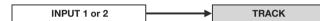

1. Input source is either INPUT 1 or INPUT 2

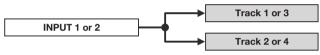

The same signal is sent to both tracks.

2. Input source is MIC or INPUT 1 and 2

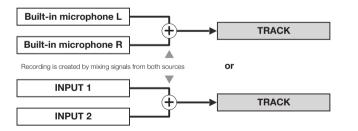

2. Input source is MIC or INPUT 1 and 2

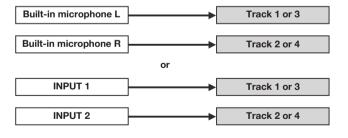

## 1-06-2 Settings/recording: MTR mode recording (OVER WRITE)

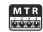

You can select from two recording modes.

Using the OVER WRITE mode, you can overwrite new sounds on the existing file.

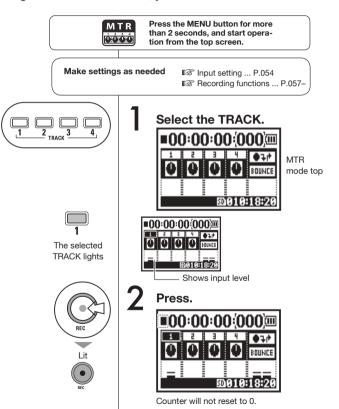

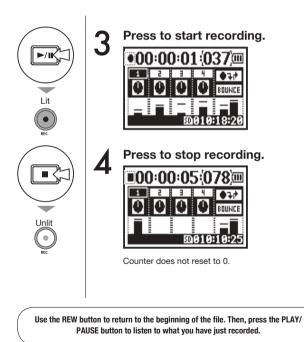

#### Settings/recording: MTR mode recording (ALWAYS NEW) 1-06-3

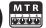

In ALWAYS NEW mode, a new file is made for every recording.

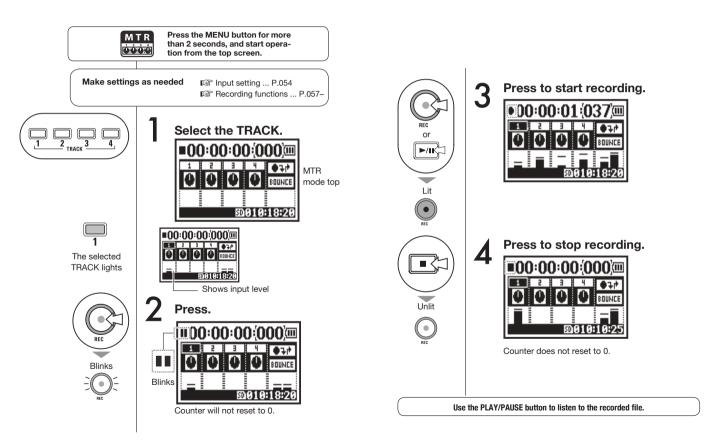

### 1-07 Settings/recording: TRACK MENU

This menu to set tracks is available only in MTR mode. Link tracks to create stereo track and set output effects.

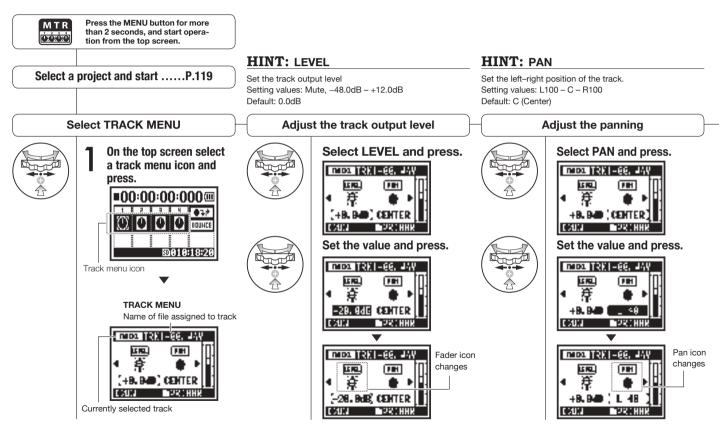

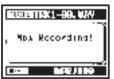

#### NOTE:

STEREO LINK FILE and KARAOKE settings are not available during recording or playback for tracks that are record ready.

#### NOTE:

- You can only play mono files on mono tracks and stereo files on stereo tracks.
- · When LINK is turned ON, no file will be assigned to the track, so "NO DATA" will appear.
- . If you change it from ON to OFF, the previous PAN setting is restored.
- · When you change from OFF to ON, the LEVEL and PAN settings are reset to their defaults.

#### NOTE:

- You cannot record on the KABAOKE track
- If LINK is turned ON automatically when set to a mono track, "NO DATA" will result.
- When a KARAOKE track has been set, you cannot set other tracks to KARAOKE.

#### HINT: Karaoke

You can only use the KARAOKE setting on one pair of stereo tracks: either 1 and 2 or 3 and 4. In KARAOKE mode, you can use KEY CONTROL and CENTER CANCEL functions. Setting values: ON/OFF (default: OFF)

### HINT: Stereo link

Turning stereo link ON creates a stereo track from tracks 1 and 2 or 3 and 4. Setting stereo link OFF creates mono tracks. Setting values: ON/OFF (default: OFF)

Setting stereo link

#### Assigning files to tracks

#### Setting KARAOKE

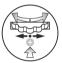

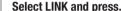

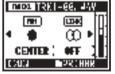

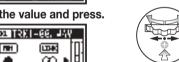

#### Set the value and press.

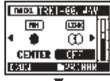

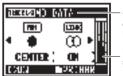

Since format changed. "NO DATA" appears.

Level meter becomes stereo.

#### Select FILE and press.

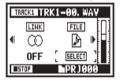

#### Select the file to be assigned and press.

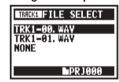

List of files with the matching format that can be assigned

#### Select KARAOKE and press.

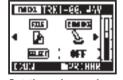

#### Set the value and press.

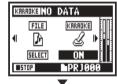

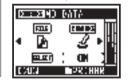

### 1-08-1 Settings/recording: Automatic re-recording (PUNCH IN/OUT)

The PUNCH IN/OUT function allows you to partially re-record a recorded file. Here we explain how to use PUNCH IN and PUNCH OUT automatically.

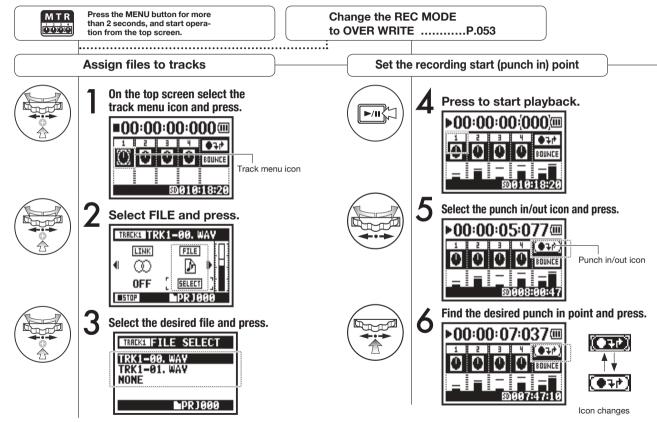

#### NOTE:

Setting available only for OVER WRITE recording in MTR mode.

#### Set the recording end (punch out) point

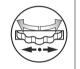

Press the desired punch out point.

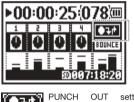

settina confirmed

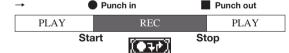

Part re-recorded

#### HINT:

- You can set the punch in/out points while stopped by using the counter. First set a time and move the cursor to the punch in/out icon, and then press the DIAL.
- After setting the punch out point in step 7, pressing the DIAL again will cancel all the settings.

#### Re-recording

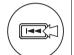

Rewind to the file beginning (counter at 0) or to a position before the punch in point.

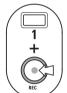

Press to put TRACK 1 into recording standby.

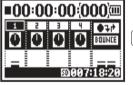

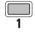

1 When in punch in/out mode, the track button lights during recording and blinks in recording standby.

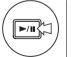

Press to start TRACK 1 playback/recording.

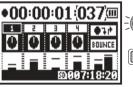

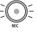

When the track reaches the punch in point, the REC light will turn on and recording will start.

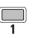

When the track reaches the punch out point, the light will blink and recording will stop.

Ref. Specifying a

P.102 counter time

### 1-08-2 Settings/recording: Manual re-recording (PUNCH IN/OUT)

Using OVER WRITE recording in MTR mode, you can manually punch in and out. Press the REC button during playback to start re-recording from that point.

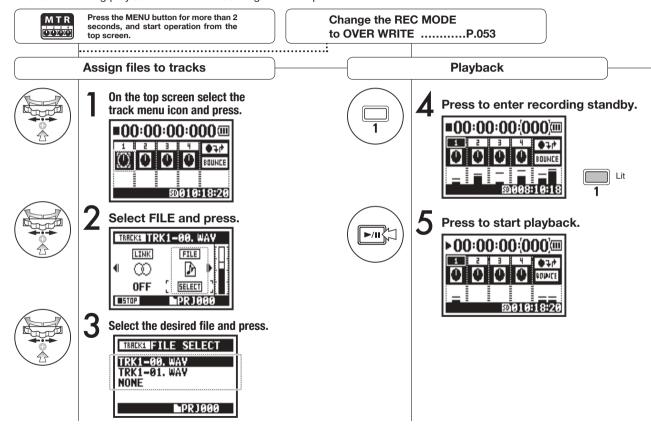

### Re-recording (manually punching in/out)

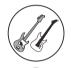

Perform (not recording).

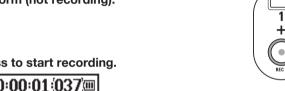

Press to finish recording.

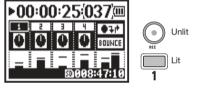

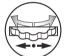

Press to start recording.

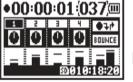

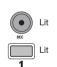

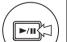

Press to stop playback.

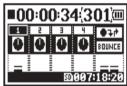

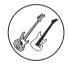

Perform (recording).

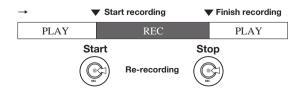

#### 2-01-1 **Recording functions: AUTO REC**

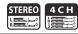

The H4n Pro can detect when the input level exceeds a preset level and automatically start recording from recording standby.

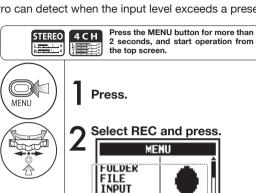

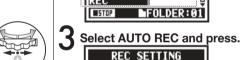

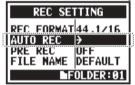

Select START LVL (starting level) and press.

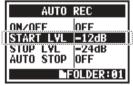

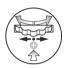

Adjust the level.

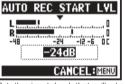

Set the input level that will start recording automatically.

Select ON/OFF and press.

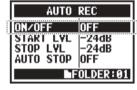

Select ON and press.

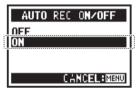

#### HINT:

"Wait for Signal" message If the AUTO REC function is ON, "Wait for Signal" appears when in recording standby. The unit is sensing whether the input level exceeds the recording start level.

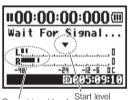

Current input level

When "Wait Signal" appears, you can press the REC button to start recording manually.

#### NOTE:

- You cannot make this setting during recording or playback.
- You cannot use this function together with REC LEVEL AUTO, PRE REC or PRE COUNT.

#### **Recording functions: AUTO REC STOP** 2-01-2

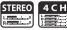

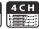

When AUTO REC is ON and the H4n Pro is recording, it will automatically stop when the input level goes below the preset level.

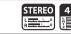

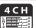

Press the MENU button for more than 2 seconds, and start operation from the top screen.

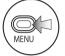

Press.

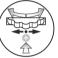

Select REC and press.

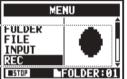

Select AUTO REC and press.

OFF FILE NAME DEFAULT

bFOLDER: 01

REC SETTING

REC FORMAT 44.1/16

AUTO REC PRE REC

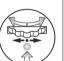

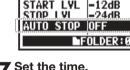

**Select AUTO STOP** and press.

Adjust the level.

AUTO REC STOP LYL

-24 -12-6 00 -24dB

CANCEL: MENU

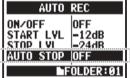

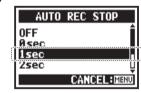

Set the time (1-5 seconds) until recording stops after the level becomes lower than the STOP LEVEL.

Set the input level at which recording will stop

#### HINT:

When AUTO STOP is on, a stop level indicator appears during recording.

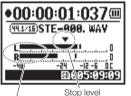

Current input level

#### HINT:

- · You cannot make this setting during recording or playback.
- Even when AUTO STOP is on, you can press the STOP button to stop recording.

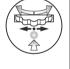

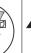

Select STOP LVL (stop level) and press.

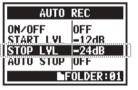

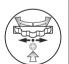

### 2-02 Recording functions: PRE REC

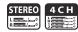

When PRE REC is ON, up to 2 seconds before the REC button is pressed will automatically be captured in the recording.

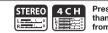

Press the MENU button for more than 2 seconds, and start operation from the top screen.

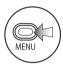

Press.

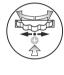

Select ON and press.

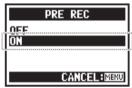

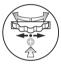

2 Select REC and press.

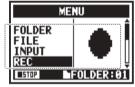

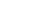

When PRE REC is ON, the H4n Pro will pre-record audio two seconds before the record button is pressed.

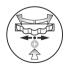

3 Select PRE REC and press.

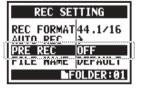

#### NOTE:

HINT:

- You cannot make this setting during recording and playback.
- When recording at 96 kHz in 4CH mode, the maximum PRE REC time is one second.
- You cannot use this function together with AUTO REC and PRE COUNT.

### 2-03 Recording functions: LO CUT

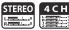

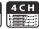

The LO CUT filter setting allows you to eliminate wind or blowing noises.

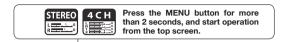

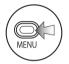

Press.

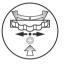

Select the input source and press.

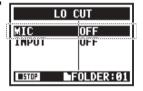

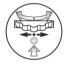

2 Select INPUT and press.

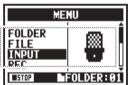

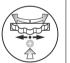

5 Select the cutoff frequency and press

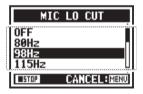

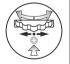

Select LO CUT and press.

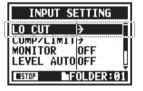

#### HINT:

- You can select from eleven LO CUT filter frequencies: OFF, 80, 98, 115, 133, 150, 168, 185, 203, 220, and 237 Hz. When using higher values, you should test the effect before recording.
- The smaller the number, the lower the cut-off frequency.

### 2-04 Recording functions: COMP/LIMIT

COMPACTMILES

TO CALL

TO CALL

TO CALL

TO CALL

TO CALL

TO CALL

TO CALL

TO CALL

TO CALL

TO CALL

TO CALL

TO CALL

TO CALL

TO CALL

TO CALL

TO CALL

TO CALL

TO CALL

TO CALL

TO CALL

TO CALL

TO CALL

TO CALL

TO CALL

TO CALL

TO CALL

TO CALL

TO CALL

TO CALL

TO CALL

TO CALL

TO CALL

TO CALL

TO CALL

TO CALL

TO CALL

TO CALL

TO CALL

TO CALL

TO CALL

TO CALL

TO CALL

TO CALL

TO CALL

TO CALL

TO CALL

TO CALL

TO CALL

TO CALL

TO CALL

TO CALL

TO CALL

TO CALL

TO CALL

TO CALL

TO CALL

TO CALL

TO CALL

TO CALL

TO CALL

TO CALL

TO CALL

TO CALL

TO CALL

TO CALL

TO CALL

TO CALL

TO CALL

TO CALL

TO CALL

TO CALL

TO CALL

TO CALL

TO CALL

TO CALL

TO CALL

TO CALL

TO CALL

TO CALL

TO CALL

TO CALL

TO CALL

TO CALL

TO CALL

TO CALL

TO CALL

TO CALL

TO CALL

TO CALL

TO CALL

TO CALL

TO CALL

TO CALL

TO CALL

TO CALL

TO CALL

TO CALL

TO CALL

TO CALL

TO CALL

TO CALL

TO CALL

TO CALL

TO CALL

TO CALL

TO CALL

TO CALL

TO CALL

TO CALL

TO CALL

TO CALL

TO CALL

TO CALL

TO CALL

TO CALL

TO CALL

TO CALL

TO CALL

TO CALL

TO CALL

TO CALL

TO CALL

TO CALL

TO CALL

TO CALL

TO CALL

TO CALL

TO CALL

TO CALL

TO CALL

TO CALL

TO CALL

TO CALL

TO CALL

TO CALL

TO CALL

TO CALL

TO CALL

TO CALL

TO CALL

TO CALL

TO CALL

TO CALL

TO CALL

TO CALL

TO CALL

TO CALL

TO CALL

TO CALL

TO CALL

TO CALL

TO CALL

TO CALL

TO CALL

TO CALL

TO CALL

TO CALL

TO CALL

TO CALL

TO CALL

TO CALL

TO CALL

TO CALL

TO CALL

TO CALL

TO CALL

TO CALL

TO CALL

TO CALL

TO CALL

TO CALL

TO CALL

TO CALL

TO CALL

TO CALL

TO CALL

TO CALL

TO CALL

TO CALL

TO CALL

TO CALL

TO CALL

TO CALL

TO CALL

TO CALL

TO CALL

TO CALL

TO CALL

TO CALL

TO CALL

TO CALL

TO CALL

TO CALL

TO CALL

TO CALL

TO CALL

TO CALL

TO CALL

TO CALL

TO CALL

TO CALL

TO CALL

TO CALL

TO CALL

TO CALL

TO CALL

TO CALL

TO CALL

TO CALL

TO CALL

TO CALL

TO CALL

TO CALL

TO CALL

TO CALL

TO CALL

TO CALL

TO CALL

TO CALL

TO CALL

TO CALL

TO CALL

TO CALL

TO CALL

TO CALL

TO CALL

LEVEL AUTO OFF

UFF

MFOLDER: 01

The COMP/LIMIT function can compensate for volume differences. For each input source, low-level input signals are raised and high-level input signals are lowered when recording.

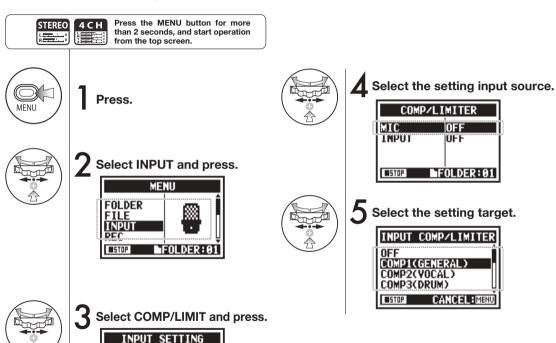

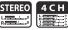

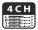

### HINT

| Туре             | Explanation                                       |                                                                         | Threshold (dB) | Ratio | Output level<br>(dB) | Attack time (ms) | Release time (ms) |
|------------------|---------------------------------------------------|-------------------------------------------------------------------------|----------------|-------|----------------------|------------------|-------------------|
| OFF              | Compressor and limiter OFF                        |                                                                         | -              | -     | -                    | -                | -                 |
| COMP1 (GENERAL)  | Standard compressor                               | These compressors reduce high-level sounds and raise the minimum level. | -48.7          | 9:1   | +6.0                 | 7.2              | 968               |
| COMP2 (VOCAL)    | This compressor is good for vocals.               |                                                                         | -8.4           | 16:1  | 0                    | 1.8              | 8.7               |
| COMP3 (DRUM)     | This compressor is good for drums and percussion. |                                                                         | -48.2          | 7:1   | +3.6                 | 12.3             | 947               |
| LIMIT1 (GENERAL) | Standard limiter                                  | Limiters compress when input signals exceed the fixed level.            | -14.4          | 60:1  | 0                    | 6.4              | 528               |
| LIMIT2 (CONCERT) | Limiter good for live performance                 |                                                                         | -13.8          | 32:1  | +1.2                 | 1.9              | 8.5               |
| LIMIT3 (STUDIO)  | Limiter good for studio recording                 |                                                                         | -12.0          | 8:1   | +1.2                 | 6.5              | 423               |

## 2-05 Recording functions: REC LEVEL AUTO

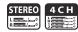

This function automatically sets the level for recording.

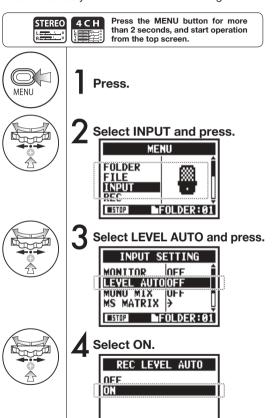

CANCEL: MENU

#### HINT:

When REC LEVEL AUTO is used, the unit automatically sets recording levels using signals present during recording standby. If the volume surpasses 6 dB during recording, the input level is automatically adjusted with the new level shown on the screen for two seconds.

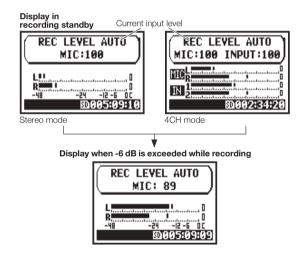

#### NOTE:

- You cannot use this function together with AUTO REC.
- You cannot make this setting during recording and playback.

### 2-06 Recording functions: MONITOR

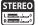

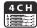

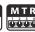

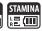

Turning on the MONITOR function allows you to monitor input signals at all times.

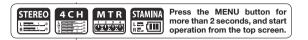

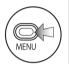

Press.

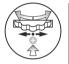

Select ON and press.

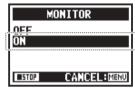

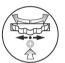

2 Select INPUT and press.

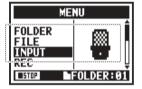

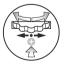

3 Select MONITOR and press.

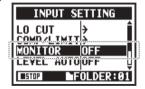

#### HINT:

You can always monitor the input source through the LINE/ PHONE stereo out mini jack when in recording standby.

#### NOTE:

You cannot monitor input sounds through the built-in speaker.

## Recording functions: INPUT 1/2 LEVEL LINK

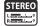

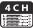

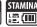

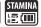

The recording levels for INPUT 1 and 2 can be set separately.

This is useful when connecting different types of mics to these jacks.

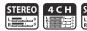

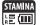

Press the MENU button for more than 2 seconds, and start operation from the top screen.

#### **Preparation**

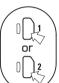

#### Set recording levels separately

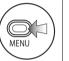

Press.

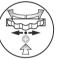

Select INPUT and press.

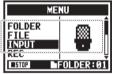

Select 1/2 LINK.

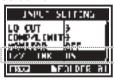

Select OFF and press.

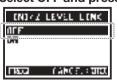

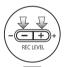

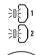

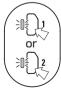

5 Press INPUT 1 or INPUT 2.

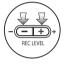

O Use the REC LEVEL buttons to adjust the recording level.

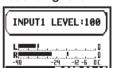

**Press the REC LEVEL** buttons.

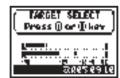

Press the button for the input to adjust.

#### NOTE:

This function can be used in STEREO, 4CH and STAMINA modes only when MS MATRIX and MONO MIX are OFF.

### 2-08 Recording functions: MONO MIX

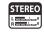

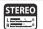

Press the MENU button for more than 2 seconds, and start operation from the top screen.

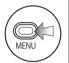

Press.

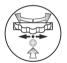

2 Select INPUT and press.

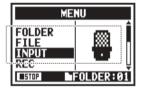

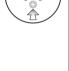

 $\mathbf{3}$  Select MONO MIX and press.

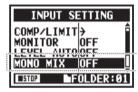

Select ON and press.

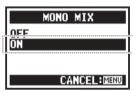

### NOTE:

- The names of files recorded with MONO MIX are formatted like "MONO-xxx".
- You cannot use this function together with MS STEREO MATRIX
- You cannot use this setting during recording and playback.

### 2-09 Recording functions: MS STEREO MATRIX

SIDE LEVEL +0.0dB

INFOLDER: 01

SOURCE

**■**STOP

This function enables you to convert stereo microphone signals when using a mid-side recording configuration.

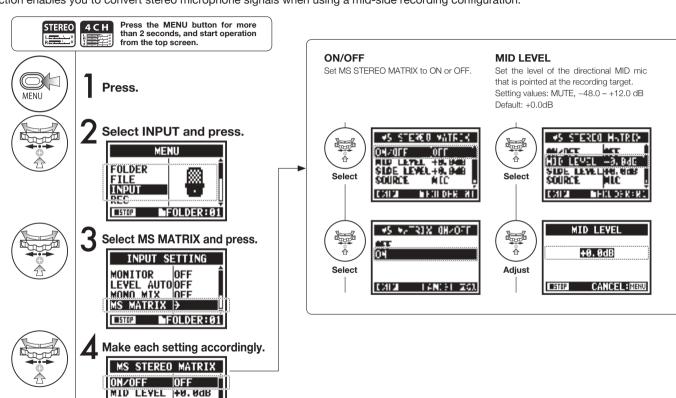

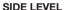

Set the level of the bidirectional SIDE mic. which is perpendicular to the MID mic. Setting values: MUTE, -48.0 - +12.0dB Default: +0.0dB

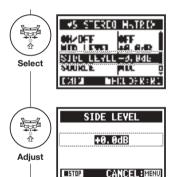

#### SOURCE

Select

Select

Set the input used (only in 4CH mode).

**♦**5 STEREO HATREX

MS MATRIX SOURCE

MIC

INPUT

**■**STOP

THUL DEKER

CANCEL: MENU

#### **CH SETTING**

Assign the MID and SIDE inputs to the left (INPUT 1) and right (INPUT 2) channels.

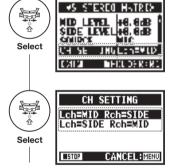

#### NOTE:

You cannot use this function together with MONO MIX.

### NOTE

#### MS stereo format overview

This technique converts input from a directional mid mic, which captures sound in the center, and a bidirectional side mic, which captures sounds from the left and right, to stereo. You can change the stereo width as you like by adjusting the side mic level. Since this technique can capture a wide stereo image, it is ideal for recording large open spaces with numerous sound sources, including orchestras, live concerts and soundscapes. This technique is also extremely effective when you want to adjust room ambience. Since it offers a high degree of freedom, it is used not only for studio recording but also for a wide range of recording—even of rehearsals and live performances.

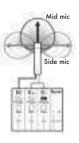

### 3-01-1 Tuner: CHROMATIC TUNER

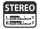

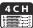

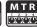

The H4n Pro features a tuner with multiple tuning modes.

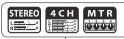

Press the MENU button for more than 2 seconds, and start operation from the top screen.

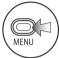

Press.

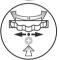

Select TOOL and press.

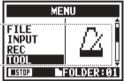

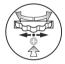

 $oldsymbol{3}$  Select TUNER and press.

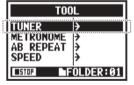

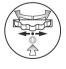

Select CHROMATIC and press.

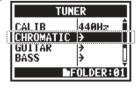

### 5 Tune the instrumen

Tune the instrument.

The indicators show whether the input signals are higher or lower than the note shown.

Both marks light when the input signal matches the note.

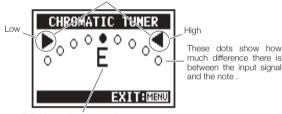

This shows the name of the note nearest to the input signal.

### HINT:

- The input source signal that is currently selected is used for tuning.
- In 4CH mode, at Step 4 select INPUT and set the input source, and then continue to step 5.

#### NOTE:

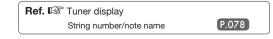

### 3-01-2 Tuner: other TUNER types

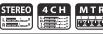

In addition to CHROMATIC, the other tuning modes are GUITAR, BASS, OPEN A, OPEN D, OPEN E, OPEN G and DADGAD.

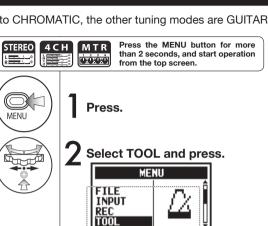

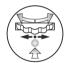

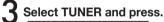

FOLDER: 01

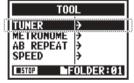

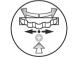

Select the tuning mode and press.

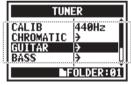

### **5** Tuning.

The indicators show whether the input signals are higher or lower than the note shown.

Both marks light when the input signal matches the note.

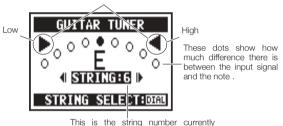

selected. Use the DIAL to change it.

### HINT:

- The input source signal that is currently selected is used for tuning.
- In 4CH mode, at Step 4 select INPUT and set the input source, and then continue to step 5.

### NOTE:

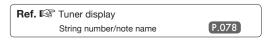

### 3-01-3 Tuner: TUNER CALIB

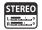

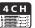

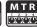

This function allows you to calibrate the tuner.

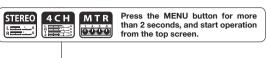

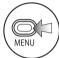

Press.

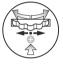

Select CALIB and press.

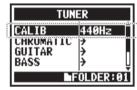

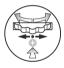

2 Select TOOL and press.

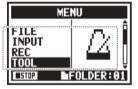

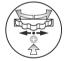

**5** Select the frequency.

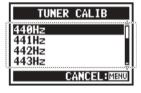

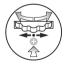

3 Select TUNER and press.

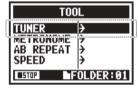

Use steps 1–3 for all TUNER operations.

### HINT:

- The default setting is 440Hz.
- Set this between 435Hz and 445Hz in 1Hz increments.

### NOTE:

In 4CH mode you can select the input source for the tuner.

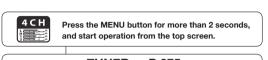

### **TUNER ... P.075**

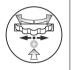

Select INPUT and press.

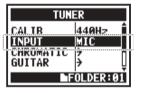

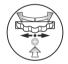

5 Select the input source and press.

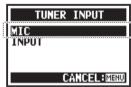

# HINT: STEREO 4 CH MTR

#### Tuner display

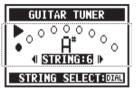

When pitch is low

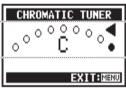

When pitch is high

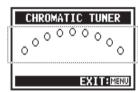

No input sound (chromatic)

### Tuner types and string notes

| Toursele   | String number/note name |    |    |   |   |   |  |
|------------|-------------------------|----|----|---|---|---|--|
| Tuner type | 1                       | 2  | 3  | 4 | 5 | 6 |  |
| GUITAR     | Е                       | В  | G  | D | Α | Е |  |
| BASS       | G                       | D  | Α  | Е | В |   |  |
| OPEN A     | Е                       | C# | Α  | Е | Α | Е |  |
| OPEN D     | D                       | Α  | F# | D | Α | D |  |
| OPEN E     | Е                       | В  | G# | Е | В | Е |  |
| OPEN G     | D                       | В  | G  | D | G | D |  |
| DADGAD     | D                       | Α  | G  | D | Α | D |  |

### NOTE:

### 3-02 Metronome (METRONOME)

The metronome has convenient functions such as a pre-count.

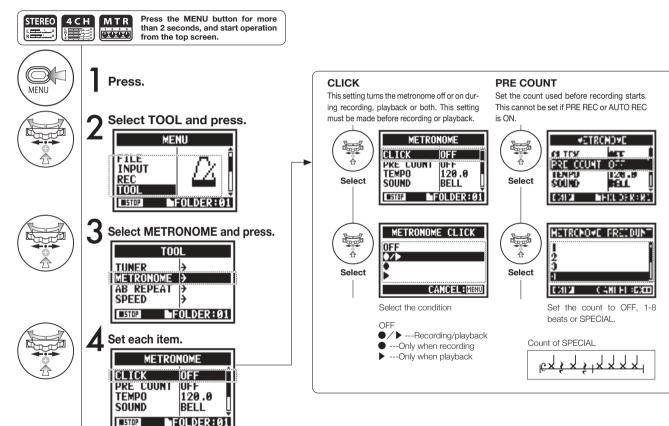

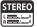

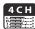

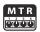

### NOTE:

The metronome starts at the beginning of recording and playback. If you start in the middle of a song or track, the metronome beats may not be in sync with the song.

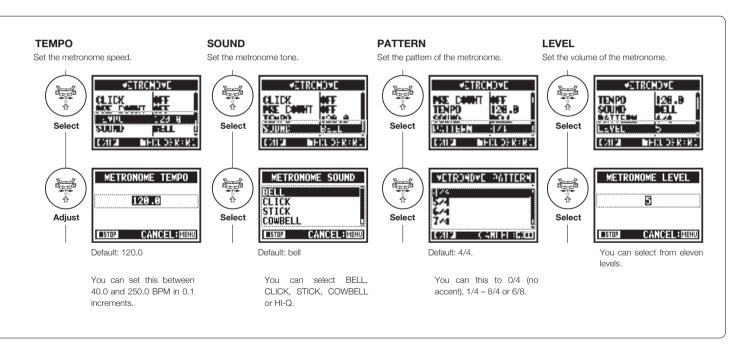

### 3-03-1 Effects overview

This is an overview about how to use effects, including the process and input and output.

### Effect use process

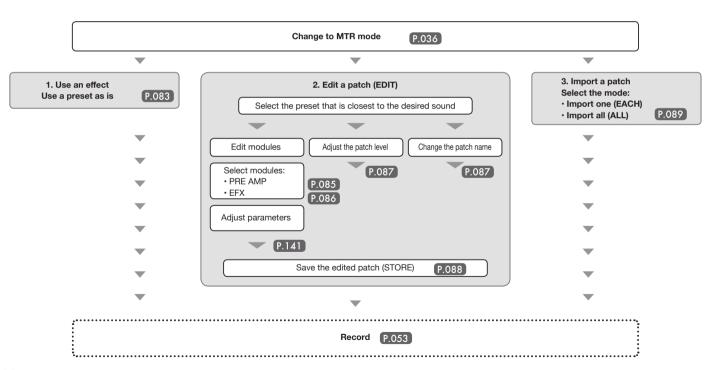

### Effect input and output

You can use effects in MTR mode for mono and stereo signals. The flow of the signals will change according to the input sources and recording tracks.

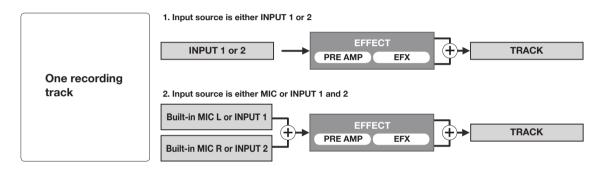

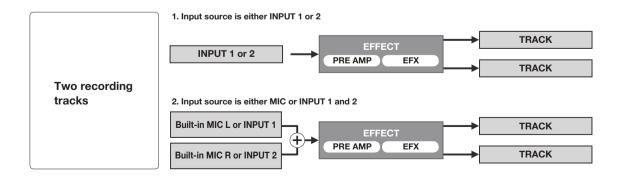

## 3-03-2 Effects (EFFECT)

MTR mode only

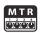

Using the 2 EFFECT modules in MTR mode, you can add various effects to the input signals.

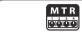

Press the MENU button for more than 2 seconds, and start operation from the top screen.

Select EFFECT and press.

▶PRJ000

MENU

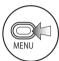

Press.

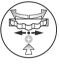

Select No.: (patch name) and press.

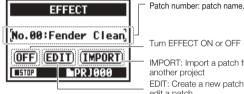

Turn EFFECT ON or OFF

IMPORT: Import a patch from another project EDIT: Create a new patch or

edit a patch

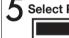

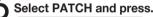

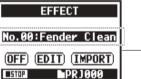

Ref. 🖾 Patch list

P.141 P.147

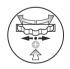

Press ON and press.

PROJECT

FILE

EFFE(ii

**INPUT** 

**■**STOP

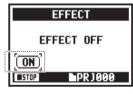

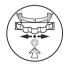

Press MENU for more than two seconds to return to the top screen.

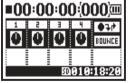

NOTE:

#### **PATCH**

Effects module settings are saved as a patch.

60 patches are available with 50 already programmed.

### 3-03-3 Patch editing (EFFECT EDIT)

MTR mode only

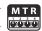

You can create your own patch by combining effects and adjusting the parameter settings.

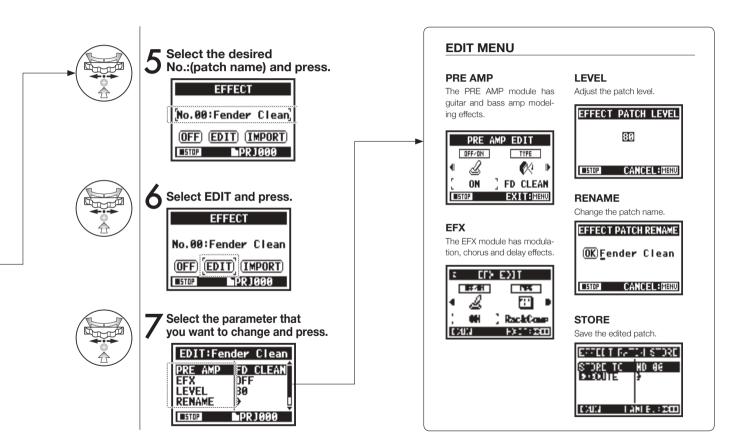

### 3-03-4 PRE AMP module editing (EFFECT EDIT: PRE AMP)

MTR mode only

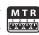

You can edit preset effect patches as you like.

#### Select the desired PATCH and edit it .... P.084

### Adjust the PRE AMP module

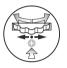

Select PRE AMP and press.

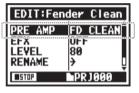

Press OFF/ON to turn the PRE AMP module on.

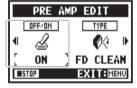

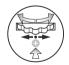

Select the parameter to edit and press.

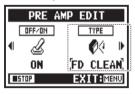

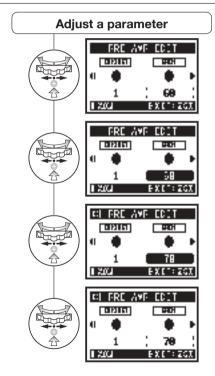

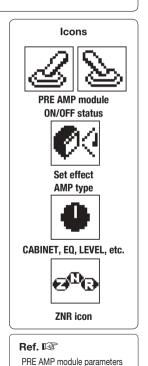

P.141

## 3-03-5 EFX module editing (EFFECT EDIT: EFX)

MTR mode only

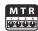

Edit patch parameters to make the sound closer to the desired effect.

Select a patch close to the desired sound and edit it....P.084

### Adjust the EFX module

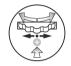

Select EFX and press.

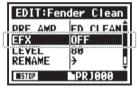

Press OFF/ON to turn the EFX module on.

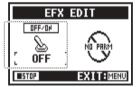

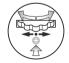

Select the parameter to edit and press.

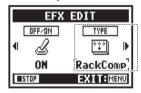

### HINT:

To select PRE AMP and EFX modules, make setting after changing the module status ON.

Default: When a module is OFF, no parameters or settings are shown.

When OFF, you cannot select modules.

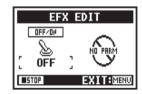

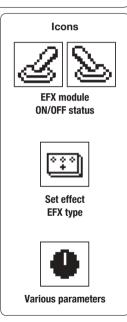

Ref. 🖾

EFX module parameters

P.143

### 3-03-6 EFFECT EDIT: LEVEL/RENAME

MTR mode only

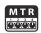

Adjust the patch level and change the patch name.

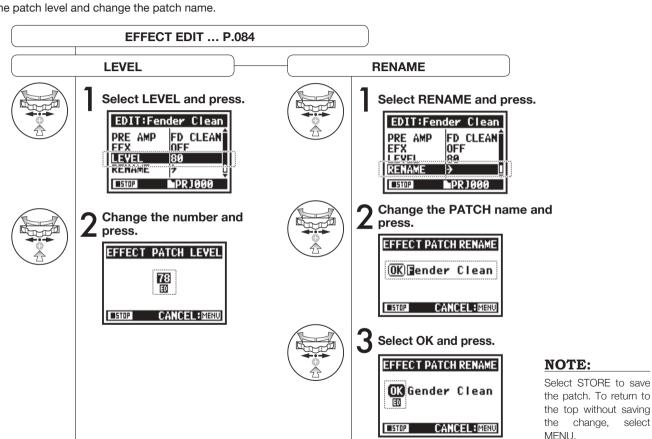

# EFFECT EDIT ... P.084

#### **STORE**

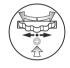

Select STORE and press.

| EDIT:Fen | der Clean    |
|----------|--------------|
| EFX      | OFF Î        |
| LEVEL    | <del>)</del> |
| STORE    | <u>}</u>     |
| ■STOP    | EPRJUUU      |

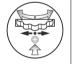

Select the PATCH No. where you want to save it and press.

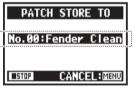

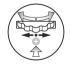

Select EXECUTE and press.

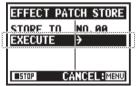

### HINT:

ED appears next to items you have edited until confirmed by the STORE operation.

# Not stored (not saved)

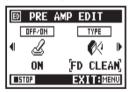

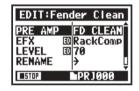

#### **Confirm with STORE**

Selecting "YES" will overwrite the current patch. To save without overwriting an existing patch, select an empty patch during the STORE operation. Patches are saved by project.

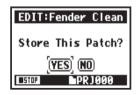

### 3-03-8 Importing patches from other projects (EFFECT IMPORT)

You can apply an edited and saved effect patch used in another project to the current project.

**PRJ000** 

#### Select effect ... P.083 (EFFECT) Import all patches (ALL) Press IMPORT on Select the project and Select NEXT and press. 4 press. the EFFECT screen. EFFECT PATCH IMPORT PROJECT SELECT **EFFECT** MODE ALL PROJECT NO. BB1 No.00:Fender Clean MU. UUI 09-04-01 NEXT (EDIT) (IMPORT **EPRJ000** ►PRJ000 CANCEL: MENU Select YES and press. Select MODE and press. EFFECT PATCH IMPORT EFFECT PATCH IMPORT Are You Sure? PRUJECT NU. UU1 YES NEXT MU CANCEL: MENU **▶**PRJ000 Select the desired **EFFECT** mode and press. PATCH IMPORT MODE No.00:Fender Clean EACH PATCH (OFF) (EDIT) (IMPORT) **I**PR 1000

All the patches from the project

selected at step 4 are imported into the current project.

### Import one patch (EACH)

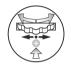

Select NEXT and press.

| EFFECT PA       | TCH IMPORT      |
|-----------------|-----------------|
| MODE<br>PROJECT | EACH<br>NO. 001 |
| NEXT            | <del>)</del>    |
|                 | PR J 000        |

Select YES and press.

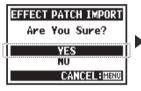

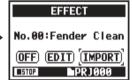

The patch selected in step 6 is imported into the current project.

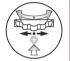

Select a patch to import and press.

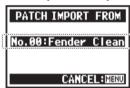

NOTE:

If there is no other project when you press IMPORT, "No Other Project!" will appear.

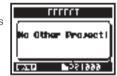

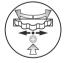

Select the patch you want to import it to in the current project and press.

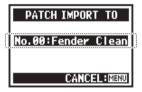

### HINT:

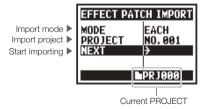

### 3-04-1 Karaoke preparation (KARAOKE)

Use music files of your choice for karaoke, then record vocals or additional guitar sounds with those files.

#### Karaoke process

#### Preparation

Prepare stereo files for the background

Create a new project for karaoke ......P.118

#### Import the file to the project

- Copy the file to the
- project folder ......P.037

   Use the MOVE function ......P.117

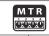

Press the MENU button for more than 2 seconds, and start operation from the top screen.

#### Karaoke track preparation

# Select a track menu icon and press.

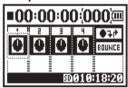

Select KARAOKE and press.

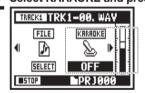

Select ON and press.

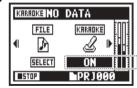

### Assign the desired file to the KARAOKE track

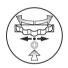

Select the track menu icon and press.

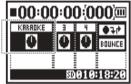

5 Select FILE and press.

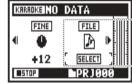

Select the desired file and press.

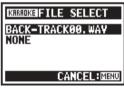

#### Karaoke setup

(Prepare tracks for karaoke)

Select a track menu icon and open the TRACK menu
 Turn KARAOKE ON.
 Assign files.

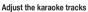

- · LEVEL
- · CENTER CANCEL
  - · KEY
  - · FINE

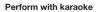

- Connect a microphone
   Make recording track
   settings
  - 6. Enable recording
     Playback
    - Record

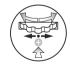

Enable center cancelation on the KARAOKE track

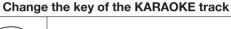

Continued on the next page

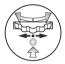

Select the track menu icon and press.

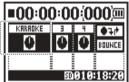

Select CNT CANCEL and press.

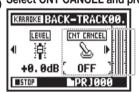

Select ON and press.

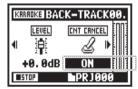

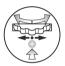

10 Select the track menu icon and press.

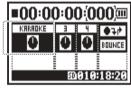

11

Select KEY and press.

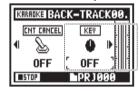

12

Adjust and press.

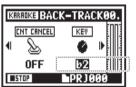

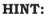

The KARAOKE track menu has different contents than other tracks.

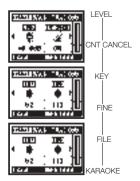

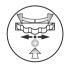

## 3-04-2 Karaoke recording (KARAOKE)

MTR mode only

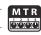

### Fine adjustment of the KARAOKE track key

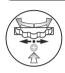

1 3 Select the track menu icon and press.

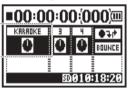

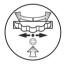

Select FINE and press.

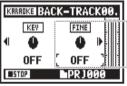

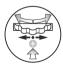

**5** Adjust it and press.

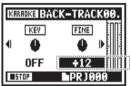

### **Recording with KARAOKE**

Connect a microphone.

Press the INPUT button corresponding to the connected input jack.

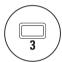

2 Select the track menu icon and press.

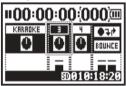

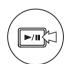

3 Press to practice (no recording).

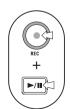

Press the REC button to enter recording standby.

Then, press the PLAY/PAUSE button to start recording.

### NOTE:

You cannot use this function together with the EFFECT.

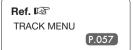

#### Playback: File Playback (STEREO, 4CH and STAMINA modes) 4-01

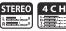

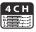

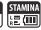

Immediately after recording, you can play the file by pressing the PLAY/PAUSE button. Follow these steps to call up a file later for playback.

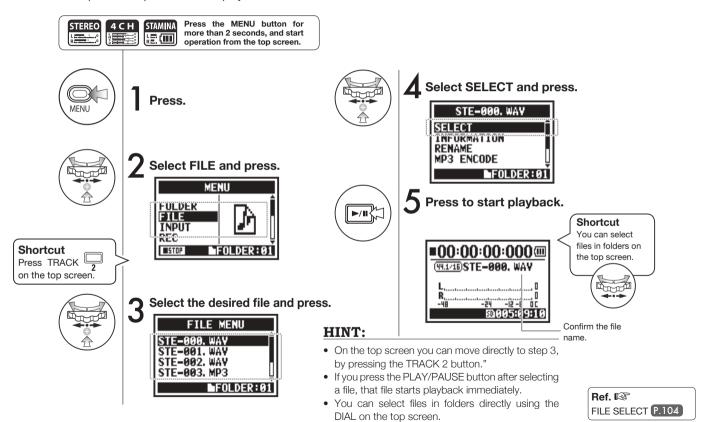

### 4-02 Playback: PLAY MODE

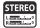

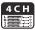

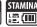

In addition to ordinary playback, you can also play just one file, repeat playback of one file, and repeat playback of all files.

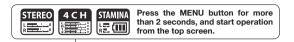

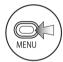

Press.

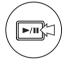

Press to start playback.

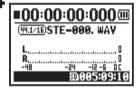

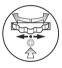

**2** Select PLAY MODE and press.

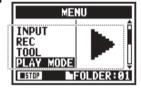

3

Select a play mode and press.

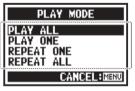

Select the desired mode.

| PLAY ALL   | Play all the files in the folder.        |  |
|------------|------------------------------------------|--|
| PLAY ONE   | Play one file.                           |  |
| REPEAT ONE | Play one file repeat repeatedly.         |  |
| REPEAT ALL | Play all files in the folder repeatedly. |  |

#### NOTE:

You cannot change this setting during recording and playback.

### 4-03 Playback: Setting marks

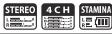

During file playback you can add marks at desired points. You can move easily to those points during playback.

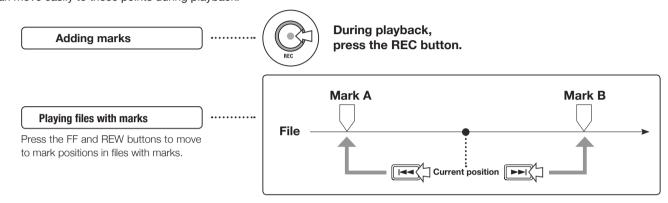

### NOTE:

- The mark function can only be used for WAV format files.
- The maximum number of marks in one file is 99.
- Once a mark has been created it cannot be deleted.

### HINT:

 Press the REC button during recording to add a mark.

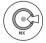

 You can check marks in the file in the MARK LIST.

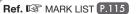

### 4-04 Playback: AB REPEAT

The AB REPEAT function allows you to play between two points in a file repeatedly.

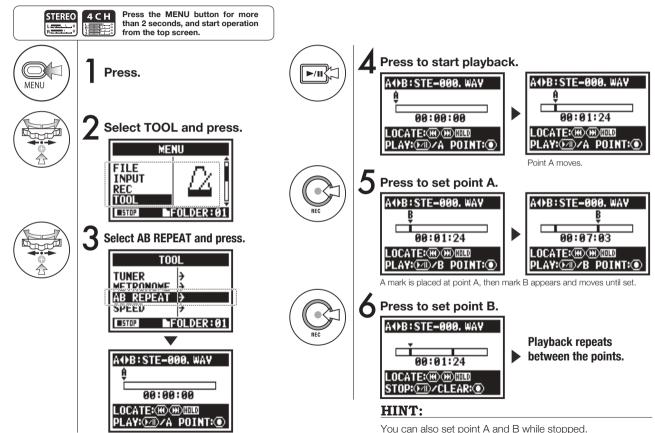

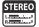

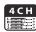

### NOTE:

During recording and playback, you cannot make any settings after Step 3 of AB REPEAT.

### HINT:

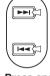

### Caution:

When moving around using FF and REW buttons, if you press the button for less than 2 seconds (quick press), it will move to the next file. If there is a mark, it will move to the next mark.

Press and hold to search.

Press the FF and REW buttons for more than 2 seconds to search for a desired point.

After setting up A and B points, press the REC button to cancel all settings.

### **Button functions with AB REPEAT**

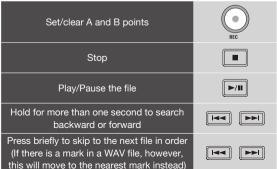

#### **Playback: SPEED** 4-05

STEREO mode only

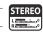

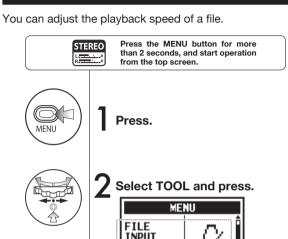

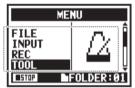

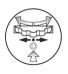

Select SPEED and press.

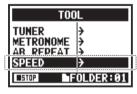

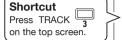

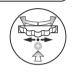

Adjust the playback speed.

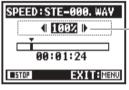

You can set the playback speed between 50% and 150% in increments of 5%.

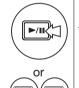

Press to start playback.

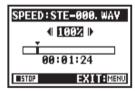

### NOTE:

During recording and playback, you cannot make any settings after Step 3 of SPEED.

#### HINT:

- You can open this menu quickly by pressing the TRACK 3 button on the top screen of the mode.
- You can set the playback speed between 50% and 150% in increments of 5%. (default: 100%)
- You can move the playback location using the FF and REW buttons.

### 4-06 Playback: MIXER

4CH mode only

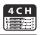

In 4CH mode you can use the mixer to adjust the playback LEVEL and PAN settings of two stereo files.

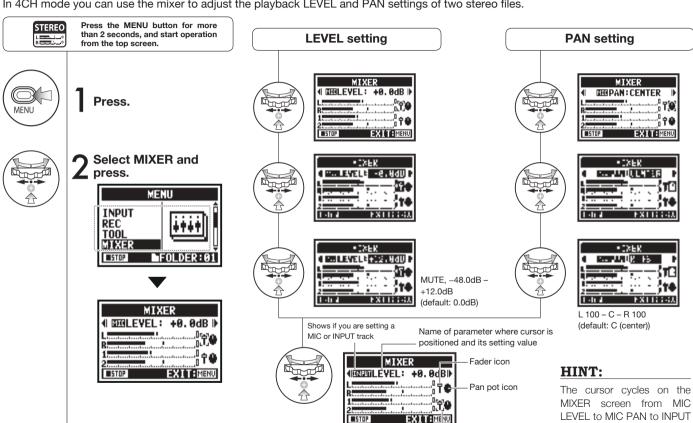

After setting, confirm with icons

Cursor shows

parameter selected

LEVEL to INPUT PAN.

## 4-07 Playback: Playing files (MTR mode)

MTR mode only

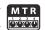

MTR mode has various ways to play files. You can, for example, create and record files separately, assign them to tracks and play them back simultaneously.

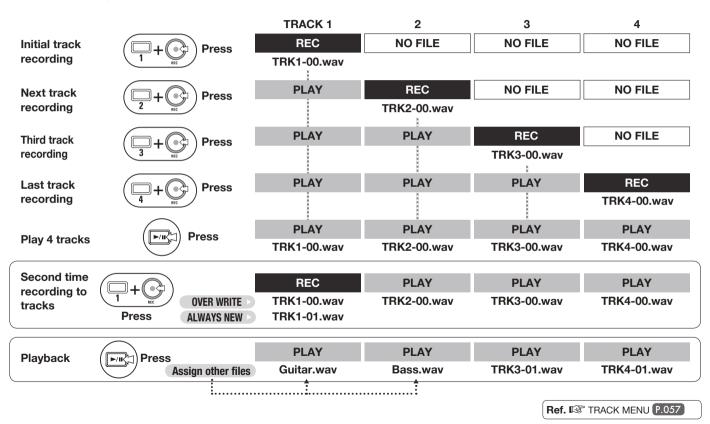

## 4-08 Playback: Specifying a counter time

MTR mode only

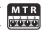

Using the counter, you can specify any desired point in a recording.

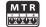

Press the MENU button for more than 2 seconds, and start operation from the top screen.

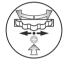

Select the counter on the top screen and press.

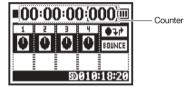

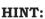

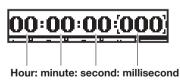

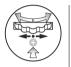

2 Select the time to set (hour, minute or second).

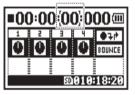

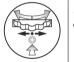

Change the value and press.

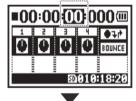

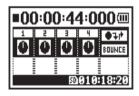

## 5-01 Editing/Output: FOLDER SELECT

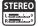

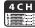

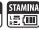

Select the folder that contains the file you want to record with or play.

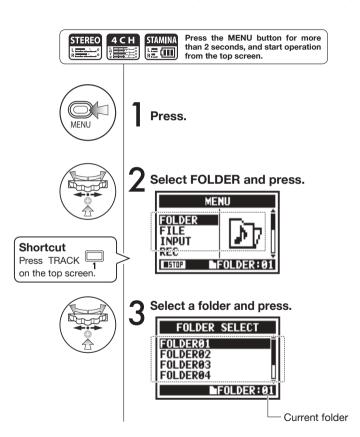

#### NOTE:

- You cannot use this setting during recording and playback.
- You can select any one of ten folders in STEREO, STAMINA and 4CH modes.

### HINT:

You can open the FOLDER SELECT screen by pressing the TRACK 1 button on the top screen.

### 5-02 Editing/Output: FILE SELECT

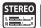

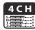

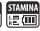

You can select files for playback from a file list.

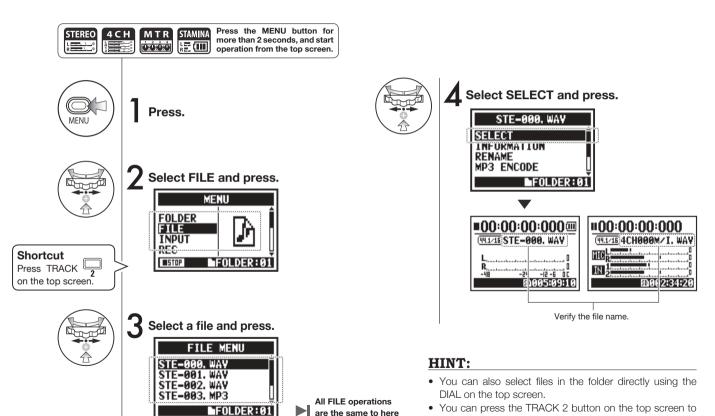

jump to file selection in step 3.

### 5-03 Editing/Output: FILE INFORMATION

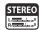

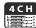

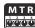

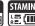

This function displays the selected file information.

### Selecting files . . . P.104 FILE SELECT

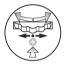

Select INFORMATION and press.

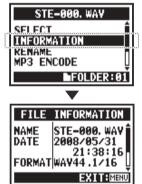

| NAME   | Name of file                                                                            |
|--------|-----------------------------------------------------------------------------------------|
| DATE   | Recorded date of file (or modification date when created by a computer or other device) |
| FORMAT | Format of file<br>(in MTR mode, MONO or STEREO shown)                                   |
| SIZE   | File size (kB or MB)                                                                    |
| TIME   | Recording time of file                                                                  |

### 5-04 Editing/Output: FILE DELETE

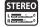

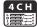

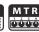

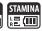

You can delete a selected file.

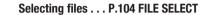

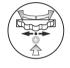

Select DELETE and press.

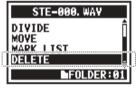

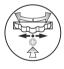

5 Select YES and press.

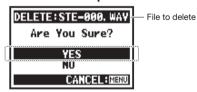

### NOTE:

### Be careful!

Once deleted, a file cannot be recovered.

## 5-05 Editing/Output: FILE DELETE ALL

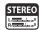

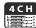

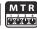

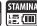

You can delete all the files in a folder or project.

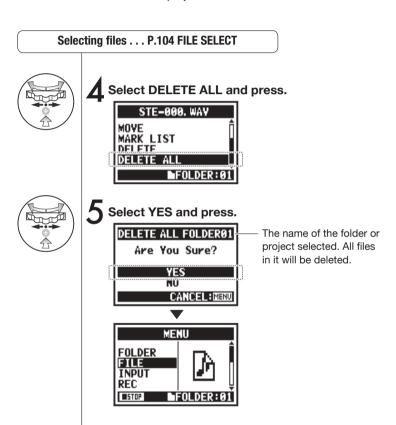

#### NOTE:

#### Be careful!

Once deleted, files cannot be recovered.

## 5-06 Editing/Output: FILE COPY

MTR mode only

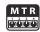

In MTR mode you can copy files. The copies are saved in the same project as the original files. This function is useful when you want to preserve the original copy.

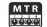

Press the MENU button for more than 2 seconds, and start operation from the top screen.

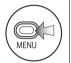

Press.

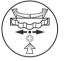

Select FILE and press.

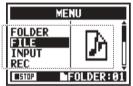

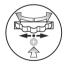

3 Select the desired file and press.

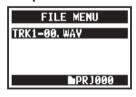

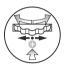

Select COPY and press.

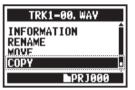

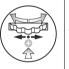

Select EXECUTE and press.

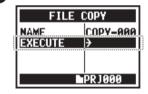

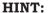

Changing file names: The defar

The default name given to copied files is COPY-XXX. You can change it if necessary.

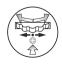

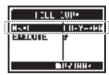

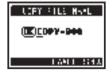

Ref. I©
FILE RENAME
P.109

### 5-07 Editing/Output: FILE RENAME

In STEREO, MTR and STAMINA modes, you can change the names of files. If recorded in 4CH mode, file names cannot be changed.

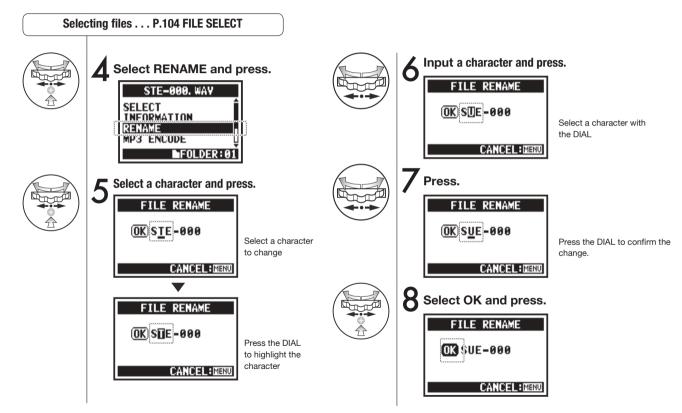

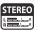

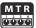

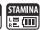

#### HINT:

# Display when more than 12 characters

When the name of a file has more than 12 characters, a triangle mark appears showing that letters that can be selected are off the screen.

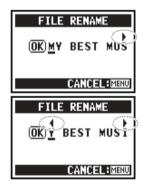

When changing letters, they appear in the following order.

(space)!#\$%&()+,-01234 56789;=@ABCDEFGHIJ KLMNOPQRSTUVWXYZ ^\_`abcdefghijklmnopqrst uvwxyz{\"

#### NOTE:

If two files in the same folder would have the same name, "This File Name Already Exists!" appears on the display, and the previous screen reopens and you will need to change the name.

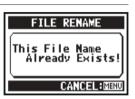

## 5-08 Editing/Output: FILE MP3 ENCODE

STEREO mode only

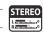

In STEREO mode you can convert WAV files to MP3 format at various bit rates.

#### Selecting files . . . P.104 FILE SELECT

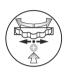

Select MP3 ENCODE and press.

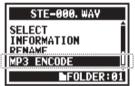

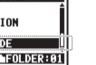

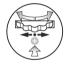

Select BIT RATE and press.

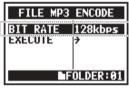

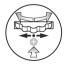

Select the desired bit rate and press.

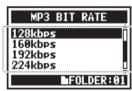

Select EXECUTE and press.

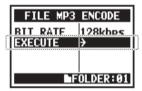

#### HINT:

- The name of the encoded file automatically becomes "(original file name).mp3".
- · You cannot have two files with the same name. If the screen says, "File Name Exists!" select RENAME and create a different name.

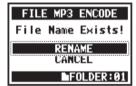

selected (kbps)

Bit rate that can be 48, 56, 64, 80, 96, 112, 128, 160, 192, 224, 256, 320, VBR (default: 128 kbps)

Ref. FILE RENAME P.109

## 5-09 Editing/Output: FILE NORMALIZE

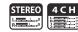

This function automatically adjusts the volume level of a recorded file for enhanced sound quality and audio consistency.

#### Selecting files . . . P.104 FILE SELECT

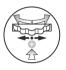

Select NORMALIZE and press.

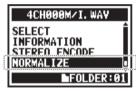

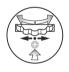

5 Select YES and press.

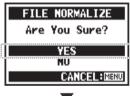

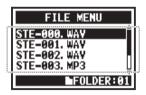

#### NOTE:

NORMALIZE function is only available for files recorded in WAV format

# 5-10 Editing/Output: FILE STEREO ENCODE

This function will mix down a 4CH file to a stereo file. The file will be saved in the folder in STEREO mode.

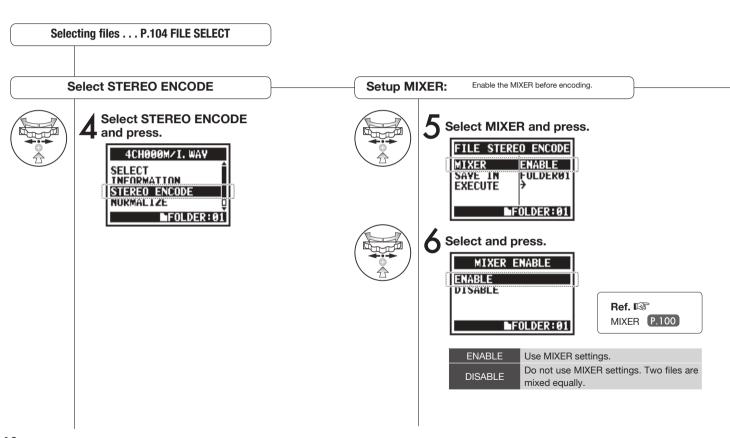

Select the STEREO mode folder where you want to save the encoded file.

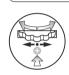

**7** Select SAVE IN and press.

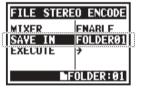

Select the folder to save in and press.

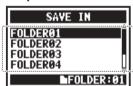

#### Execute

Select EXECUTE and press.

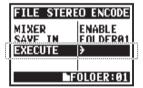

#### HINT:

You cannot have two files with the same name. If the screen says "File Name Exists!" select RENAME and change the name.

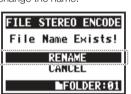

The encoded file is stored in the folder.

The file name automatically given is the same as the one in 4CH mode but M/l is changed to MIX.

Ref. 🖾 MIXER P.109

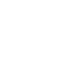

#### **Editing/Output: MARK LIST** 5-11

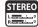

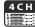

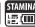

You can view a list of the marks put in a WAV file.

#### Selecting files . . . P.104 FILE SELECT

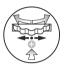

#### Select MARK LIST and press.

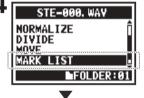

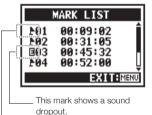

This mark is user created.

#### NOTE:

The H4n Pro will automatically place a mark at point where sound drops out during recording.

#### HINT:

If there are no marks in the file.

"No Mark!" will appear on the display.

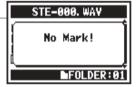

#### Sound dropouts (skipping) with SD cards

When recorded data is transferred to an SD card, sometimes the processing speed is not fast enough and the sound drops out.

The processing speed depends on the mode, REC FORMAT setting, type of SD card, etc. If the processing load is light, sound dropouts rarely happen,

|            | Stereo mode                        | 4CH mode                           |
|------------|------------------------------------|------------------------------------|
| Heavy      | WAV96kHz/24bit                     | WAV48kHz/24bit<br>WAV44.1kHz/24bit |
| <b>A</b>   | WAV96kHz/16bit                     | WAV48kHz/16bit<br>WAV44.1kHz/16bit |
|            | WAV48kHz/24bit<br>WAV44.1kHz/24bit |                                    |
|            | WAV48kHz/16bit<br>WAV44 1kHz/16bit |                                    |
| ▼<br>Light | MP3                                |                                    |

but it the load is heavy, they often happen. In this case, change the REC FORMAT to a lighter setting.

Ref. 🖾 REC FORMAT P.049 Setting marks P.096

### 5-12 Editing/Output: DIVIDE

STEREO mode only

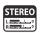

In STEREO MODE, you can divide files at any desired position.

#### Selecting files . . . P.104 FILE SELECT

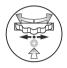

Select DIVIDE and press.

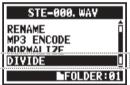

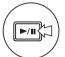

5 Press to start playback.

Current file position

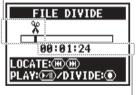

Current file time

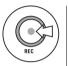

6 Press at the desired division point.

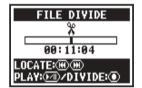

Select Yes and press.

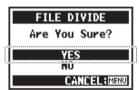

# Operation of buttons with DIVIDE function

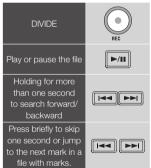

#### HINT:

The DIVIDE operation creates 2 files. "A" will be added to the end of the file name of the first part and "B" will be added to the second.

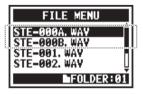

### 5-13 Editing/Output: MOVE

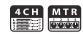

This function is used to move files to different folders and modes.

#### Selecting files . . . P.104 FILE SELECT

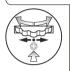

Select MOVE and press.

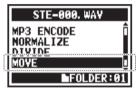

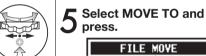

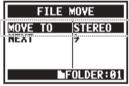

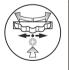

Select the destination.

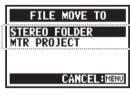

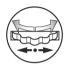

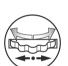

Select NEXT and press.

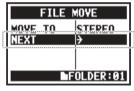

Select the destination folder (project).

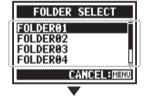

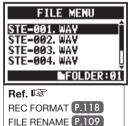

#### HINT:

#### Movable file formats

- Only stereo files can be moved to a stereo folder. Mono files cannot be moved to stereo folders.
- Only 4CH files can be moved to 4CH folders.
- Only 44.1kHz/16bit files can be moved MTR projects.
- If you try to move a file in another format, "44.1 kHz/16 bit WAV Format Only!" will appear on the screen.

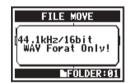

#### MOVE TO MTR PROJECT

To move a folder to an MTR project, a project folder must exist. If there is no project folder, "No Project!" will appear on the screen.

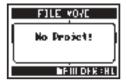

### 5-14 Editing/Output: NEW PROJECT

MTR mode only

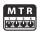

In MTR mode, settings, including for audio tracks and effects, are saved in projects. First, we will make a new project

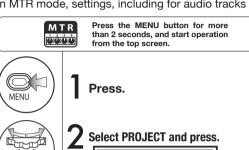

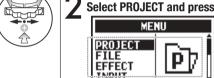

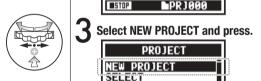

RENAME

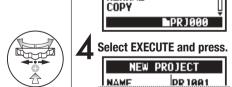

EXECUTE

**MPRJ000** 

#### HINT:

To change the name of the new project.

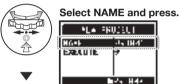

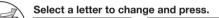

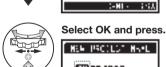

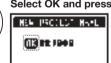

:- HI -

1111

HER PROJECT HAVE

(TX) PR: 1949

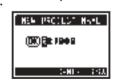

HER PROCEST HAVE

CHILL STATE

#### **Project numbering**

- The H4n Pro numbers new projects automatically.
- · You cannot change this number.
- You can use the same name in multiple projects

#### Maximum number of projects

You can create a maximum of 1000 projects. Each project name can be up to 8 characters long.

(space)!"#\$%&()\*+,-./0123456789:;=?@ABCDEF GHIJKLMNOPQRSTUVWXYZ \ ^ `abcdefghijklmnop grstuvwxyz{;}~

Characters are changed in the order above.

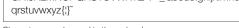

# 5-15 Editing/Output: PROJECT SELECT

MTR mode only

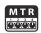

Select a project stored on the SD card.

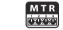

Press the MENU button for more than 2 seconds, and start operation from the top screen.

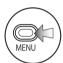

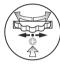

Press.

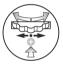

Select PROJECT and press.

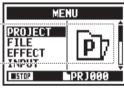

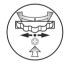

Select SELECT and press.

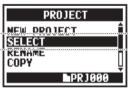

Select the desired project 4 and press.

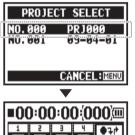

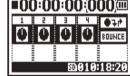

## 5-16 Editing/Output: PROJECT DELETE

MTR mode only

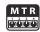

This function will delete a project.

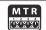

Press the MENU button for more than 2 seconds, and start operation from the top screen.

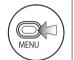

Press.

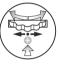

Select a project to be deleted and press.

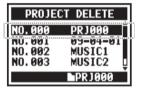

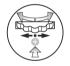

2 Select PROJECT and press.

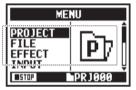

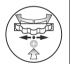

Select YES and press.

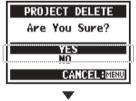

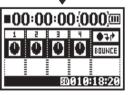

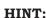

NOTE:

restore a project.

You cannot delete a protected project. You need to end protection before deletion.

Once deleted, vou cannot

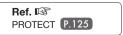

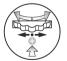

3 Select DELETE and press.

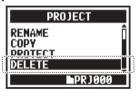

# 5-17 Editing/Output: PROJECT RENAME

MTR mode only

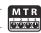

You can change the name of a project.

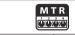

Press the MENU button for more than 2 seconds, and start operation from the top screen.

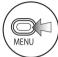

Press.

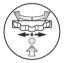

Select PROJECT and press.

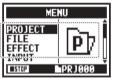

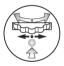

Relect RENAME and press.

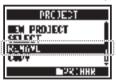

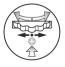

Select the project with the name to change and press.

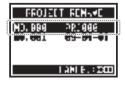

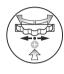

Select a letter to change and press.

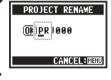

PROJECT RENAME

OK PR J 000

CANCEL: MENU

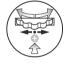

Change the letter and press.

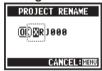

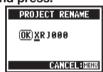

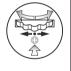

Select OK and press.

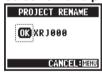

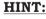

Characters are changed in the following order.

(Space)!"#\$%&()\*+,-./0123456789:;=
?@ABCDEFGHIJKLMNOPQRSTUVWXY
Z\^\_`abcdefghijklmnopqrstuvwxyz{!}~

#### Project number

- The H4n Pro numbers new projects automatically.
- You cannot change the number.
- You can use the same name in multiple projects.

# 5-18 Editing/Output: PROJECT COPY

MTR mode only

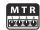

You can copy a project to create a new project with a new number.

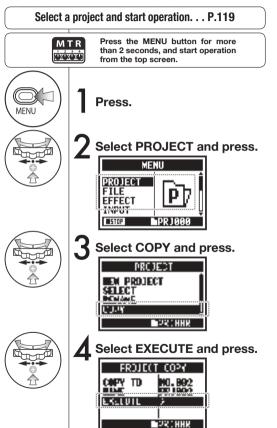

#### HINT:

#### Change the number of the destination project

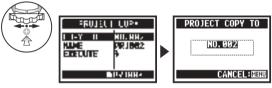

Automatically shows the lowest unused number

#### Change the name of the target project.

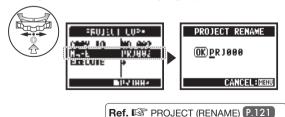

## 5-19 Editing/Output: PROJECT BOUNCE

You can combine tracks created in MTR mode and mix them down to one mono or stereo track.

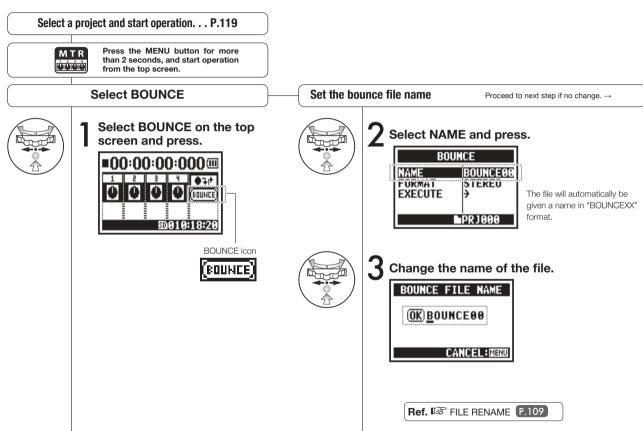

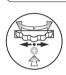

▲ Select FORMAT and press.

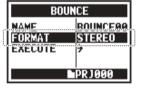

5 Select the file type and press.

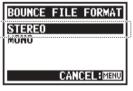

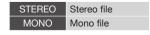

Execution

# Select EXECUTE and press.

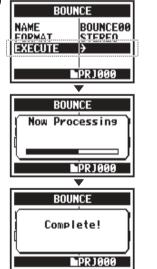

#### HINT:

"Bouncing" means to combine various music data from different tracks and files into a stereo or mono file.

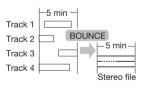

Bouncing creates a new file in the same project.

#### NOTE:

You cannot use this function during recording or playback.

# 5-20 Editing/Output: PROJECT PROTECT

MTR mode only

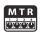

Using the PROTECT function on a project prevents the dividing of tracks and changing files in the project.

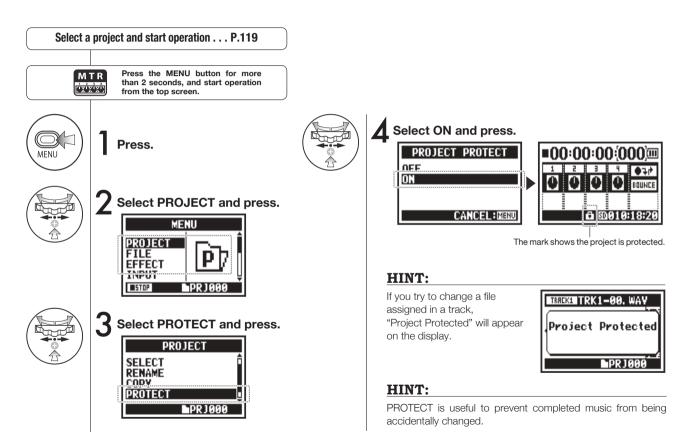

### 6-01 Utilities: DISPLAY BACK LIGHT

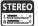

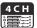

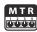

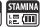

You can set the time that the display backlight stays lit.

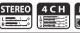

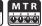

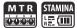

Press the MENU button for more than 2 seconds, and start operation from the top screen.

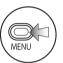

Press.

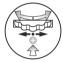

▲ Select the desired time and press.

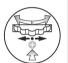

Select SYSTEM and press.

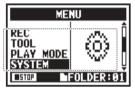

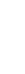

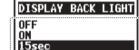

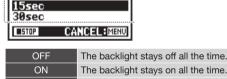

The backlight stays on all the time. The backlight stays on for 15 seconds after 15sec the last key operation. (default) The backlight stays on for 30 seconds after 30sec the last key operation.

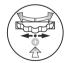

Select LIGHT and 3 Select press.

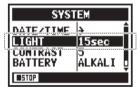

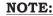

You cannot change this setting during recording or playback.

### 6-02 Utilities: MEMORY REC

Even without an SD card, the built-in memory can record up to 35 seconds. This is useful for voice memos, for example.

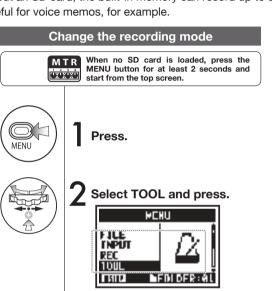

3 Select MEMORY REC and press.

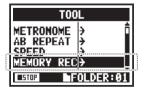

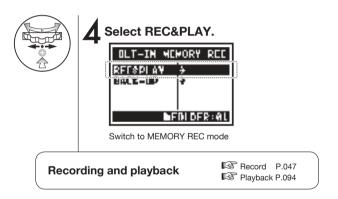

#### NOTE:

Only one file can be recorded and the maximum time is 35 seconds. Each time you record will erase the previous contents. Please be aware of these restrictions.

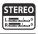

#### Transferring recordings to SD cards

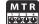

After loading an SD, press the MENU button for at least 2 seconds and start from the top screen.

Open BLT-IN MEMORY REC screen ... P.127

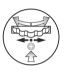

Select BACKUP and press.

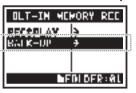

 $\mathbf{3}$  Select EXECUTE and press.

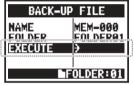

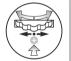

2 Select NAME to change the file name, or select FOLDER to change the destination folder.

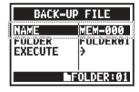

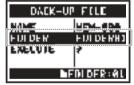

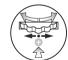

NOTE:

If a file with the same name already exists in the destination folder, a screen where you can select RENAME or CANCEL appears.

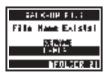

When the confirmation screen opens, select YES and press.

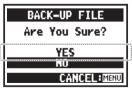

This transfers the file to the SD card and deletes it from the built-in memory.

### HINT:

The destination folder is a stereo mode folder.

### 6-03 Utilities: DISPLAY CONTRAST

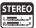

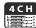

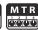

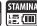

Follow these steps to adjust the display contrast.

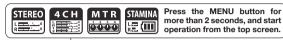

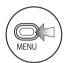

Press.

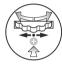

Change the number and press.

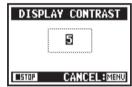

This can be set from 1 to 8. The higher the number, the greater the contrast (default: 5).

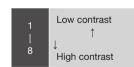

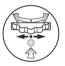

2 Select SYSTEM and press.

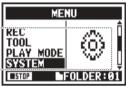

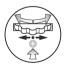

3 Select CONTRAST and press.

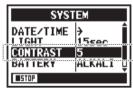

#### NOTE:

You cannot change this setting during recording and playback.

### 6-04 Utilities: BATTERY TYPE

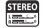

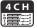

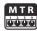

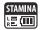

By setting the battery type, the H4n Pro can accurately display the remaining battery life.

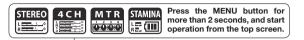

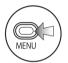

Press.

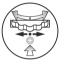

Select the battery type and press.

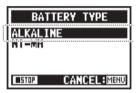

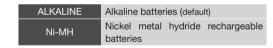

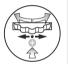

2 Select SYSTEM and press.

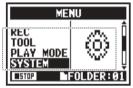

3 Select BATTERY and press.

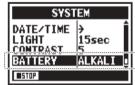

#### NOTE:

#### Batteries that can be used

- Use alkaline batteries or NiMH rechargeable batteries.
- You cannot change this setting during recording and playback.

### 6-05 Utilities: VERSION

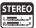

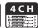

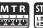

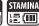

After startup, you can check the H4n Pro version.

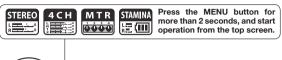

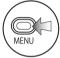

Press.

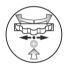

2 Select SYSTEM and press.

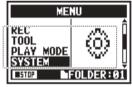

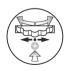

3 Select VERSION and press.

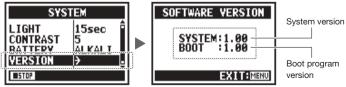

NOTE:

You cannot use this during recording and playback.

### 6-06 Utilities: FACTORY RESET

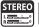

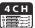

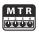

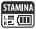

This function restores all settings to their original defaults.

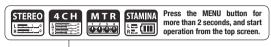

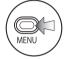

Press.

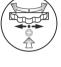

Select YES and press.

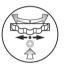

2 Select SYSTEM and press.

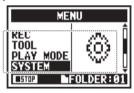

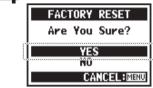

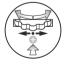

3 Select FAC RESET and press.

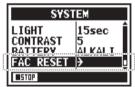

#### NOTE:

- You cannot use this function during recording and playback.
- Warning: if you use the FACTORY RESET function, all the settings stored in this unit will be deleted. The settings will be restored to their original defaults.

### 6-07 Utilities: REMAIN

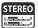

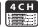

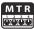

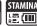

Do this to confirm the remaining capacity of the SD CARD.

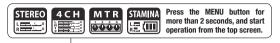

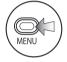

Press.

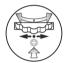

2 Select SD CARD and press.

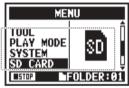

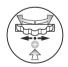

Select REMAIN and press.

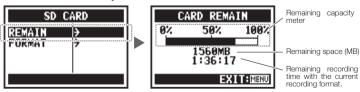

#### NOTE:

You cannot use this during recording and playback.

### 6-08 Utilities: FORMAT

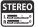

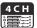

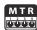

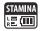

Use this function to format SD cards for the H4n Pro.

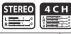

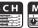

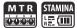

Press the MENU button for more than 2 seconds, and start operation from the top screen.

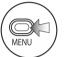

Press.

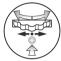

▲ Select YES and press.

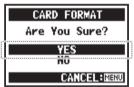

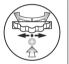

**2** Select SD CARD and press.

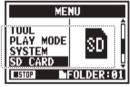

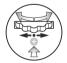

Select FORMAT and press.

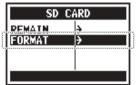

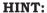

"Format Card?"

"Format Card?" appears during startup if the loaded SD card is not formatted for the H4n Pro.

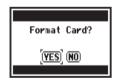

#### NOTE:

- You cannot use this function during recording and playback.
- Warning: All data will be deleted when you format the SD card.
- SD cards used in a computer or a digital camera should be formatted by the H4n Pro before use with it.

Ref. S Using H2 and H4 SD cards P.136

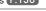

### 6-09 Utilities: VERSION UP

If the H4n Pro (with an SD card) is connected to a computer (PC) that has access to the internet, you can download H4n Pro software upgrades.

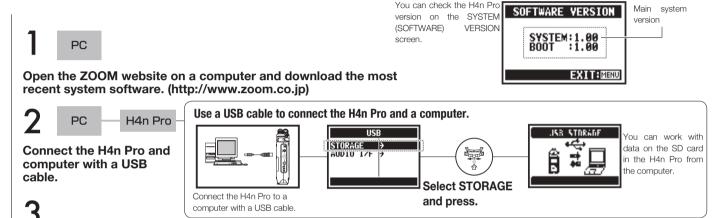

Copy the downloaded system software to the root directory of the SD card in the H4n Pro.

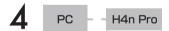

Disconnect the PC and H4n Pro.

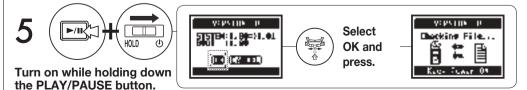

#### HINT:

Connect to a computer and select STORAGE. The H4n Pro will be recognized as an SD card reader and can be used as one.

#### NOTE:

Follow the computer procedures to disconnect from it.

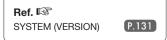

### 6-10 Utilities: Using H2 and H4 SD cards

If you load SD cards from H2 and H4 recorders in the H4n Pro, you can move their files and projects to the H4n Pro.

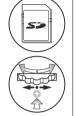

Insert an H2/H4 SD card into the H4n Pro

Select YES to move the files.

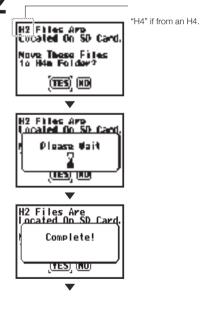

Startup continues

#### NOTE:

- H2/H4 stereo files and H4 projects will be moved to H4n Pro stereo folders and MTR projects.
- After moving files to the H4n Pro folder, those SD cards will not be recognized in the H2/H4 again.
- The projects are move in order from the lowest numbered to the highest numbered.
- If the H4n Pro has more than 1000 projects in the unit after transfer, "Project Full!" appears and transfer stops.
- You must reduce the number of projects on the H4n Pro to continue transfer.

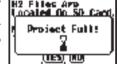

#### HINT:

#### "File Name Exists!"

If a file with the same name already exists in the destination folder, select RENAME and change the name.

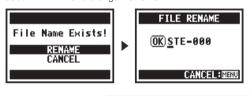

Ref. 🖾 FILE RENAME P.109

# Reference

# Main specifications by mode

### ■ Main specifications by mode

|                                       | STEREO                                                                           | 4CH                                                      | MTR                                                     | STAMINA                                                  |
|---------------------------------------|----------------------------------------------------------------------------------|----------------------------------------------------------|---------------------------------------------------------|----------------------------------------------------------|
|                                       | Stereo WAV:<br>44.1/48/96kHz, 16/24-bit                                          |                                                          |                                                         |                                                          |
| Recording formats                     | Stereo MP3:<br>48, 56, 64, 80, 96, 112, 128, 160,<br>192, 224, 256 and 320 kbps, | Stereo WAV × 2:<br>44.1/48kHz, 16/24-bit                 | 44.1kHz/16-bit stereo and mono<br>WAV (4 tracks total)  | 44.1kHz/16-bit WAV (fixed)                               |
|                                       | VBR 44.1kHz                                                                      |                                                          |                                                         |                                                          |
| Maximum simultaneous recording tracks | 2 (one stereo track)                                                             | 4 (two stereo tracks)                                    | 2 (one stereo or two mono tracks)                       | 2 (one stereo track)                                     |
| File capacity limit                   | 2 GB (If a reco                                                                  | ording exceeds 2 GB, a new file will be                  | created when recording in STEREO and                    | 4CH modes.)                                              |
| File creation during recording        | Always save new files (overwrite recording not possible)                         | Always save new files (overwrite recording not possible) | Select either to overwrite recordings or save new files | Always save new files (overwrite recording not possible) |
| File saving locations                 | Save in 10 dedicated folders for<br>STEREO mode                                  | Save in 10 dedicated folders for 4CH mode                | Manage multiple files together as projects              | Save in 10 dedicated folders for STEREO mode             |
| Changing file names                   | Possible                                                                         | Not possible                                             | Possible                                                | Possible                                                 |
| Changing folder names                 | Not possible                                                                     | Not possible                                             | Not possible                                            | Not possible                                             |
| Mark functions                        | Possible (WAV files only)                                                        | Possible (WAV files only)                                | Not possible                                            | Possible (WAV files only)                                |

# Settings available in each mode

#### ■ Menu items

| SYSTEM                                                                                        | STEREO                                                                                                    | 4CH             | MTR                 | STAMINA                   |
|-----------------------------------------------------------------------------------------------|----------------------------------------------------------------------------------------------------|-----------------|---------------------|---------------------------|
| DATE/TIME                                                                                     | Δ                                                                                                    | Δ               | Δ                   | Δ                         |
| LIGHT                                                                                         | 0                                                                                                    | 0               | 0                   | 0                         |
| LCD CONTRAST                                                                                  | 0                                                                                                    | 0               | 0                   | 0                         |
| BATTERY TYPE                                                                                  | 0                                                                                                    | 0               | 0                   | 0                         |
| FACTORY RESET                                                                                 | Δ                                                                                                    | Δ               | Δ                   | Δ                         |
| SD CARD                                                                                       | STERE0                                                                                                    | 4CH             | MTR                 | STAMINA                   |
| FORMAT                                                                                        | Δ                                                                                                    | Δ               | Δ                   | Δ                         |
| REMAIN                                                                                        | Δ                                                                                                    | Δ               | Δ                   | Δ                         |
| USB                                                                                           | STERE0                                                                                                    | 4CH             | MTR                 | STAMINA                   |
| AUDIO IF                                                                                      | Δ                                                                                                    | Δ               | Δ                   | _                         |
| STORAGE                                                                                       | Δ                                                                                                    | Δ               | Δ                   | _                         |
| MODE                                                                                          | STERE0                                                                                                    | 4CH             | MTR                 | STAMINA                   |
| MODE                                                                                          | Δ                                                                                                    | Δ               | Δ                   | _                         |
| FOLDER SELECT                                                                                 | STEREO                                                                                                    | 4CH             | MTR                 | STAMINA                   |
|                                                                                               |                                                                                                    |                 |                     |                           |
| FOLDER SELECT                                                                                 | Δ                                                                                                    | Δ               | _                   | Δ                         |
| FOLDER SELECT                                                                                 | ∆<br>STERE0                                                                                                    | △<br>4CH        | —<br>MTR            | △<br>STAMINA              |
|                                                                                               |                                                                                                    |                 |                     |                           |
| FILE                                                                                          | STERE0                                                                                                    | 4CH             | MTR                 | STAMINA                   |
| FILE INFORMATION                                                                              | STEREO                                                                                                    | 4CH<br>△        | MTR                 | STAMINA                   |
| FILE FILE INFORMATION FILE RENAME                                                             | STEREO                                                                                                    | 4CH<br>△        | MTR                 | STAMINA                   |
| FILE FILE INFORMATION FILE RENAME FILE MP3 ENCODE                                             | STEREO                                                                                                    | 4CH Δ Δ         | MTR                 | STAMINA                   |
| FILE FILE INFORMATION FILE RENAME FILE MP3 ENCODE NORMALIZE                                   | STERE0  Δ  Δ  Δ                                                                                                    | 4CH Δ Δ         | MTR                 | STAMINA                   |
| FILE FILE INFORMATION FILE RENAME FILE MP3 ENCODE NORMALIZE DIVIDE                            | <b>STEREO</b> Δ  Δ  Δ  Δ  Δ                                                                                        | 4CH Δ Δ — Δ     | MTR Δ Δ — — —       | STAMINA                   |
| FILE FILE INFORMATION FILE RENAME FILE MP3 ENCODE NORMALIZE DIVIDE MOVE                       | <ul> <li>STEREO</li> <li>Δ</li> <li>Δ</li> <li>Δ</li> <li>Δ</li> <li>Δ</li> <li>Δ</li> <li>Δ</li> <li>Δ</li> </ul> | 4CH Δ Δ — Δ — Δ | MTR Δ Δ — — —       | STAMINA Δ Δ — — — — — — — |
| FILE FILE INFORMATION FILE RENAME FILE MP3 ENCODE NORMALIZE DIVIDE MOVE MARK LIST             | STERE0  Δ  Δ  Δ  Δ  Δ  Δ  Δ                                                                                        | Δ Δ             | MTR Δ Δ — — Δ — — Δ | STAMINA                   |
| FILE FILE INFORMATION FILE RENAME FILE MP3 ENCODE NORMALIZE DIVIDE MOVE MARK LIST FILE DELETE | STERE0  Δ  Δ  Δ  Δ  Δ  Δ  Δ  Δ                                                                                     | 4CH Δ Δ         | MTR Δ Δ Δ Δ Δ       | STAMINA Δ Δ — — — Δ Δ Δ   |

| INPUT SETTING                                                                | STERE0                                | 4CH | MTR | STAMINA                     |
|------------------------------------------------------------------------------|---------------------------------------|-----|-----|-----------------------------|
| LO CUT                                                                       | 0                                     | 0   | _   | 0                           |
| COMP/LIMIT                                                                   | 0                                     | 0   | _   | _                           |
| MONITOR                                                                      | 0                                     | 0   | 0   | 0                           |
| REC LEVEL AUTO                                                               | Δ                                     | Δ   | _   | Δ                           |
| MONO MIX                                                                     | Δ                                     | _   | _   | Δ                           |
| MS STEREO MATRIX                                                             | 0                                     | 0   | _   |                             |
| PHANTOM                                                                      | 0                                     | 0   | 0   | 0                           |
| PLUG-IN POWER                                                                | 0                                     | 0   | 0   | 0                           |
| REC SETTING                                                                  | STERE0                                | 4CH | MTR | STAMINA                     |
| REC FORMAT                                                                   | Δ                                     | Δ   | _   | _                           |
| AUTO REC                                                                     | Δ                                     | Δ   | _   | Δ                           |
| PRE REC                                                                      | Δ                                     | Δ   | _   | _                           |
|                                                                              |                                       |     |     |                             |
| FILE NAME                                                                    | Δ                                     | _   |     | Δ                           |
| TOOL                                                                         | STEREO                                | 4CH | MTR | STAMINA                     |
|                                                                              |                                       |     | MTR |                             |
| TOOL                                                                         | STEREO                                |     |     |                             |
| TOOL<br>TUNER                                                                | STEREO                                | Δ   | Δ   |                             |
| TOOL TUNER METRONOME*                                                        | STEREO $\triangle$                    | Δ   | Δ   |                             |
| TOOL TUNER METRONOME* A-B REPEAT                                             | STEREO                                | Δ   | Δ   |                             |
| TOOL TUNER METRONOME* A-B REPEAT SPEED                                       | STEREO                                | Δ   | Δ   | STAMINA                     |
| TOOL TUNER METRONOME* A-B REPEAT SPEED PLAY MODE                             | STEREO                                | Δ   | Δ   | STAMINA STAMINA             |
| TOOL TUNER METRONOME* A-B REPEAT SPEED PLAY MODE PLAY MODE                   | STEREO                                | Δ   | Δ   | STAMINA  STAMINA  Δ         |
| TOOL TUNER METRONOME* A-B REPEAT SPEED PLAY MODE PLAY MODE REC MODE          | STEREO                                | Δ   | △   | STAMINA  STAMINA  Δ         |
| TOOL TUNER METRONOME* A-B REPEAT SPEED PLAY MODE PLAY MODE REC MODE REC MODE | STEREO  Δ  Δ  Δ  STEREO  Δ  STEREO  Δ | Δ   | Δ   | STAMINA  STAMINA  △ STAMINA |

| PROJECT      | STERE0 | 4CH | MTR        | STAMINA |
|--------------|--------|-----|------------|---------|
| NEW PROJECT  | _      | _   | Δ          | _       |
| SELECT       | _      | _   | Δ          | _       |
| RENAME       | _      | _   | Δ          | _       |
| COPY         | _      | _   | Δ          | _       |
| DELETE       | _      | _   | Δ          |         |
| PUNCH IN/OUT | STERE0 | 4CH | MTR        | STAMINA |
| PUNCH IN/OUT | _      | -   | o <b>*</b> |         |
| BOUNCE       | STERE0 | 4CH | MTR        | STAMINA |
| BOUNCE       | _      | _   | Δ          |         |

 $<sup>\</sup>circ$  ...This can be set during recording and playback (\* indicates some exceptions).

 $<sup>\</sup>Delta \ldots \text{This}$  cannot be set during recording and playback.

# MTR mode effect types and parameters

#### **■ PREAMP module**

#### Guitar preamp effects

| FD TWNR  | Models the sound of the Fender '65 Twin Reverb.         |
|----------|---------------------------------------------------------|
| UK 30A   | Models the sound of an early class A British combo amp. |
| HW 100   | Models the sound of the HIWATT CUSTOM 100.              |
| FD TWEED | Models the sound of the Fender '59 Bassman.             |
| BGcrunch | Models the sound of the Mesa Boogie Mark III combo amp. |
| MScrunch | Models the crunch sound of the Marshall JCM800 2203.    |
| MS DRIVE | Models the drive sound of the Marshall JCM800 2203.     |
| XTASY BL | Models the sound of the Bogner Ecstasy Blue channel.    |
| SD+XTASY | Combination of Bogner Ecstasy and SweetDrive.           |
| TS+FDcmb | Combination of Fender Combo amp and Ibanez TS-808.      |
| GD+MSstk | Combination of Marshall JCM800 and GoldDrive.           |
| FZ+MSstk | Combination of Marshall JCM800 and Fuzz.                |
|          |                                                         |

#### The 12 effects above have the same parameters.

| (1) CABINET                       | 0–2       | Adjusts the depth of the speaker cabinet sound.                        |
|-----------------------------------|-----------|------------------------------------------------------------------------|
| (2) GAIN                          | 0-100     | Adjusts the preamp gain (distortion depth).                            |
| (3) BASS                          | -12-+12   | Adjusts the low-frequency boost/cut.                                   |
| (4) MIDDLE                        | -12-+12   | Adjusts the middle-frequency boost/cut.                                |
| (5) TREBLE                        | -12-+12   | Adjusts the high-frequency boost/cut.                                  |
| (6) LEVEL                         | 1–100     | Sets the level of the signal after the PREAMP module.                  |
| (7) ZNR<br>(ZOOM Noise Reduction) | OFF, 1–16 | Adjusts the sensitivity of ZOOM's original ZNR noise reduction effect. |

| ACO SIM                           | Makes electric guitar sound like an acoustic guitar |                                                                        |  |
|-----------------------------------|-----------------------------------------------------|------------------------------------------------------------------------|--|
| (1) TOP                           | 0–10                                                | Adjusts the string sound characteristic of acoustic guitars.           |  |
| (2) BODY                          | 0–10                                                | Adjusts the body sound characteristic of acoustic guitars.             |  |
| (3) BASS                          | -12-+12                                             | Adjusts the low-frequency boost/cut.                                   |  |
| (4) MIDDLE                        | -12-+12                                             | Adjusts the middle-frequency boost/cut.                                |  |
| (5) TREBLE                        | -12-+12                                             | Adjusts the high-frequency boost/cut.                                  |  |
| (6) LEVEL                         | 1–100                                               | Sets the level of the signal after the PREAMP module.                  |  |
| (7) ZNR<br>(ZOOM Noise Reduction) | OFF, 1–16                                           | Adjusts the sensitivity of ZOOM's original ZNR noise reduction effect. |  |

Manufacturer and product names shown in these tables are the trademarks and registered trademarks of various companies. The names are used only to explain sonic characteristics and do not indicate any affiliation with Zoom Corporation.

#### Bass preamp effects

| SVT      | Models the sound of the Ampeg SVT.              |
|----------|-------------------------------------------------|
| BASSMAN  | Models the sound of the Fender Bassman 100.     |
| SMR      | Models the sound of the SWR SM-900.             |
| SUP-BASS | Models the sound of the Marshall Super Bass.    |
| SANSAMP  | Models the sound of the SansAmp Bass Driver DI. |
| TUBE PRE | ZOOM original tube preamp sound                 |

#### The 6 effects above have the same parameters.

| (1) CABINET                       | 0–2       | Adjusts the depth of the speaker cabinet sound.                                                                                                    |
|-----------------------------------|-----------|----------------------------------------------------------------------------------------------------|
| (2) GAIN                          | 0-100     | Adjusts the preamp gain (distortion depth).                                                                                                    |
| (3) BASS                          | -12-+12   | Adjusts the low-frequency boost/cut.                                                                                                    |
| (4) MIDDLE                        | -12-+12   | Adjusts the middle-frequency boost/cut.                                                                                                    |
| (5) TREBLE                        | -12-+12   | Adjusts the high-frequency boost/cut.                                                                                                    |
| (6) BALANCE                       | 0–100     | Adjusts the balance between the signals before and after they pass through the module The higher the value, the greater the post-module signal amount. |
| (7) LEVEL                         | 1–100     | Sets the level of the signal after the PREAMP module.                                                                                                  |
| (8) ZNR<br>(ZOOM Noise Reduction) | OFF, 1–16 | Adjusts the sensitivity of ZOOM's original ZNR noise reduction effect.                                                                                 |

 $<sup>\</sup>cdot$  Manufacturer and product names shown in these tables are the trademarks and registered trademarks of various companies. The names are used only to explain sonic characteristics and do not indicate any affiliation with Zoom Corporation.

#### Mic preamp effects

| VO MPRE  | Preamp with characteristics good for vocal recording           |
|----------|----------------------------------------------------------------|
| AG MPRE  | Preamp with characteristics good for acoustic guitar recording |
| FlatMPRE | Preamp with flat characteristics                               |

#### The 3 effects above have the same parameters.

| (1) COMP                          | OFF,<br>1–10 | Adjusts the compression of the total signal level by lowering high-level signals and raising low-level signals. |  |  |
|-----------------------------------|--------------|----------------------------------------------------------------------------------------------------|--|--|
| (2) DE-ESSER                      | OFF,<br>1–10 | Adjusts the amount that sibilant sounds are cut.                                                                |  |  |
| (3) LOW CUT                       | OFF,<br>1–10 | Adjusts the frequency of the filter that cuts low-frequency noise, which is easily picked up by mics.           |  |  |
| (4) BASS                          | -12-+12      | Adjusts the low-frequency boost/cut.                                                                            |  |  |
| (5) MIDDLE                        | -12-+12      | Adjusts the middle-frequency boost/cut.                                                                         |  |  |
| (6) TREBLE                        | -12-+12      | Adjusts the high-frequency boost/cut.                                                                           |  |  |
| (7) LEVEL                         | 1–100        | Sets the level of the signal after the PREAMP module.                                                           |  |  |
| (8) ZNR<br>(ZOOM Noise Reduction) | OFF,<br>1–16 | Adjusts the sensitivity of ZOOM's original ZNR noise reduction effect.                                          |  |  |

### MTR mode effect types and parameters

#### **■ EFX modules**

#### ● Compressor/limiter effects

| RackComp     | Compressors reduce high-level signals and raise the minimum level.                              |  |  |  |
|--------------|-------------------------------------------------------------------------------------------------|--|--|--|
| (1) THRSHOLD | 0–50 Sets the base level from which the compressor operates.                                    |  |  |  |
| (2) RATIO    | 1–10 Sets the compression ratio.                                                                |  |  |  |
| (3) ATTACK   | 1–10 Sets how quickly compression starts.                                                       |  |  |  |
| (4) LEVEL    | 2–100 Sets the level of the signal after the EFX module.                                        |  |  |  |
|              |                                                                                                 |  |  |  |
| LIMITER      | Limiters compress when input signals exceed the fixed level.                                    |  |  |  |
| (1) THRSHOLD | 0–50 This sets the base level from which the limiter operates.                                  |  |  |  |
| (2) RATIO    | 1–10 Sets the compression ratio.                                                                |  |  |  |
| (3) RELEASE  | 1–10 Sets how quickly the limiter stops functioning after the signal goes below the base level. |  |  |  |
| (4) LEVEL    | 2–100 Sets the level of the signal after the EFX module.                                        |  |  |  |

#### Modulation effects

| AUTO WAH     | This wah effect responds to changes in input signal strength.                                 |                                                                                                    |  |  |
|--------------|-----------------------------------------------------------------------------------------------|----------------------------------------------------------------------------------------------------|--|--|
| (1) POSITION | Before,<br>After                                                                              | Sets the insertion point of the EFX module.<br>Select before or after the PREAMP.                                                                                                    |  |  |
| (2) SENSE    | -101,<br>1-10                                                                                 | Sets the effect sensitivity.                                                                                                    |  |  |
| (3) RESONANC | 0–10                                                                                          | Sets the amount of resonance.                                                                                                    |  |  |
| (4) LEVEL    | 2–100                                                                                         | Sets the level of the signal after the EFX module.                                                                                                    |  |  |
| PHASER       | This effect varies the sound with phasing.                                                    |                                                                                                    |  |  |
| (1) POSITION | Before, Sets the insertion point of the EFX module.  After Select before or after the PREAMP. |                                                                                                    |  |  |
| (2) RATE     | 0-50, <b>\</b> (See P.146)                                                                    | Adjusts the speed of modulation.                                                                                                    |  |  |
| (3) COLOR    | 4STAGE,<br>8STAGE,<br>INVERT4,<br>INVERT8                                                     | Select the effect sound type.                                                                                                    |  |  |
| (4) LEVEL    | 2-100                                                                                         | Sets the level of the signal after the EFX module.                                                                                                    |  |  |
| TREMOLO      | This effect raises and lowers the volume cyclically.                                          |                                                                                                    |  |  |
| (1) DEPTH    | 0–50                                                                                          | Adjusts the modulation depth.                                                                                                    |  |  |
| (2) RATE     | 0-50, <b>\</b> (See P.146)                                                                    | Adjusts the speed of modulation.                                                                                                    |  |  |
| (3) WAVE     | UP 0-9<br>DOWN 0-9<br>TRI 0-9                                                                 | Select the modulation waveform from UP (rising sawtooth), DOWN (falling sawtooth) and TRI (triangle) types. The higher the number, the more the wave peaks are clipped, emphasizing the effect. |  |  |
| (4) LEVEL    | 2-100 Sets the level of the signal after the EFX module.                                      |                                                                                                    |  |  |

| RING MOD                           | This effect creates a metallic sound. The FREQ setting can drastically change the tone.       |                                                                                                    |  |  |  |  |
|------------------------------------|-----------------------------------------------------------------------------------------------|----------------------------------------------------------------------------------------------------|--|--|--|--|
| (1) POSITION                       | Before, After Sets the insertion point of the EFX module. Select before or after the PREAMP.  |                                                                                                    |  |  |  |  |
| (2) FREQ                           | 1-50                                                                                          | 1–50 Sets the frequency of modulation.                                                                                                    |  |  |  |  |
| (3) BALANCE                        | 0–100                                                                                         | Adjusts the balance of the original and effect sounds.                                                                                                    |  |  |  |  |
| (4) LEVEL                          | 2-100                                                                                         | Sets the level of the signal after the EFX module.                                                                                                    |  |  |  |  |
| SLOW ATK                           | This effect makes the attack of each note gradual, creating a violin-like sound.              |                                                                                                    |  |  |  |  |
|                                    | Before, Sets the insertion point of the EFX module.  After Select before or after the PREAMP. |                                                                                                    |  |  |  |  |
| (1) POSITION                       | ,                                                                                             |                                                                                                    |  |  |  |  |
| (1) POSITION<br>(2) TIME           | ,                                                                                             |                                                                                                    |  |  |  |  |
|                                    | After                                                                                         | Select before or after the PREAMP.                                                                                                    |  |  |  |  |
| (2) TIME                           | After 1–50                                                                                    | Select before or after the PREAMP.  Adjusts the attack time.                                                                                                    |  |  |  |  |
| (2) TIME<br>(3) CURVE              | After 1–50 0–10 2–100  This mixes a                                                           | Select before or after the PREAMP.  Adjusts the attack time.  Sets the volume change curve of the attack.                                                                                                   |  |  |  |  |
| (2) TIME<br>(3) CURVE<br>(4) LEVEL | After 1–50 0–10 2–100  This mixes a pitch, creating                                           | Select before or after the PREAMP.  Adjusts the attack time.  Sets the volume change curve of the attack.  Sets the level of the signal after the EFX module.  n effect sound that varies from the original |  |  |  |  |

Adjusts the modulation depth.

Adjusts the tone.

the original sound.

Adjusts the speed of modulation.

Adjusts the amount of effect sound mixed with

0-100

0-50

0-10

0-100

(1) DEPTH

(3) TONE

| FLANGER      | This effect adds modulation and strong undulations to the sound. |                                  |  |  |
|--------------|------------------------------------------------------------------|----------------------------------|--|--|
| (1) DEPTH    | 0–100 Adjusts the modulation depth.                              |                                  |  |  |
| (2) RATE     | 0–50, A Adjusts the speed of modulation.                         |                                  |  |  |
| (3) RESONANC | -10-+10 Sets the amount of modulation resonance.                 |                                  |  |  |
| (4) MANUAL   | 0-100 Adjusts the frequency band affected.                       |                                  |  |  |
|              |                                                                  |                                  |  |  |
| STEP         | This special effect changes the tone in steps.                   |                                  |  |  |
| (1) DEPTH    | 0–100 Adjusts the modulation depth.                              |                                  |  |  |
| (2) RATE     | 0-50, <b>\</b><br>(See P.146)                                    | Adjusts the speed of modulation. |  |  |
| (3) RESONANC | 0–10 Sets the amount of modulation resonance.                    |                                  |  |  |
| (4) SHAPE    | 0-10 Sets the effect sound envelope.                             |                                  |  |  |
|              |                                                                  |                                  |  |  |
| VIBE         | This effect automatically adds vibrato.                          |                                  |  |  |
| (1) DEPTH    | 0-100 Adjusts the modulation depth.                              |                                  |  |  |
| (2) RATE     | 0–50, Adjusts the speed of modulation.                           |                                  |  |  |
| (3) TONE     | 0–10                                                             | Adjusts the tone.                |  |  |
| (4) BALANCE  | 0–100 Adjusts the balance of the original and effect sounds.     |                                  |  |  |

### MTR mode effect types and parameters

| CRY             | This effect varies the sound like a talking modulator.       |                                    |  |  |
|-----------------|--------------------------------------------------------------|------------------------------------|--|--|
| (1) RANGE       | 1–10 Adjusts the frequency band affected.                    |                                    |  |  |
| (2) RESONANC    | 0–10 Sets the amount of resonance.                           |                                    |  |  |
| (3) SENSE       | -101,<br>1-10                                                | Sets the effect sensitivity.       |  |  |
| (4) BALANCE     | 0–100 Adjusts the balance of the original and effect sounds. |                                    |  |  |
|                 | This effect shifts the pitch up or down                      |                                    |  |  |
| PITCH           | This effect sh                                               | nifts the pitch up or down         |  |  |
| PITCH (1) SHIFT | This effect sh                                               | Sets the pitch shift in semitones. |  |  |
|                 | -12-+12,                                                     |                                    |  |  |
| (1) SHIFT       | -12-+12,<br>24                                               | Sets the pitch shift in semitones. |  |  |

#### Delay/reverb effects

| AIR        | This effect reproduces the reverberant atmosphere of a room and provides spatial depth. |                                      |  |  |
|------------|-----------------------------------------------------------------------------------------|--------------------------------------|--|--|
| (1) SIZE   | 1–100 Sets the size of the space.                                                       |                                      |  |  |
| (2) REFLEX | 0–10                                                                                    | Sets the amount of wall reflections. |  |  |
| (3) TONE   | 0–10 Adjusts the tone.                                                                  |                                      |  |  |
| (4) MIX    | 0-100 Adjusts the amount of effect sound mixed with the original sound.                 |                                      |  |  |
|            |                                                                                         |                                      |  |  |
| DELAY      | This delay supports long delay times of up to 5000 ms.                                  |                                      |  |  |
| ECHO       | This tape echo simulation supports long delay times of up to 5000 ms.                   |                                      |  |  |
| ANALOG     | This warm analog delay simulation supports long delay times of up to 5000 ms.           |                                      |  |  |

#### The 3 effects above have the same parameters.

| (1) TIME     | 1–5000 ms, 🔊<br>(See P.146) | Sets the delay time.                                              |  |  |  |
|--------------|-----------------------------|-------------------------------------------------------------------|--|--|--|
| (2) FEEDBACK | 0-100                       | Adjusts the amount of feedback.                                   |  |  |  |
| (3) HIDAMP   | 0–10                        | Adjusts the damping of high frequencies in the delay sound.       |  |  |  |
| (4) MIX      | 0–100                       | Adjusts the amount of effect sound mixed with the original sound. |  |  |  |

| RvsDelay     | This delay supports long delay times of up to 2500 ms.               |  |  |  |
|--------------|----------------------------------------------------------------------|--|--|--|
| (1) TIME     | 10-2500 ms,*                                                         |  |  |  |
| (2) FEEDBACK | 0-100 Adjusts the amount of feedback.                                |  |  |  |
| (3) HIDAMP   | 0-10 Adjusts the damping of high frequencies in delay sound.         |  |  |  |
| (4) MIX      | 0–100 Adjusts the amount of effect sound mixed w the original sound. |  |  |  |

\*milliseconds

| HALL     | This reverb simulates the acoustics of a concert hall.           |  |  |
|----------|------------------------------------------------------------------|--|--|
| ROOM     | This reverb simulates the acoustics of a room.                   |  |  |
| SPRING   | This is a spring reverb simulation.                              |  |  |
| ARENA    | This simulates the acoustics of an arena-sized venue.            |  |  |
| T ROOM   | This simulates the acoustics of a tiled room.                    |  |  |
| M SPRING | This is a spring reverb simulation with a bright and clear tone. |  |  |

#### The 6 effects above have the same parameters.

| (1) DECAY   | 1–30  | Sets the reverb duration.                                                 |  |
|-------------|-------|---------------------------------------------------------------------------|--|
| (2) PRE DLY | 1–100 | Sets the time between when the original sound is input and reverb starts. |  |
| (3) TONE    | 0–10  | Adjusts the tone.                                                         |  |
| (4) MIX     | 0–100 | Adjusts the amount of effect sound mixed with the original sound.         |  |

#### **Note durations**

Parameters with values allow you to make settings in note units based on the metronome tempo. The lengths of the notes are as follows.

| A           | Thirty-second note         | J 3     | Half note triplet   | <b>J</b> x 3 | Quarter note x 3  |
|-------------|----------------------------|---------|---------------------|--------------|-------------------|
| A           | Sixteenth note             | <u></u> | Dotted eighth note  |              | :                 |
| <b>J</b> 3  | Quarter note triplet       | ا       | Quarter note        |              |                   |
| A.          | Dotted six-<br>teenth note | J.      | Dotted quarter note |              | :                 |
| <b>&gt;</b> | Eighth note                | J x 2   | Quarter note x 2    | J x 20       | Quarter note x 20 |

#### NOTE

- $\cdot$  The note values that can be selected depend on the parameter.
- · Certain combinations of tempo and note values could exceed parameter ranges. If this occurs, the value will be halved or even quartered to achieve the allowed range.

# **H4n Pro patch list**

The patches in this list can be used in 4CH mode and when the H4n Pro is functioning as an audio interface (at 44.1kHz sampling rate).

| Category | No. | Patch name   | Description                                                                                                    | PREAMP<br>module | EFX<br>module |
|----------|-----|--------------|----------------------------------------------------------------------------------------------------|------------------|---------------|
| Guitar   | 00  | Tweed Clean  | This FD TWEED clean sound goes great with Stratocasters.                                                       | FD TWEED         | SPRING        |
|          | 01  | Liverpool    | A 60s revival sound is created by gently driving a Class A British combo amp.                                  | UK 30A           | AIR           |
|          | 02  | Clean Chorus | This clean sound is good for muted rhythmic and arpeggio playing.                                              | FD TWNR          | CHORUS        |
|          | 03  | Clean Delay  | Using a long delay, this clean sound is good for sustained chords and arpeggios.                               | FD TWNR          | ECHO          |
|          | 04  | Clean Trem   | This clean sound varies the volume and can be said to be the original effect.                                  | HW 100           | TREMOLO       |
|          | 05  | Aco.Simulate | This acoustic guitar simulation is ideal for stroking.                                                         | Aco Sim          | AIR           |
|          | 06  | Spy's Shadow | Wrapped in spring reverb, this twangy guitar sound is perfect for electric instruments.                        | FD TWNR          | M SPRING      |
|          | 07  | Wah Cutting  | This funky rhythmic tone uses FD TWNR and AUTO WAH.                                                            | FD TWNR          | AUTO WAH      |
|          | 08  | Glossy Blues | This bewitching Fender '59 BASSMAN crunch sound follows the dynamics of the player.                            | FD TWEED         | ROOM          |
|          | 09  | UK Crunch    | A sense of AIR is added to the natural crunch of a Class A British combo amp.                                  | UK 30A           | AIR           |
|          | 10  | Box Of Edge  | U2's The Edge popularized this distinctive dotted-eighth-note delay effect (at 130 BPM).                       | UK 30A           | ECHO          |
|          | 11  | HW Crunch    | Crunch sound of a HIWATT CUSTOM 100.                                                                           | HW 100           | ROOM          |
|          | 12  | Melody       | Analog delay adds a natural sense of space to TS+FDcmb for a sound that suits simple melodies.                 | TS+FDcmb         | ANALOG        |
|          | 13  | ZEP Drive    | A classic Marshall crunch re-creates the sound of Led Zeppelin.                                                | MScrunch         | RackComp      |
|          | 14  | Mellow Vibe  | MScrunch and Vibe combine to create a laid-back sound.                                                         | MScrunch         | VIBE          |
|          | 15  | 70's Drive   | The sound of 70s rock.                                                                                         | MS DRIVE         | ECHO          |
|          | 16  | Boogie Drive | The Mesa Boogie Mark III sound creates a mid-range thickness in this drive that is good for soloing.           | BGcrunch         | ROOM          |
|          | 17  | MS Drive     | For the early sound of Van Halen, the Marshall is turned all the way up.                                       | GD+MSstk         | ARENA         |
|          | 18  | XTASY Riff   | SD+XTASY makes this great for metal riffs.                                                                     | SD+XTASY         | OFF           |
|          | 19  | Jet MS Drive | Heavy Marshall distortion is combined with a flanger for this epic sound.                                      | GD+MSstk         | FLANGER       |
|          | 20  | Talking Guy  | This talking sound follows the guitar pickup position and picking dynamics.                                    | GD+MSstk         | CRY           |
|          | 21  | Oct Lead     | Octave doubling below the original pitch creates a heavy impactful drive sound.                                | GD+MSstk         | PITCH         |
|          | 22  | Dirty Drive  | Fuzz gives this classic 70s progressive rock sound its powerful sustain.                                       | FZ+MSstk         | ANALOG        |
|          | 23  | Fuzz Lead    | Vintage Marshall and fuzz effects combine to re-create the sweet and beautiful fuzz tone used by Eric Johnson. | FZ+MSstk         | ARENA         |
|          | 24  | XTASY Lead   | This metal lead sound uses XTASY BL and ECHO effects.                                                          | XTASY BL         | ECHO          |

| Category | No. | Patch name   | Description                                                                                         | PREAMP<br>module | EFX<br>module |
|----------|-----|--------------|----------------------------------------------------------------------------------------------------|------------------|---------------|
| Bass     | 25  | SVT          | This is the perfect Ampeg SVT rock sound.                                                           | SVT              | OFF           |
|          | 26  | SMR          | The SWR SM-900 modeling provides a tight sound.                                                     | SMR              | LIMITER       |
|          | 27  | BASSMAN      | This classic sound uses Fender BASSMAN 100 modeling.                                                | BASSMAN          | OFF           |
|          | 28  | SUP-BASS     | The showy drive sound of a Marshall Super Bass.                                                     | SUP-BASS         | OFF           |
|          | 29  | SANSAMP      | The SansAmp sound plays well with other instruments.                                                | SANSAMP          | OFF           |
|          | 30  | TUBE PRE     | A thick TUBE PRE distortion sound.                                                                  | TUBE PRE         | OFF           |
|          | 31  | Funk Wah     | Responding to changes in touch dynamics, this funk wah sound can be used in many situations.        | SMR              | AUTO WAI      |
|          | 32  | Slap Comp    | Combining RackComp and TUBE PRE, this clean sound is perfect for slapping and tapping.              | TUBE PRE         | RackComp      |
|          | 33  | Bass Phaser  | This go-to phaser sound combines PHASER and TUBE PRE effects.                                       | TUBE PRE         | PHASER        |
|          | 34  | Fuzz Room    | The combination of SUP-BASS and ROOM effects make this fuzz sound for soloing.                      | SUP-BASS         | ROOM          |
| Mic      | 35  | StandardComp | Standard compressor optimized for recording.                                                        | FlatMPRE         | RackComp      |
|          | 36  | Studio Comp  | Compressor suitable for vocal recording.                                                            | VO MPRE          | RackComp      |
|          | 37  | Chorus Vocal | Deep chorus sound for solo vocals.                                                                  | VO MPRE          | CHORUS        |
|          | 38  | Flange Vocal | Flanger sound for soothing pop vocals.                                                              | VO MPRE          | FLANGER       |
|          | 39  | Light Vocal  | Perfect when seeking bright and articulate vocals.                                                  | FlatMPRE         | ROOM          |
|          | 40  | Spring       | Sound made distinctive with the effect of spring reverb.                                            | VO MPRE          | SPRING        |
|          | 41  | Arena        | Deep reverb sounds like singing in an arena.                                                        | VO MPRE          | ARENA         |
|          | 42  | Doubling     | Conventional doubling effect.                                                                       | VO MPRE          | DELAY         |
|          | 43  | Lead Vocal   | Delay suitable for main vocal parts.                                                                | VO MPRE          | DELAY         |
|          | 44  | Analog Echo  | Analog style echo sound for vocals using an analog delay model.                                     | VO MPRE          | ANALOG        |
|          | 45  | Reverse Trip | Trippy sound using a reverse delay.                                                                 | VO MPRE          | RvsDelay      |
|          | 46  | AG Reverb    | Preamp and reverb combination optimized for mic recording of acoustic guitars.                      | AG MPRE          | ARENA         |
|          | 47  | AG Arpeggio  | Preamp and chorus combination optimized for mic recording of acoustic guitar (playing arpeggios).   | AG MPRE          | CHORUS        |
|          | 48  | AG Ensemble  | Preamp and ensemble combination optimized for mic recording of acoustic guitar (playing arpeggios). | AG MPRE          | ENSEMBL       |
|          | 49  | AG Lead      | Preamp and delay combination optimized for mic recording of acoustic guitars (playing lead).        | AG MPRE          | DELAY         |
| 50–59    |     | EMPTY        |                                                                                                    |                  |               |

Note: Company and product names in this patch list are trade names and trademarks of their respective owners and do not indicate any affiliation with Zoom Corporation.

All product names and explanations identify products that were used for reference in the development of this product.

# **H4n Pro specifications**

|                 |                                                                                                    | STEREO mode                                                                      | 4CH mode       | MTR mode |  |  |
|-----------------|----------------------------------------------------------------------------------------------------|----------------------------------------------------------------------------------|----------------|----------|--|--|
|                 | Simultaneous recording tracks                                                                                                    | 2                                                                                | 4              | 2        |  |  |
|                 | Simultaneous playback tracks                                                                                                    | 2                                                                                | 4              | 4        |  |  |
| Recorder        | AGB (SDHC) About 380 minutes (44.1kHz/16-bit stereo WAV about 68 hours (44.1kHz/128kbps Stereo MP3 tract Note: These recording times are approximation Actual times might be slightly shorter according recording conditions. |                                                                                  |                |          |  |  |
|                 | Maximum recording file size                                                                                                    | 2 GB                                                                             |                |          |  |  |
|                 | Projects                                                                                                    | 1000/card                                                                        |                |          |  |  |
|                 | Counter                                                                                                    | Hour: minute: second: millisecond                                                |                |          |  |  |
|                 | Other functions                                                                                                    | Punch-in/out, bounce, A-B repeat                                                 |                |          |  |  |
|                 | Modules 2                                                                                                    |                                                                                  |                |          |  |  |
| F#t-            | Stereo/4CH mode: LO CUT, COMP/LIMITER<br>MTR mode: PRE AMP module, EFX module                                                                                                    |                                                                                  |                |          |  |  |
| Effects         | Types                                                                                                    | 53                                                                               |                |          |  |  |
|                 | Patches                                                                                                    | 60                                                                               |                |          |  |  |
|                 | Tuners                                                                                                    | Chromatic, Guitar, Bass, Open A/D/E/G                                            |                |          |  |  |
|                 | Sounds                                                                                                    | 5                                                                                |                |          |  |  |
| Metronome       | Rhythmic patterns                                                                                                    | Unaccented, 1/4-8/4, 6/8                                                         |                |          |  |  |
|                 | Tempo range                                                                                                    | 40.0-250.0 BPM                                                                   |                |          |  |  |
| A/D conversion  | 24-bit                                                                                                    | 128× oversampling                                                                |                |          |  |  |
| D/A conversion  | D/A conversion 24-bit 128× oversampling                                                                                                    |                                                                                  | ling           |          |  |  |
| Recording media | SD cards (16MB - 2GB),                                                                                                    | , SDHC cards (4GB - 32GB)                                                        |                |          |  |  |
|                 | WAV format                                                                                                    |                                                                                  |                |          |  |  |
|                 | Recording/playback                                                                                                    | Quantization: 16/24-bit                                                          |                |          |  |  |
|                 | necording/playback                                                                                                    | Sampling frequencies: 44.1/48/96 kHz                                             |                |          |  |  |
|                 | MP3 format                                                                                                    |                                                                                  |                |          |  |  |
| Data types      | Recording                                                                                                    | Bit rates: 48, 56, 64, 80, 96, 112, 128, 160, 192, 224, 256, 320 kbps, VBR       |                |          |  |  |
|                 |                                                                                                    | Sampling frequency: 44.1 kHz                                                     |                |          |  |  |
|                 | Playback                                                                                                    | Bit rates: 32,40 48, 56, 64, 80, 96, 112, 128, 160, 192, 224, 256, 320 kbps, VBR |                |          |  |  |
|                 |                                                                                                    | Sampling frequencies: 44.1/48 kHz                                                |                |          |  |  |
| Display         | 128×64 dot matrix                                                                                                    | Full-dot LCD (w                                                                  | ith backlight) |          |  |  |

|               |                                                                                                    | Directionality                      | Unidirectional               |  |  |  |
|---------------|----------------------------------------------------------------------------------------------------|-------------------------------------|------------------------------|--|--|--|
|               | Built-in mics                                                                                                    | Sensitivity                         | -45dB/1Pa at 1kHz            |  |  |  |
|               | Dulit-IITTIIOS                                                                                                    | Input gain                          | -16 dB - +51 dB              |  |  |  |
|               |                                                                                                    | Maximum sound pressure input        | 140 dBspl                    |  |  |  |
|               |                                                                                                    | Input gain                          | -16 dB - +51 dB              |  |  |  |
|               | EXT MIC                                                                                                    | Input impedance                     | $2 \text{ k}\Omega$ or more  |  |  |  |
|               |                                                                                                    | Supports plug-in power              |                              |  |  |  |
| Inputs        | INPUT 1 and 2 balanced input                                                                                                    | Connector                           | XLR (pin 2 hot)              |  |  |  |
| iriputs       |                                                                                                    | Input gain                          | -16 dB - +43 dB              |  |  |  |
|               |                                                                                                    | Input impedance                     | $3.0~\text{k}\Omega$ or more |  |  |  |
|               |                                                                                                    | Maximum permissible input level     | −6 dBu                       |  |  |  |
|               |                                                                                                    | EIN                                 | -120 dBu or less             |  |  |  |
|               | INPUT 1 and 2 unbalanced input                                                                                                    | Connector                           | Standard phone               |  |  |  |
|               |                                                                                                    | Input gain                          | -30 dB - +32 dB              |  |  |  |
|               |                                                                                                    | Input impedance                     | $470~\text{k}\Omega$ or more |  |  |  |
|               |                                                                                                    | Maximum permissible input level     | +2 dBu                       |  |  |  |
|               | LINE/PHONE<br>stereo mini jack                                                                                                    | LINE output load impedance          | 10 kΩ or more                |  |  |  |
| Outputs       |                                                                                                    | LINE rated output level             | -10 dBu                      |  |  |  |
| Outputs       |                                                                                                    | PHONE 20 mW + 20 mW (into 32Ω load) |                              |  |  |  |
|               | Built-in speaker 400mW 8Ω mono speaker                                                                                                  |                                     |                              |  |  |  |
| Phantom power | 48 V, 24 V, OFF                                                                                                    |                                     |                              |  |  |  |
|               | USB 2.0 High Speed                                                                                                    |                                     |                              |  |  |  |
| USB           | Operation as mass storage or audio interface                                                                                            |                                     |                              |  |  |  |
|               |                                                                                                    | owered using USB bus por            |                              |  |  |  |
| Power         | DC 5V 1A AC adapter (ZOOM AD-14), 2 AA batteries                                                                                        |                                     |                              |  |  |  |
|               | STEREO mode                                                                                                    |                                     |                              |  |  |  |
|               | Using built-in mics at 44.1kHz/16-bit without headphones connected                                                                      |                                     |                              |  |  |  |
| Continuous    | About 6 hours using alkaline batteries or about 8 hours using NiMH                                                                      |                                     |                              |  |  |  |
| recording     | (2450mAh) batteries<br>STAMINA mode                                                                                                    |                                     |                              |  |  |  |
| time          |                                                                                                    |                                     |                              |  |  |  |
|               | Using built-in mics at 44.1kHz/16-bit without headphones connected About 10 hours using alkaline batteries or about 12 hours using NiMH |                                     |                              |  |  |  |
|               | (2450mAh) batteries                                                                                                    | Kaline Datteries of about 12        | 2 Hours using Milvin         |  |  |  |
| External      |                                                                                                    |                                     |                              |  |  |  |
| dimensions    | 73 (W) × 157.2 (D) × 37 (H) mm                                                                                                    |                                     |                              |  |  |  |
| Weight        | 294 g                                                                                                    |                                     |                              |  |  |  |

Notes: 0 dBm = 0.755 Vrms

For the purpose of improvement, product specifications and appearance are subject to change without notice.

### **Troubleshooting**

If you think that the H4n Pro is operating strangely, check the following items first.

#### Recording/playback trouble

#### ◆ There is no sound or output is very quiet

- Check the connections to your monitoring system and its volume setting.
- Confirm that the volume levels of tracks 1–4 are not too low.

#### ◆ Recorder stops during playback

• If playback is started when a track is in recording standby, a temporary file is created on the H4n Pro. If the remaining capacity of the SD card is low, the temporary file may use all the remaining space, causing playback to stop. In this case, end recording standby of the track.

#### Sound from connected instruments cannot be heard or is very quiet

- Check the input source settings.  $(\rightarrow P045)$
- Confirm that the recording level settings are suitable. (→ P045)
- If INPUT 1 or 2 jacks are used, raise the output level of the connected device.
- When the monitor function (→ P070) is off, an input signal can only be monitored if its track is set to recording standby or if the recorder is in recording standby.

#### ◆ Cannot record on a track

- Confirm that the REC button and that TRACK button are lit red.
- If a project is protected, recording is not possible. Use another project or turn protection off. (→ P125)

- Confirm that an SD card is loaded in the slot.
- Confirm that the hold function is not activated. ( $\rightarrow$  P018)
- If "Card Protected!" appears on the display, the SD card write-protection is enabled. Slide the write-protection switch on the SD card to disable writeprotection.

#### ◆ Cannot bounce

- Confirm that the volume levels of tracks 1–4 are not too low.
- Confirm that the SD card has enough open space.

#### Other trouble

#### **♦** Cannot use effects

• Confirm that the effects are on. Effects are off in MTR mode by default.

#### ◆ Cannot use tuner

 Confirm that the jack to which the instrument is connected is selected as the input source.

# Computer does not recognize it even though it is connected to a USB port

- Confirm that the operating system is compatible. ( $\rightarrow$  P033)
- The operation mode must be set on the H4n Pro to allow the computer to recognize it. (→ P031)

### Index

Details ►35·37

Mode and top screen ►P39

Mode selection ►P36

Playback operation ►P94

Recording operation ▶P51

Α

AB repeat ▶P97

Always New recording mode ▶P56

AUDIO I/F (Audio interface), use as ▶P31

AUTO PUNCH IN/OUT ▶P59

AUTO REC ▶P63

AUTO REC STOP ▶P64

В

Battery/Power outlet setting ►P15
BATTERY TYPE ►P130
Bit rate ►P49
BOUNCE ►P123
Built-in microphones ►P28
Built-in speaker ►P34

C

Copyright warnings►P7
CANCEL operation ►P23
CARIB/TUNER ►P77
CHROMATIC/TUNER ►P75
COMP/LIMIT ►P67
Connections ►P30

D

DATE/TIME ►P26

DAW software ►P32

DIVIDE ►P116

DIAL use as ►P23

DISPLAY

DISPLAY BACK LIGHT ►P126

DISPLAY CONTRAST ►P129

Ε

EFFECT ▶P81-EDIT ▶P84 EDIT (EFX) ▶P86 EDIT (LEVEL) ▶P87 EDIT (PRE AMP) ▶P85 EDIT (RENAME) ► P87
EDIT (STORE) ► P88
Effect types and parameters ► P141
Effects ► P81
IMPORT ► P89
Patch List ► P147
EFX module/EFFECT ► P86

F

FACTORY RESET >P132

FILE

FILE (COPY) >P108

FILE DELETE >P106

FILE DELETE ALL >P107

FILE INFORMATION >P105

FILE MP3 ENCODE >P111

FILE NAME >P50

FILE NORMALIZE >P112

FILE RENAME >P109

FILE SELECT >P104

FILE STEREO ENCODE >P113

FILE/TRACK MENU >P57

FOLDER SELECT >P103

FORMAT >134

| Н                                                                                         | М                                                                                                    | N                                                                                                    |
|-------------------------------------------------------------------------------------------|----------------------------------------------------------------------------------------------------|----------------------------------------------------------------------------------------------------|
| I  IMPORT/EFFECT ▶P89 INPUT MIC12 buttons operations ▶P21 INPUT/TUNER ▶P78                | Manual PUNCH IN/OUT ▶P61  MARK ▶P96  MARK LIST ▶P115  MENU  MAIN MENU ▶P41  MENU button operations ▶P23  METRONOME ▶P79  MIXER ▶P100                                                           | NEW PROJECT ►P118  NORMALIZE ►P112  O  Off-mic recording ►P29  On-mic recording ►P29  Over write recording mode ►P55                                                 |
| K  KARAOKE  Preparation ▶P91  Recording ▶P93  Setting/TRACK MENU ▶P57                     | Mixing ▶P57  MODE ▶P35-42  MONITOR ▶P70  MONO MIX ▶P72  MOVE ▶P117  MP3 ENCODE ▶P111  MP3 file format ▶P49  MS STEREO MATRIX ▶P73                                                              | P  PATCH EDIT/EFFECT >P84  Patch List >P147  PAN/TRACK MENU >P57  Phantom power >P30                                                                                 |
| L  LEVEL/EFFECT ▶P87  LEVEL/TRACK MENU ▶P57  Locator buttons operations ▶P19  LO CUT ▶P66 | MTR MODE  Always new recording mode ▶P56  Mode and top screen ▶P40  Mode selection ▶P36  Over write recording mode ▶P55  Playback operations ▶P101  Recording operations ▶P53  TRACK MENU ▶P57 | PRIATION POWER PRIOR PLAY MODE PP95 Plug-in power P29 POWER switch P17 Power On and Off P17 PRE AMP/EFFECT P85 PRE REC P65 PROJECT BOUNCE P123 COPY P122 DELETE P120 |

#### Index

NEW PROJECT ▶P118 RENAME ▶P121 PROTECT ▶P125 SELECT ▶P119 PUNCH IN/OUT (Auto) ▶P59 PUNCH IN/OUT (Manual) ▶P61

#### R

REC FORMAT ▶P49 REC LEVEL AUTO ▶P69 REC LEVEL operations ▶P22 REC button operations ▶P19 Recording (stereo/stamina mode) ▶P47 Recording (4CH mode) ▶P51 Recording (MTR mode) ▶P53 Recording track selection ▶P45 REMAIN ▶P133 Remote control (option) ▶P43 RENAME/EFFECT ▶P87 RENAME/FILE ▶P109 RENAME/PROJECT ▶P121

#### S

Safety precautions for users ▶P6 Setting ▶P27

#### SD CARD

Audio Interface, use as ▶P31 H2. H4 SD card, use as ▶P136 Checking available space on the SD card ▶P133 SD card reader, use as ▶P33 Software version upgrading ▶P135 SPFFD ▶P99

#### STAMINA MODE

Details ▶P37,38 Mode and top screen ▶P38 Mode setting ▶P15·36 Playback operation ▶P94 Recording operation ▶P47 STEREO ENCODE ▶P113 Details ▶P37·38

#### STEREO MODE

Mode and top screen ▶P38 Mode selection ▶P36 Playback operation ▶P94 Recording operation ▶P47 STEREO LINK ▶P58 STORAGE ▶P33·133 STORE/FFFFCT ▶P88

#### Т

TRACK 1234 buttons operations ▶P20 TUNER CARIR ▶P77 CHROMATIC ▶P75 GUITAR, OPEN G. DAGDAG ▶P78 INPUT ▶P78 TUNER types ▶P78

#### U

#### USB connection

TRACK MENU ▶P57

H4n Pro used as a SD card reader ▶P33 H4n Pro used as an Audio Interface ▶P31 USB bus power ▶P31

#### V

VOLUME operations ▶P22 WAV file format ▶P49 Write-protect ▶P125

### The FCC regulation warning (for U.S.A.)

This equipment has been tested and found to comply with the limits for a Class B digital device, pursuant to Part 15 of the FCC Rules. These limits are designed to provide reasonable protection against harmful interference in a residential installation. This equipment generates, uses, and can radiate radio frequency energy and, if not installed and used in accordance with the instructions, may cause

harmful interference to radio communications. However, there is no guarantee that interference will not occur in a particular installation. If this equipment does cause harmful interference to radio or televi-sion reception, which can be determined by turning the equipment off and on, the user is encouraged to try to correct the interference by one or more of the following measures:

- · Reorient or relocate the receiving antenna.
- · Increase the separation between the equipment and receiver.
- · Connect the equipment into an outlet on a circuit different from that to which the receiver is connected.
- · Consult the dealer or an experienced radio/TV technician for help.

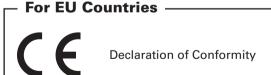